# **Apri un negozio in dropshipping con WooCommerce**

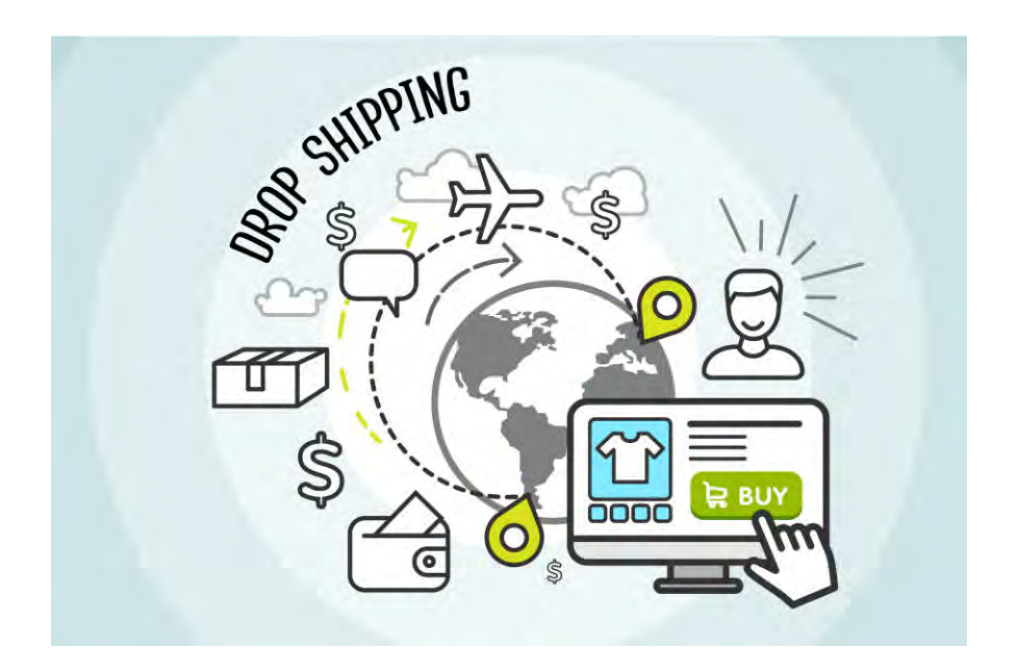

Il sistema del **dropshipping** è sempre più diffuso anche in Italia e molti gestori di siti eCommerce mi hanno chiesto dei consigli su come sia possibile utilizzare il **dropshipping con WooCommerce**.

Fortunatamente, il nostro grande alleato per creare un negozio online ha pensato anche a questo e sono disponibili diverse estensioni WooCommerce proprio per gestire uno shop in dropshipping.

# **Aprire un negozio in dropshipping con WooCommerce**

Il **vantaggio del dropshipping** è di avviare un'attività di commercio online senza dover affrontare grosse spese iniziali per l'acquisto della merce, per la gestione di un magazzino e per organizzare le spedizioni. Sarà infatti il fornitore ad occuparsi di tutti questi aspetti.

Un consiglio: assicurati di rivolgerti a fornitori estremamente affidabili, che siano efficienti nelle spedizioni e che i loro prodotti siano di qualità. Ricorda che, per un cliente, il venditore sei tu, perciò attiva un servizio post-vendita per risolvere qualsiasi tipo di reclamo o problema.

Creare uno shop online di questo tipo ti permette di iniziare a vendere immediatamente non appena il tuo sito web sarà pronto. Comincia subito, quindi, con l'acquisto di un dominio e di uno spazio hosting.

Ti consiglio di cominciare con il servizio hosting WooCommerce Startup di SiteGround, che ti fornirà tutto ciò di cui hai bisogno per avviare il tuo eCommerce:

- Dominio gratuito
- Certificato SSL incluso
- CDN gratis
- WooCommerce preinstallato con tema Storefront
- Piattaforma veloce e sicura
- Servizio di supporto 24/7 anche in italiano

Una volta che sarà tutto configurato, potrai iniziare a configurare il sistema per **vendere i tuoi prodotti in dropshipping con WooCommerce**, grazie all'aiuto di questi utilissimi plugin.

# **Plugin dropshipping con WooCommerce**

Gli strumenti che ti mostrerò ora sono molto pratici e ti permettono di automatizzare al massimo la gestione delle tue vendite.

#### **WooCommerce Dropshipping**

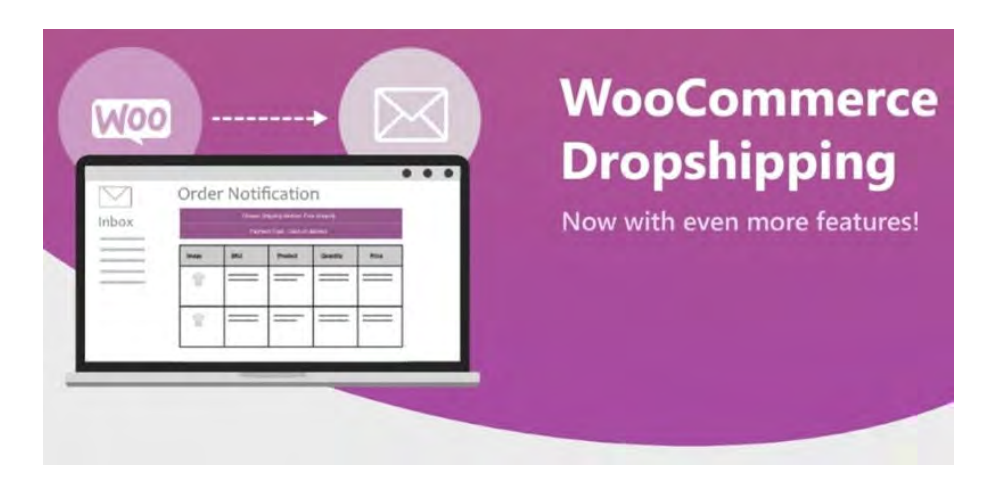

Questo è sicuramente il miglior plugin per il tuo eCommerce in dropshipping. Puoi aggiungere diversi fornitori e assegnare i prodotti a ciascun fornitore in maniera semplice e rapida.

Il fornitore verrà notificato via mail non appena un suo prodotto verrà venduto attraverso il tuo sito. Riceverà tutte le informazioni sull'ordine, l'indirizzo e il metodo di spedizione. Queste email sono automatiche ma possono essere personalizzate.

Non hai bisogno di aggiungere manualmente tutti i prodotti. Infatti, possono essere importati nel tuo negozio attraverso un file CSV che il fornitore ti metterà a disposizione.

Il plugin WooCommerce Dropshipping supporta anche le affiliazioni Amazon e l'importazione di prodotti da AliExpress.

#### **AliDropship**

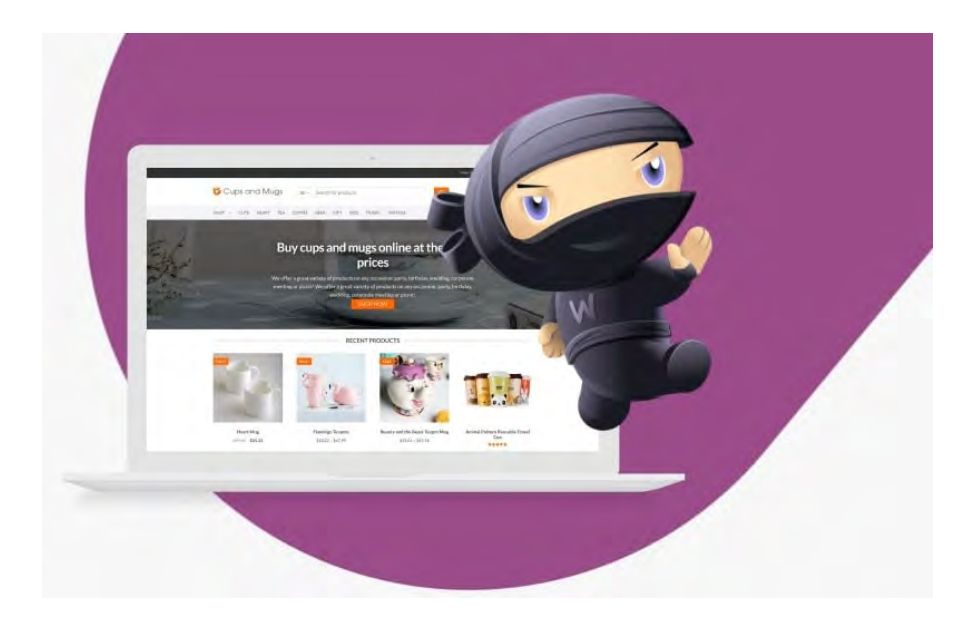

Se usi AliExpress, ti consiglio di utilizzare questo plugin. Anche se il plugin precedente supporta comunque questo servizio, con AliDropship avrai una facilità di gestione molto maggiore.

Ti permette di filtrare i prodotti in base a parametri da te selezionati e aggiungerli in un istante al tuo eCommerce.

La pratica estensione per Google Chrome ti permetterà inoltre di importare i prodotti che intendi vendere semplicemente con un clic. Potrai poi personalizzare la scheda prodotto modificando le immagini e impostare le preferenze sui metodi e le aree di spedizione.

AliDropship ti consente perfino di importare le recensioni da AliExpress nel tuo sito, per ottenere un maggior coinvolgimento degli utenti e dimostrare una certa affidabilità.

#### **WP Amazon Shop**

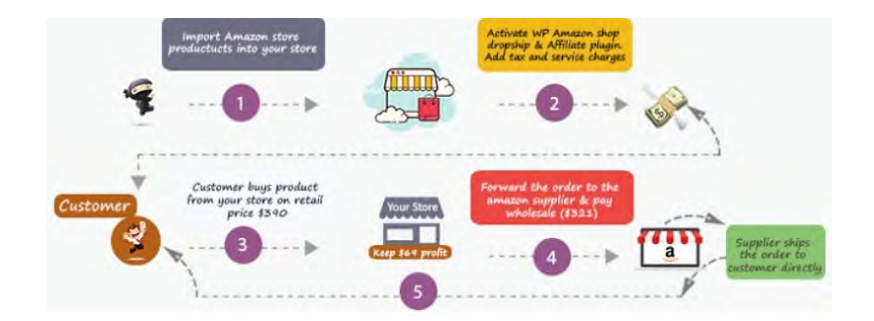

Se vuoi vendere prodotti di Amazon, ti suggerisco di utilizzare WP Amazon Shop, che ti permette di selezionare e importare tutti i prodotti Amazon che desideri direttamente nel tuo eCommerce.

Il tuo ID di affiliazione verrà aggiunto in automatico a tutti i link dei prodotti e ti consente di impostare prezzi diversi, aggiungendo in automatico una percentuale da te prestabilita.

# **[Aumentare la dimensione massima di](https://sos-wp.it/aumentare-la-dimensione-massima-caricamento-file-wordpress/)  [caricamento file su WordPress](https://sos-wp.it/aumentare-la-dimensione-massima-caricamento-file-wordpress/)**

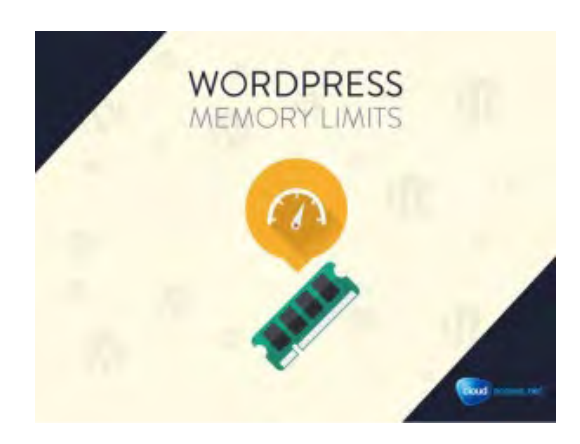

Carichi un'immagine, un video, un documento su WordPress, o cerchi di installare un tema o un plugin, e improvvisamente compare l'errore "*The uploaded file exceeds the upload\_max\_filesize directive in php.ini*".

Cosa significa questo errore? E come risolvere?

L'errore indica che le dimensioni del file che stai caricando sono più grandi di quelle consentite, che sono stabilite da una specifica istruzione inclusa nei file di WordPress.

**La dimensione massima di caricamento può essere aumentata** e in questa guida ti spiegherò come fare.

### **Perché aumentare la dimensione massima di caricamento file su WordPress?**

Nella stragrande maggioranza dei casi, è necessario **aumentare la dimensione massima di caricamento su WordPress** quando si riscontrano problemi nel caricare file media, temi o plugin sul sito.

L'errore che abbiamo citato all'inizio dell'articolo ti avvisa che esiste un limite massimo alle dimensioni dei file che puoi caricare, file che di fatto vengono caricati sul tuo spazio server.

Per evitare sovraccarichi o rallentamenti delle tue pagine, esiste sia WordPress che lo stesso server possono imporre un limite massimo alle dimensioni dei file in upload.

Immagina una pagina web con al suo interno una foto ad altissima risoluzione di 8000 pixel di larghezza e 5000 di altezza. Sarà pesantissima, cioè le sue dimensioni saranno di diversi MegaByte.

Questo provocherà un rallentamento del server, richiedendo tempi infiniti per poterla visualizzare dall'utente che visita il sito.

Nessuno avrà voglia di aspettare che la pagina si carichi e, di conseguenza, tutti abbandoneranno il tuo sito.

Non è una bella esperienza, né per il visitatore né per te!

È sempre consigliabile quindi ottimizzare le immagini sul tuo sito e prendere vari accorgimenti per velocizzare il tuo sito web.

Questo è uno dei motivi per cui **esiste un limite alle dimensioni dei file in upload**.

Un altro motivo è che i server non hanno uno spazio infinito per i tuoi file: caricando file di dimensioni eccessive, occuperai velocemente lo spazio a te riservato.

Inoltre, il caricamento di file molto pesanti può causare rallentamenti del server e perfino errori che impediranno la visualizzazione del tuo sito da parte degli utenti.

Quindi, è importante che tu sia consapevole del **perché esista un limite alle dimensioni dei file caricati** per conoscere gli eventuali rischi che corri caricando file molto grandi.

Detto questo, spesso è difficile adeguarsi alle impostazioni di default e può essere necessario caricare file più grandi del previsto.

Basti pensare ad esempio a un tema: un tema WordPress non è certo piccolissimo, ma è comunque essenziale per consentirti di sviluppare il tuo sito web.

In casi come questo, diventa obbligatorio **aumentare la dimensione massima di upload dei file**. E ora ti mostro come fare.

Ci sono diversi modi per modificare le impostazioni di default.

#### **Identifica il limite impostato per il tuo sito**

Prima di modificare questa impostazione, scopri qual è il limite di default per il tuo sito.

Scoprire la **dimensione massima di upload** impostata per il tuo sito è semplice: accedi alla Bacheca, naviga in *Media > Aggiungi nuovo*.

Qui, sotto all'area dove si rilasciano i file, vedrai una nota dove **è indicata la dimensione massima di caricamento file.** Solitamente, il valore è 24M, 32M, 64M o 128M.

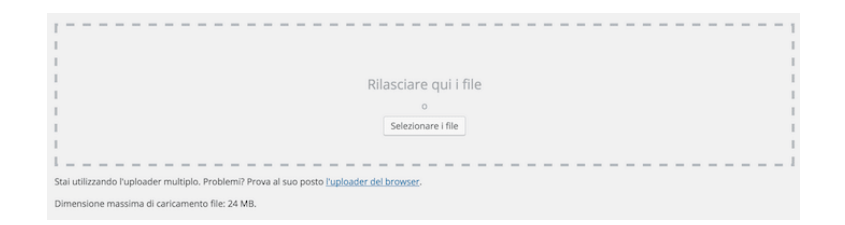

#### **Contatta il tuo hosting provider**

Se vuoi aumentare la dimensione massima di caricamento file su WordPress, la prima cosa che ti consiglio di fare è **contattare il tuo hosting provider spiegando le tue esigenze.**

Spesso, come spiegavo prima, gli hosting provider configurano i server in modo che ci siano dei limiti di upload.

In questi casi, anche se tu andassi a modificare le impostazioni default di WordPress non riusciresti comunque a caricare file della dimensione desiderata.

Per prima cosa, contatta quindi il servizio di hosting che hai scelto di usare. I più popolari, come SiteGround e HostGator, hanno servizi di supporto via chat e sono solitamente molto disponibili ed efficienti nel risolvere richieste di questo tipo.

## **Metodo 1 per aumentare la dimensione massima di caricamento file: il file php.ini**

Ora, passiamo ai metodi "fai da te". Prima di iniziare, ci tengo però a specificare che questi metodi prevedono di lavorare direttamente sui file che compongono il tuo sito.

Se non ti senti a tuo agio nel modificare i codici di questi file, puoi richiedere il nostro intervento contattandoci attraverso la [pagina Servizi.](https://www.creo-siti.eu/contatti/) Inoltre, assicurati sempre di avere una copia di backup del tuo sito prima di fare modifiche ai file.

Se hai bisogno di assistenza tecnica in questa fase, non esitare a contattare la nostra Assistenza WordPress.

#### **[Contattaci](https://www.creo-siti.eu/contatti/)**

Per prima cosa, accedi al tuo hosting, entra nell'area di gestione dello spazio web e cerca il File Manager o il Gestore File. Quindi, naviga nella *root* del tuo sito.

Qui, cerca un file chiamato *php.ini* o *php5.ini*.

Ricordi l'errore che visualizzavi? È proprio questo il file che viene chiamato in causa.

Non lo trovi? Se hai sottoscritto un piano di hosting condiviso è probabile che tu non riesca a vederlo. Dovrai quindi crearlo.

Puoi creare un nuovo file direttamente dal File Manager, oppure creare un file sul tuo computer per poi caricarlo via FTP.

Il file manager probabilmente ti permetterà di creare direttamente un file con estensione *.ini*.

Se invece vuoi crearlo sul tuo computer, prima crea un semplice file di testo, con estensione *txt*, per intenderci. Quando sarà pronto per essere caricato, lo dovrai rinominare con estensione *.ini*.

Quindi, all'interno del file inserisci questi codici:

```
upload_max_filesize = 64M
post_max_size = 64M
memory_limit = 3000M
file_uploads = On
max_execution_time = 300
```
Puoi ovviamente modificare i valori a seconda delle tue esigenze; se però questa modifica non ha effetto, probabilmente sono stati impostati dei limiti dal tuo hosting provider.

### **Metodo 2 per aumentare la dimensione di caricamento: il file .htaccess**

Se il metodo con il file *php.ini* non ha avuto successo e continui a visualizzare l'**errore di upload**, puoi provare a modificare il file *.htaccess*.

Trova il file .htaccess del tuo sito.

Esso è all'interno della root del tuo sito, ma se usi Yoast SEO, sarai in grado di modificarlo direttamente dalla tua bacheca usando le funzionalità avanzate del plugin.

Qui, inserisci delle righe di codice simili a quelle usate nel file php.ini.

```
php_value upload_max_filesize 64M
php_value post_max_size 64M
php_value memory_limit 3000M
php_value max_execution_time 300
php_value max_input_time 300
```
Anche in questo caso, puoi modificare i singoli valori a seconda delle tue esigenze.

Quando hai aggiunto queste righe di codice, svuota la cache del tuo browser e riprova a caricare il file che ti sta creando problemi.

## **Metodo 3 per aumentare la dimensione massima di upload: il file wp-config.php**

Se entrambe le soluzioni descritte qui sopra non funzionano, prova a modificare il file *wpconfig.php* del tuo sito.

Anche in questo caso, accedi al File Manager e trova il file nella root. Quindi, verso la fine del file cerca la riga:

```
define('WP_MEMORY_LIMIT', '3000M');
```
e prova a modificare il valore.

Infine, salva e riprova l'upload.

## **Metodo 4 per aumentare la dimensione di caricamento file: usare un plugin**

Questo è un altro metodo che funziona, ma te lo sconsiglio fortemente.

Usare un plugin e quindi appesantire ulteriormente il tuo sito web per svolgere una funzione così semplice come sostituire un numero all'interno di un file secondo me non serve a nulla.

In ogni caso, come ultimissimo tentativo potresti provare a installare [Increase Maximum Upload](https://it.wordpress.org/plugins/upload-max-file-size/)  [File Size.](https://it.wordpress.org/plugins/upload-max-file-size/) Ti permetterà di selezionare la dimensione scelta semplicemente con un clic.

Inoltre, ti mostrerà la **dimensione massima consentita dal server e quella consentita da WordPress**.

Naturalmente, se il limite del server è inferiore rispetto a quello di WordPress, non potrai aumentarla con questo plugin, ma dovrai contattare il tuo hosting.

# **CMS – Content Management System**

**CMS** è l'acronimo di **[Content Management System](https://it.wikipedia.org/wiki/Content_management_system)** ed è un sistema di gestione dei contenuti, installato sul [server web,](https://it.wikipedia.org/wiki/Server_web) il cui compito è rendere più agevole la creazione e la gestione di un sito web anche dalle persone meno esperte di programmazione.

*Ecco la definizione di CMS, da Joomla a WordPress per realizzare siti internet, da Prestashop a Magento, passando per Oscommerce, per creare un ecommerce! Il mondo dei cms è sempre più vasto e in continua evoluzione.*

Tutto questo è il risultato del fatto che ogni giorno centinaia di migliaia di sviluppatori, aderenti la filosofia dell'opensource, dedicano impegno e devozione per arricchire e migliorare sempre di più questi strumenti, migliorando esponenzialmente la qualità del nostro lavoro nel mondo del web e del web marketing.

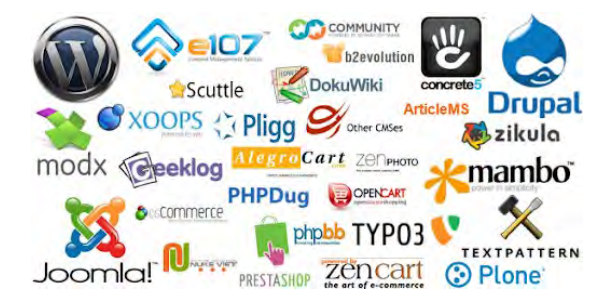

# **[Guida completa] Come fare il restyling di un sito web**

Molti pensano che, una volta realizzato, un sito web continui a funzionare bene per sempre. Purtroppo le cose non stanno così! Come le mode, anche i siti web hanno bisogno di cambiamenti, magari nella grafica o nella struttura. E talvolta un restyling è quello che serve per avere una piattaforma più performante e "al passo con i tempi".

Oggi il web è pieno di siti abbandonati. Alcuni sono diventati obsoleti perché pubblicati troppo tempo fa e **mai aggiornati**; altri erano già dall'inizio poco utili all'azienda, realizzati per servire da vetrina ma costruiti senza la volontà di investire in uno strumento realmente efficace.

**Il restyling di un sito web è il punto di partenza per una presenza online efficace**, ed è necessario continuare ad averne cura nel tempo per ottenere dei risultati ottimali!

Prima di comprendere come fare il restyling di un sito web, vediamo quali sono i motivi che spingono un professionista o un'azienda a richiederlo.

## **Perché fare il restyling di un sito web?**

Ci sono molti motivi per cui puoi sentire l'esigenza di affrontare il restyling di un sito web. Ecco alcuni esempi:

#### **1. Il sito web non è posizionato sui motori di ricerca**

Prova a sederti davanti al computer e interrogare Google riguardo al tuo sito: appare sui motori di ricerca? In quale posizione della SERP lo trovi? Se dalla ricerca scopri che **il tuo sito non è visibile su Google** e devi arrivare alla decima pagina per trovarlo, è il momento di pensare a un restyling!

Il posizionamento di un sito web è un fattore che incide enormemente sul suo obiettivo principale: farti trovare. Nessuno crea un sito web per restare nell'anonimato e monitorare la sua presenza in Rete è il primo passo per tenerlo costantemente aggiornato.

#### **2. La grafica è obsoleta**

Anche in questo caso poniti delle domande. Guarda il tuo sito con occhi obiettivi: ti piace ancora? Comunica l'essenza del tuo Brand? Un **layout poco accattivante** con colori che non rispecchiano l'identità aziendale, un font poco leggibile e una grafica poco professionale sono solo alcuni campanelli d'allarme che ti suggeriscono che qualcosa non va.

L'aspetto grafico è la prima impressione che dai al potenziale cliente. È il caso di giocarti bene questa carta!

#### **3. Il sito presenta una scorretta User Experience**

Quante volte ti è capitato di navigare su un sito e cercare disperatamente il tasto di ricerca, di non riuscire a trovare la barra del menu o avere difficoltà a effettuare un pagamento?

L'utente quando visita un sito ha bisogno di **trovare con una rapida occhiata quello che sta cercando**, nel modo più semplice e intuitivo possibile. Se l'ambiente gli risulta familiare, resterà sul sito; se al contrario troverà difficoltà nel reperire informazioni, scapperà via, magari andando a visitare il sito dei tuoi competitor.

#### **4. Il sito non è responsive**

Quanto è importante oggi avere un sito web che sia correttamente visibile e navigabile non solo da desktop?

Il Global Digital Report ci conferma che gli smartphone sono il mezzo con cui accediamo di più a internet. Per questo motivo un **sito web che si adatta a tutti i dispositivi mobili** è indispensabile per poter arrivare a tutti gli utenti. Senza contare il fatto che i siti non responsive vengono spesso penalizzati dai motori di ricerca.

## **Quali sono le caratteristiche indispensabili per un sito web efficace?**

Se intendi fare un restyling del tuo sito, forse ti stai chiedendo quali sono le caratteristiche indispensabili per essere vincente sul web. Ovviamente ogni progetto è un lavoro a sé ma alcuni elementi sono comuni a tutti i lavori professionali.

Vediamo insieme cosa caratterizza un sito web di successo!

#### **Una grafica curata**

La grafica del tuo sito è il biglietto da visita, ciò che attrae di più l'attenzione. Avere un sito web con un **design semplice e intuitivo**, con una buona leggibilità e un buon bilanciamento dei colori può essere la chiave del successo!

Un buon sito deve avere una grafica coerente con la linea comunicativa scelta per il tuo business e una struttura studiata in base alle esigenze degli utenti che lo useranno.

#### **L'usabilità su tutti i dispositivi**

Oggi tutti i siti internet devono essere responsive e avere le caratteristiche di **accessibilità** e **usabilità** necessarie per la visualizzazione su un piccolo schermo.

Un sito web responsive è fortemente consigliato non solo perché Google dà maggiore visibilità al responsive design ma anche perché consente un'esperienza di navigazione molto soddisfacente, intuitiva e fluida.

#### **Il rispetto del GDPR**

Come noto, il [GDPR](https://www.gdpr.net/) è un regolamento della Commissione Europea che definisce il trattamento dei dati personali per garantire una maggiore tutela dei diritti dei cittadini. Il GDPR riguarda anche siti web, [e-commerce](https://www.creo-siti.eu/realizzazione-siti-web/) e blog, senza esclusione.

Tutti i siti web devono **includere informative sulla privacy e il trattamento dei dati**, facilmente consultabili dagli utenti e di chiara comprensione. Il mancato adeguamento agli obblighi imposti può comportare severe sanzioni.

#### **Un CMS semplice**

Un CMS è un sistema che consente di gestire i contenuti di un sito web. Tra i CMS più popolari, WordPress risulta sicuramente il migliore per il perfetto equilibrio che offre tra la facilità d'uso e la personalizzazione.

**Utilizzabile anche da chi non ha una formazione informatica**, WordPress presenta un'interfaccia semplice e una vasta gamma di strumenti per personalizzare il tuo sito, rendendolo ancora più adatto alla tua attività.

WordPress rappresenta una soluzione altamente affidabile ma occorre tenere presente che non si tratta dell'unico CMS disponibile sul web. Puoi trovare tante opzioni validissime come Joomla, Magento, Prestashop e molte altre ancora.

#### **Un [hosting](https://www.creo-siti.eu/hosting/) professionale**

Immagina di visitare un sito, cliccare su una pagina ed aspettare diversi secondi prima di visualizzarla. Molto spesso questa situazione determina l'abbandono dell'utente e influisce sui risultati e i guadagni del sito.

Avere un [hosting](https://www.creo-siti.eu/hosting/) scadente può **influenzare non solo la velocità di un sito ma anche il suo posizionamento** sui motori di ricerca! Lo scorso autunno Google ha affermato che la velocità di caricamento di un sito è un fattore importantissimo per la sua [indicizzazione.](https://www.creo-siti.eu/posizionamento-seo/)

Vuoi essere posizionato bene sui motori di ricerca e garantire una navigazione di qualità? Non puoi permetterti di avere un sito lento!

#### **Uno strumento per monitorare le performance**

Un buon sito web deve avere uno strumento interno per **esaminare il percorso dell'utente tra le pagine e il suo comportamento**. Tra i tool utili per monitorare le performance di un sito c'è senza dubbio Analytics, lo strumento di Google in grado di valutare ogni parametro del tuo sito web. Puoi scoprire il tempo di permanenza su una determinata pagina, il dispositivo di connessione e molto altro ancora!

Grazie a informazioni come queste puoi ottimizzare la tua strategia di marketing e raggiungere più facilmente i tuoi obiettivi.

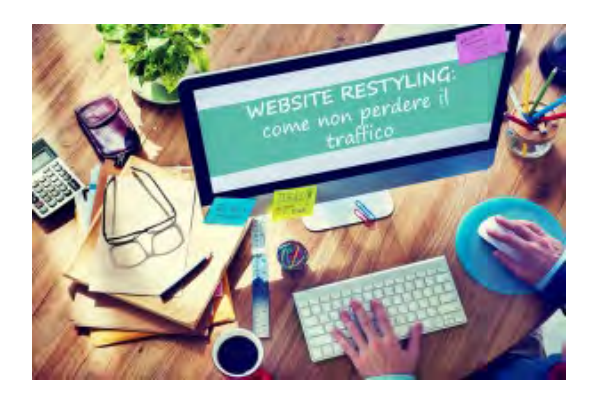

# **Come fare il restyling di un sito web**

Se esiste un valido motivo per cui hai deciso di affrontare il restyling del tuo sito web, il primo passo da fare è **pianificare gli obiettivi**.

Per risultare efficace, un sito deve essere creato sulla base di uno o più obiettivi ben definiti, supportati da dati certi e dall'analisi degli utenti che lo visitano.

- Vuoi aumentare le visite?
- Vuoi generare nuovi contatti e trovare nuovi clienti?

Qualsiasi sia la tua intenzione, devi tenere sempre in mente che un sito web per essere vincente deve **perseguire una strategia e degli obiettivi precisi**. Gli obiettivi hanno il duplice compito di focalizzarti sui punti in cui l'azienda deve crescere e misurare i risultati attraverso dati concreti.

#### **Analizza il sito attuale**

Una volta definiti gli obiettivi, fai un'analisi dell'intero sito: individua quali sono le pagine più apprezzate dai tuoi utenti e quali hanno portato più conversioni. Prendi nota di qualsiasi dato che può essere utile per studiare la nuova mappa del sito.

Conoscendo la provenienza del traffico, le parole chiave indicizzate meglio e gli spostamenti dell'utente all'interno del sito, puoi **identificare le aree deboli dove intervenire** per migliorare la navigazione.

Come già detto, uno strumento in grado di fornire un'analisi completa delle prestazioni del sito web è \*Google Analytics. Questo tool ti consente di verificare le lacune nella progettazione, nei contenuti e nelle funzionalità.

#### **Ridefinisci la struttura**

Una volta stabiliti tutti i tasselli strategici, puoi passare a definire la struttura del sito.

Un buon sito internet deve avere un'architettura studiata in base al percorso che gli utenti fanno per cercare le informazioni.

Ogni elemento del tuo sito deve avere uno scopo ben preciso. Partendo dalla Home, sviluppa le pagine secondarie in modo da **offrire una User Experience facile e intuitiva** e agevolare gli spostamenti degli utenti da un contenuto all'altro.

Crea un'interfaccia di navigazione per avere rapidamente una visione completa del sito e ridurre al minimo i passaggi della conversione. In questa fase la struttura va studiata per creare un sito comprensibile, facilmente consultabile e piacevole da fruire.

#### **Rivedi i contenuti**

A questo punto, inizia a lavorare sui contenuti. Difficilmente il vecchio materiale potrà essere ereditato per intero dal nuovo sito web**:** negli anni qualcosa sarà cambiato! Cogli l'occasione del restyling per **controllare e riadattare le informazioni**.

Un buon testo per il web deve soddisfare sia l'utente, che deve trovare una risposta veloce alle sue esigenze, sia Google, che pretende un testo scorrevole e ben strutturato secondo le regole della SEO.

Tutti i contenuti raccolti all'interno del sito, dai testi alle immagini agli elementi grafici che lo compongono, devono essere curati nel dettaglio per garantire un'esperienza interessante e accattivante per l'utente.

#### **Ottimizza la navigazione**

È il momento di lavorare sul **responsive**. Se il tuo sito non ha un layout che si adatta alle dimensioni dello schermo sul quale viene visualizzato, il restyling è l'occasione giusta per rimediare.

Inutile ribadire quanto sia importante avere un sito che sia correttamente visibile da tutti i dispositivi! Chi naviga da mobile sceglie questa soluzione per la sua praticità o perché ha un'esigenza immediata. Ciò significa che l'utente non dovrà perdere tempo zoomando lo schermo per reperire le informazioni di cui necessita: queste dovranno essere visualizzate nel modo migliore per la modalità di visualizzazione prevista dal dispositivo.

Data la rilevanza che hanno assunto i Social Media, un buon sito web deve contenere i tasti di condivisione dei principali Social oltre ai link ai profili aziendali. L'integrazione dei **tasti di condivisione sui Social Network** più utilizzati all'interno del sito contribuirà ad aumentare il posizionamento sui motori di ricerca migliorando l'immagine della tua azienda.

#### **Non dimenticare le informative**

Arriviamo adesso a un argomento delicato. **Il tuo sito è conforme al GDPR europeo?** Come gestisci e memorizzi i dati sensibili?

Quando si parla di adeguamento al GDPR, in molti vanno alla ricerca di modelli standard da applicare a qualsiasi sito web. Non c'è niente di più sbagliato! Infatti non tutti i siti raccolgono gli stessi dati e li trattano con le stesse finalità.

I dati raccolti e utilizzati dai siti web sono, ad esempio, le credenziali di accesso, i moduli di contatto, i plugin che contengono traccia dei dati degli utenti ma anche tutti gli strumenti di tracciamento e analisi a cui si ricorre per fini di marketing.

Il GDPR richiede la dichiarazione di ciascun consenso in caso di raccolta, specificando quali saranno i dati condivisi con servizi di terze parti presenti sul sito web e dove verranno inviati.

Nel caso in cui tu scelga WordPress per il restyling del tuo sito web, puoi utilizzare alcuni **plugin per adeguarti alla normativa europea**. I plugin maggiormente in linea con le esigenze del GDPR sono i seguenti:

- **Jubenda**, uno degli strumenti più utili per la creazione della [privacy policy;](https://www.creo-siti.eu/privacy-policy/)
- **[WP GDPR Compliance](https://it.wordpress.org/plugins/wp-gdpr-compliance/)**, che ti aiuta a conformare il sito alle normative europee attraverso un modulo che consente di attivare una serie di checkbox. Purtroppo non è in grado di individuare in autonomia quali [cookie](https://www.webalchlab.it/glossario/cookie-policy.html) vengono impiegati perciò devi essere tu a rintracciarli e inserirli nella policy;
- **[Cookiebot](https://www.cookiebot.com/it/)**, si occupa di scansionare i cookie utilizzati dalla piattaforma per inserirli all'interno della [privacy policy.](https://www.creo-siti.eu/privacy-policy/)

Questi sono alcuni dei plugin WordPress da prendere in considerazione per soddisfare i requisiti tecnici del GDPR.

La certezza di avere un sito web allineato alle nuove direttive, però, non può dartela la semplice installazione di un plugin. Se desideri delle certezze in più, **[richiedi l'aiuto di un professionista](https://www.creo-siti.eu/contatti/)  [del settore](https://www.creo-siti.eu/contatti/)**.

#### **Risolvi gli errori**

Quando si progetta il restyling di un sito bisogna seguire un preciso schema per evitare di fare errori, soprattutto per quanto riguarda gli URL. Il 90% delle pagine nel nuovo sito avrà URL che rimpiazzeranno quelli del vecchio sito.

Cosa succede se Google indirizza le persone verso le pagine del vecchio sito? Molto semplicemente, l'utente atterra sulla classica pagina di **Errore 404.** Questo può incidere negativamente sia sul traffico sia sul ranking!

Cosa puoi fare affinché questo non accada? Devi fare una serie di **Redirect 301**, ovvero devi dire a Google che le vecchie pagine non esistono più e sono state rimpiazzate con le nuove. In questo modo, quando un utente clicca su un risultato del vecchio sito viene automaticamente indirizzato al nuovo.

# **Guida di base per garantire la sicurezza del tuo blog in WordPress**

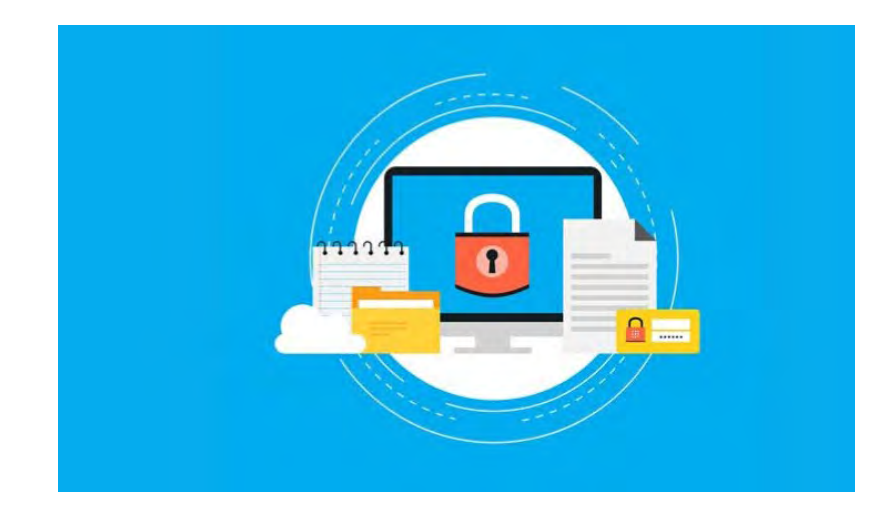

I siti Web non sono immuni agli attacchi di criminali informatici o hacker, quindi è importante garantire la sicurezza di un blog WordPress. È meglio essere protetti che poi rimpiangere le conseguenze che ciò provocherebbe.

se ciò accade, dovresti assumere un tecnico per eseguire le dovute verifiche. Ma **comporta anche la perdita di lead, reputazione e vendite**.

Questo strumento è ampiamente utilizzato per la creazione di [blog](https://www.creo-siti.eu/blog-grid/) e la diffusione di contenuti tramite Internet. Ciò è probabilmente dovuto al fatto che è molto pratico e facile da gestire. Ma così tante installazioni attraggono i criminali informatici che sono sempre alla ricerca di quale sito sia più vulnerabile.

Per tutti questi motivi, è essenziale garantire la sicurezza di un blog WordPress. Non c'è dubbio che conoscere alcuni trucchi per migliorare la sicurezza del tuo sito ti darà maggiore tranquillità e sicurezza quando lavori con questo strumento.

### **Scopri i passaggi per garantire la sicurezza di un blog in WordPress**

Per garantire la sicurezza di un blog WordPress, dovrai seguire una serie di passaggi che ti aiuteranno ad avere un sito protetto meglio. Questo è un processo necessario per garantire che nessun utente malintenzionato ti attacchi facilmente. Questi sono alcuni dei consigli che dovresti tenere a mente:

#### **1.- Connessione Internet sicura**

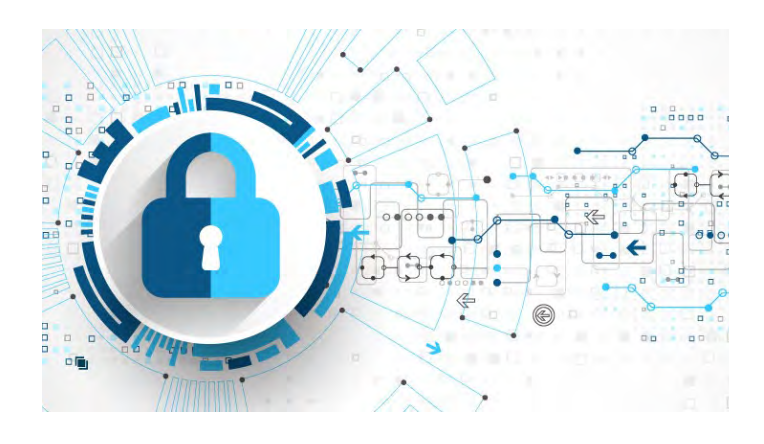

È della massima importanza che, se sei connesso tramite Wi-Fi, verifichi di utilizzare la sicurezza WPA-2. Inoltre, ti consigliamo anche di modificare la password predefinita per accedere all'amministrazione del router. Se stai lavorando con WPS, dovresti disattivarlo perché, essendo attivo, la tua password può essere rubata.

**Non è consigliabile connettersi a WordPress su computer non affidabili**. Tanto meno, usa le reti Wi-Fi aperte o pubbliche disponibili nei bar, negli hotel o in altri luoghi. Ciò che risparmi nella connessione può comportare un costo elevato per la tua sicurezza. Ma se non hai scelta, controlla che il tuo computer sia protetto con un antivirus e un firewall aggiornati, in caso contrario, collegati a una VPN affidabile.

Inoltre, devi evitare di navigare attraverso un proxy e ancor meno se è gratuito. Ciò implica che il tuo traffico passa attraverso un server di una persona sconosciuta. In effetti, sono ampiamente utilizzati per spiare e rubare i dati privati delle persone per poter hackerare i siti o le identità.

In questi casi, è meglio installare un certificato SSL sul tuo sito web e accedere tramite HTTPS. In questo modo, i dati viaggeranno crittografati sulla rete. Le informazioni vengono inviate in forma crittografata al server.

Quindi, se c'è un altro utente connesso alla stessa rete, vedrai solo una stringa di caratteri priva di significato. Puoi acquistare un certificato standard da RapidSSL o provarlo con l'opzione gratuita Let's Encrypt.

#### **2.- Password sicura**

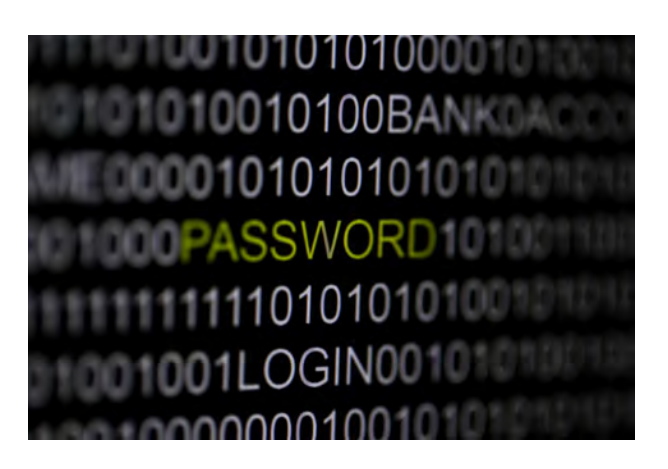

Molte persone commettono l'errore di utilizzare la stessa password per tutto o di inserire dati di base. È essenziale che tu ne abbia una sicura. Per ottenere ciò, **deve contenere maiuscole, minuscole, numeri e caratteri speciali (virgola, punto, trattino, asterisco)**.

Un altro fattore rilevante è la lunghezza: si consiglia di usare 12 caratteri o più. Devi evitare di memorizzare queste informazioni nel tuo browser. Per farlo, puoi lavorare con un gestore di password crittografate. E puoi aumentare la sicurezza utilizzando la doppia autenticazione. L'idea è che per gli hacker non sia facile violare il tuo account, quindi evita i tasti semplici e password brevi.

#### **3.- Prenditi cura della tua attrezzatura**

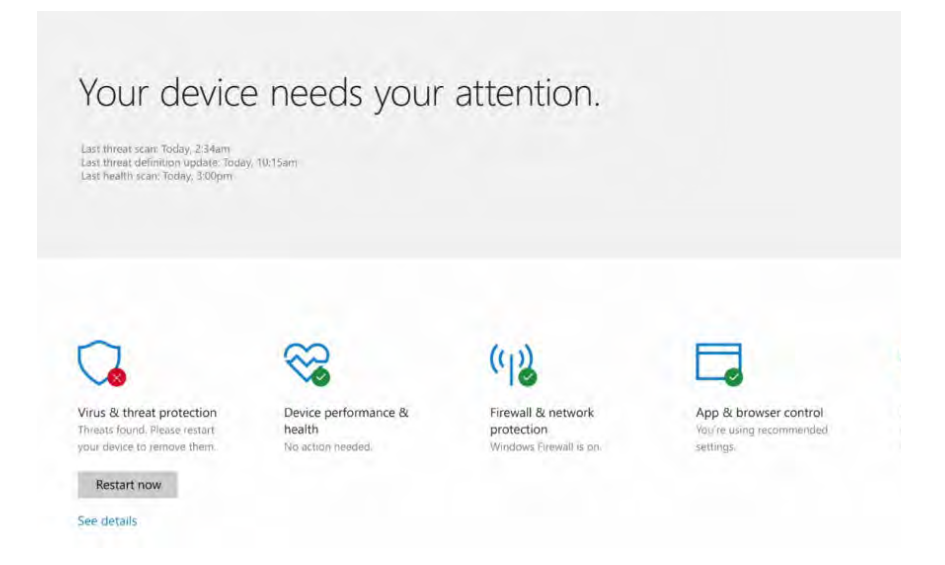

Tra i consigli per garantire la sicurezza di un blog [WordPress](https://coobis.com/it/cooblog/6-plugin-per-il-web-design-di-wordpress-crea-le-pagine-migliori/) c'è quello di proteggere il computer e i dispositivi da cui si accede. Questo perché **i criminali informatici traggono vantaggio quando gli utenti si connettono all'amministrazione di questo strumento da un computer violato**.

Se desideri impedire a utenti malintenzionati di acquisire i tuoi dati di accesso, devi aggiornare il tuo sistema operativo e il tuo browser. Può essere configurato in modo che avvenga automaticamente. Così risparmi il lavoro manuale. Evita a tutti i costi Internet Explorer 6 o qualsiasi browser obsoleto.

Inoltre, devi avere un antivirus e un firewall di qualità. Tieni presente che devono anche essere aggiornati. È essenziale mantenere attive le opzioni del firewall e la scansione di sicurezza predefinita dell'antivirus. Ti consigliamo di eseguire settimanalmente una scansione completa del computer.

Il controllo degli utenti e dell'accesso è un'altra alternativa per proteggere il computer. Ciò ti consentirà di creare utenti ospiti o utenti con autorizzazioni limitate, nonché di utilizzare una password sicura e diversa per ciascuno degli accessi: amministrazione di WordPress, Webmail, FTP e pannello di controllo hosting.

#### **4.- L'hosting è la tua migliore difesa**

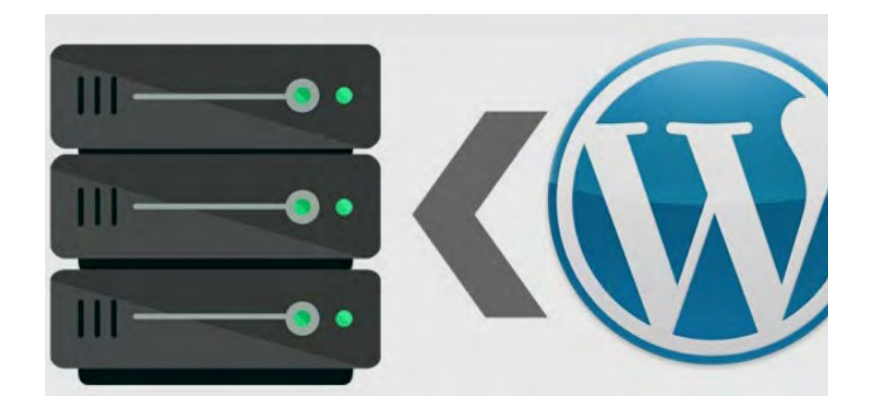

Ci sono molte opzioni che hai per garantire la sicurezza di un blog WordPress, ma è essenziale che tu abbia un servizio di hosting. Prima di sceglierlo, dovresti verificarne le caratteristiche per assicurarti che una delle priorità sia mantenere il tuo sito sicuro.

Puoi decidere tra Linux o Windows. Tuttavia, la prima opzione ha più vantaggi grazie alla comunità di sviluppatori che ha. Sebbene non sia esente da attacchi di hacker, ha una grande capacità di risolvere i problemi di sicurezza in modo rapido ed efficiente.

Devi verificare se il tuo hosting sia aggiornato con gli aggiornamenti di sicurezza. **Verifica di disporre delle autorizzazioni corrette, che dovrebbero apparire come segue: 644 per i file e 755 per le cartelle**. Se non hai questa configurazione, faresti meglio a trovare un altro servizio.

# **Altri aspetti dell'hosting**

Ma devi anche tenere a mente altri aspetti fondamentali quando assumi un servizio di hosting. Se non sai cosa sono, prendi nota di quelli che vedrai di seguito:

- Utilizzo di un sistema di **isolamento per conto della struttura**, in modo che un web ospitato sul server non influisca sul resto.
- Utilizzando applicazioni di **monitoraggio in tempo reale**, sarà incaricato di analizzare tutti i file che vengono letti o masterizzati su disco. In questo modo, è possibile verificare che non abbiano malware o codice sospetto.
- Utilizzo di **sistemi per evitare attacchi Denial** of Service (DDoS).
- Misure preventive per evitare attacchi su WordPress.
- Gestendo un **WAF (Web Application Firewall)** puoi stabilire regole di sicurezza che fermeranno la maggior parte degli attacchi al tuo WordPress.
- Configurazione a livello di server che impedisce a un utente di visualizzare i file in una determinata cartella sul Web.
- Protezione dei database: idealmente puoi accedervi solo dal server stesso e non con computer remoti.
- Tieni chiusa la porta MySQL e, se vuoi entrare, richiedi che si abiliti l'accesso solo al tuo IP.
- Mantieni il software aggiornato, poiché le versioni precedenti lo rendono più vulnerabile.
- Fare **copie di backup automatiche** dei tuoi dati: questo è utile se vuoi tornare a uno stato precedente del tuo sito web.

#### **5.- Aggiornamenti di WordPress**

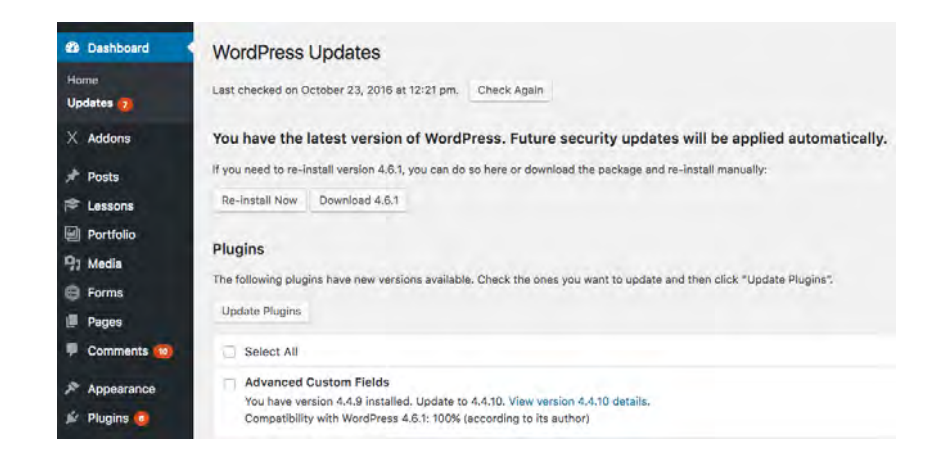

Aggiorna sempre le versioni di WordPress. WordPress di solito rilascia nuove versioni che non dovresti ignorare, poiché non solo ti forniscono nuove funzioni ma **risolvono anche bug e, soprattutto, risolvono eventuali problemi di sicurezza che hanno individuato**. Se mantieni una versione obsoleta, stai aprendo le porte agli hacker.

Questo è il motivo principale per cui è necessario aggiornare il tuo WordPress ogni volta che ricevi una notifica di aggiornamento nell'amministrazione. Un'altra alternativa è aggiornarlo manualmente. In ogni caso, non ci vorrà molto tempo ed è molto semplice da fare.

#### **6.- Limita i tentativi di accesso non riusciti**

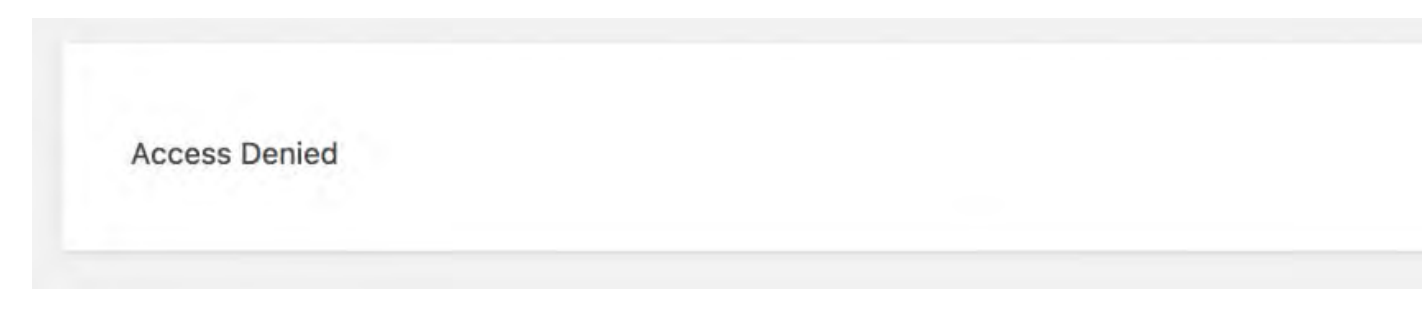

Gli utenti pericolosi usano comunemente attacchi per accedere all'amministrazione di WordPress.

Quello che fanno è **provare ad entrare provando tutte le possibili combinazioni di username e password**. Generalmente, questo viene fatto sulla base di dizionari di password, ecco l'importanza di crearne una sicura.

Tuttavia, è possibile ridurre questo rischio limitando il numero di tentativi di connessione non riusciti dallo stesso indirizzo IP. Puoi supportarti con i plugin di sicurezza che ti consentono di configurare questo limite.

#### **7.- Protezione captcha**

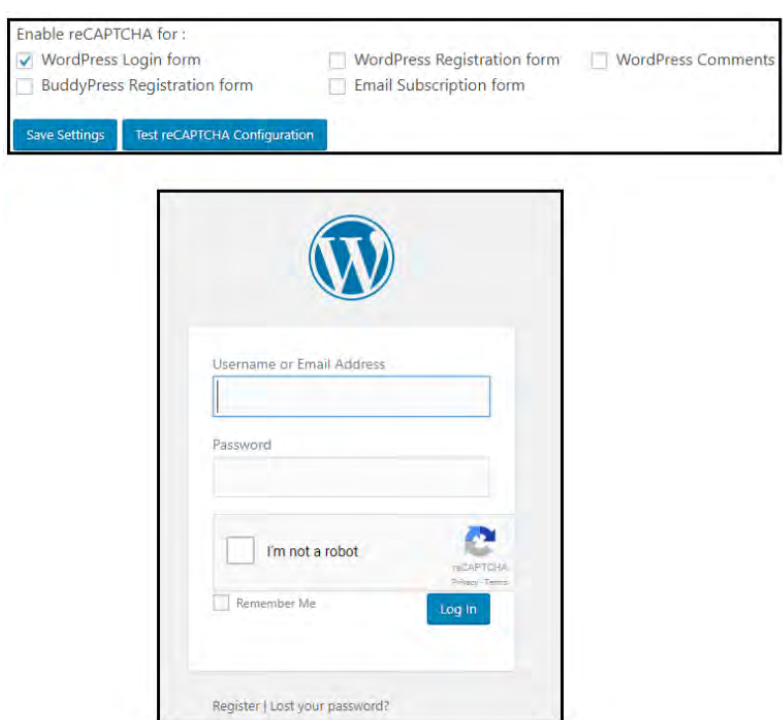

Puoi rafforzare ulteriormente la sicurezza di un blog in WordPress utilizzando un modulo di autenticazione con Captcha. Oppure puoi implementare un doppio fattore di autenticazione come Latch. È comune per i mal intenzionati utilizzare moduli Web per inviare spam ai bot.

Puoi impedirlo se proteggi la creazione di commenti con un Captcha. Per farlo, puoi utilizzare il plug-in Akismet installato per impostazione predefinita in WordPress. Questo strumento ha il compito di bloccare tutti quei commenti spam che potrebbero raggiungere il tuo blog attraverso moduli di commento o altri simili.

Ora che sai cosa puoi fare per garantire la sicurezza di un blog WordPress, non ti resta che applicare questi consigli.

# **Guida: Vendere su e-commerce, Amazon o E-Bay? Ecommerce Blog**

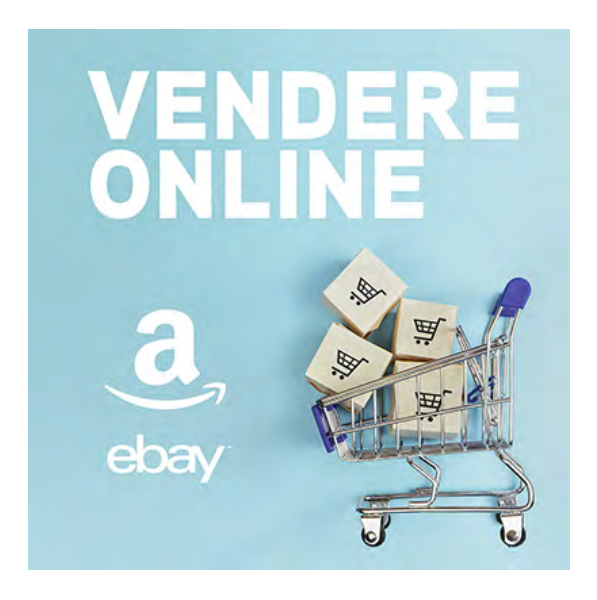

**Ti sei mai ritrovato a pensare che per la tua azienda sia arrivato il momento di vendere online?**Il percorso di chi inizia ad avere questo tarlo in mente è ricco di scogli da superare.Tra i più comuni si possono individuare: fatturazione (ormai elettronica), scarico del magazzino, gestione delle scorte, spedizioni, rapporto con i clienti e attività promozionali per portare l'audience sul nuovo circuito di vendita.

Per vedere online ci sono tantissime possibilità e sistemi, l'unica soluzione giusta è quella creata su misura.

Un buon punto di partenza sarebbe chiedersi «**La mia azienda è in grado di soddisfare tale crescente domanda?**».

Se la risposta è affermativa le domande sono destinate a triplicare: «**Cosa voglio vendere? Chi è il mio target? Chi sono i miei competitors? Che prezzo hanno i loro prodotti e spedizioni? Come è il mercato in quello specifico settore?**»

Dopo tutte queste domande arriva quella fatidica

## **"Meglio vendere online con l'e-commerce o**

### **nel marketplace?"**

Per definizione si tratta di due modalità di vendita online opposte.

# **VENDERE CON UN E-COMMERCE**

L'e-commerce è molto più che di sito web di proprietà, è una piattaforma specifica di gestione.

Per fare in modo che non sia solo una pagina un po' scarabocchiata sono necessarie: indicizzazione, ottimizzazione e posizionamento.

Ogni e-commerce ha bisogno di una lunga fase di avvio quando sbarca online, prima regola **far conoscere il brand**, seconda **vendere**, terza vendere di più

Trattandosi di puro commercio, sebbene su rete telematica, è necessario trasporre in digitale gli accorgimenti che un'azienda seguirebbe nel mondo reale durante la sua fase di avvio:

- **Studio di mercato**: approfondita analisi del posizionamento, individuazione del target di clienti su cui puntare e un'analisi dettagliata dei concorrenti;
- **Definizione degli obiettivi**: investimenti, costi fissi e ricavi;
- **Sync di dipartimenti**: delegare la parte telematica a programmatori esperti.

Presi accordi con le strane creature mitologiche, meglio conosciute come programmatori  $\ddot{\bullet}$ , si può partire con la realizzazione del sito.

Da questo momento in poi l'unico mantra che si deve tenere a mente è che l'**esperienza della vendita nel negozio virtuale deve essere il più possibile vicina a quella del negozio reale**.

È necessario che l'interfaccia sia gradevole, coerente all'identità dell'azienda, facile da navigare e di immediata comprensione per l'utente. In un mondo in cui regna la confusione le semplificazioni sono originali.

È fondamentale, inoltre, superare lo scoglio della fiducia sul prodotto in vendita. In un negozio fisico il cliente può immediatamente testare tutto ciò che è intenzionato a mettere nel suo carrello

L'e-commerce può vincere questa sfida solo dotandosi di un catalogo originale: svariate foto professionali del prodotto, attenzione ai dettagli e perfino dei video che rendano il più possibile l'idea di ciò che di li a poco arriverà a casa.

Parallelamente a tutto questo è fondamentale che ogni contenuto inserito nel sito web sia revisionato in ottica Seo.

Tutti ne parlano, cosa è?

La Seo è l'insieme di strategie e pratiche volte a [aumentare la visibilità di un sito internet](https://www.creo-siti.eu/posizionamento-seo/) migliorandone la posizione nelle classifiche dei motori di ricerca.

Per tali pratiche è consigliato rivolgersi a esperti che si occuperanno della struttura del sito, codice HTML, contenuti testuali e gestione dei link in entrata (da altri siti verso il mio) e in uscita (dal mio verso altri).

Ad oggi il motore di ricerca più utilizzato è Google, ed è in base al suo algoritmo che si fanno tali lavorazioni.

Se sul web non si appare tra i primi risultati di ricerca è un po' come non esserci, ed è li che la Seo è nostra alleata.

Il mondo degli e-commerce si divide in due tipologie: **B2C** (business-to-consumer) commercio elettronico che ha come acquirente un singolo consumatore finale, e **B2B** (business-to-business) scambio di beni e servizi tra partite imprese.

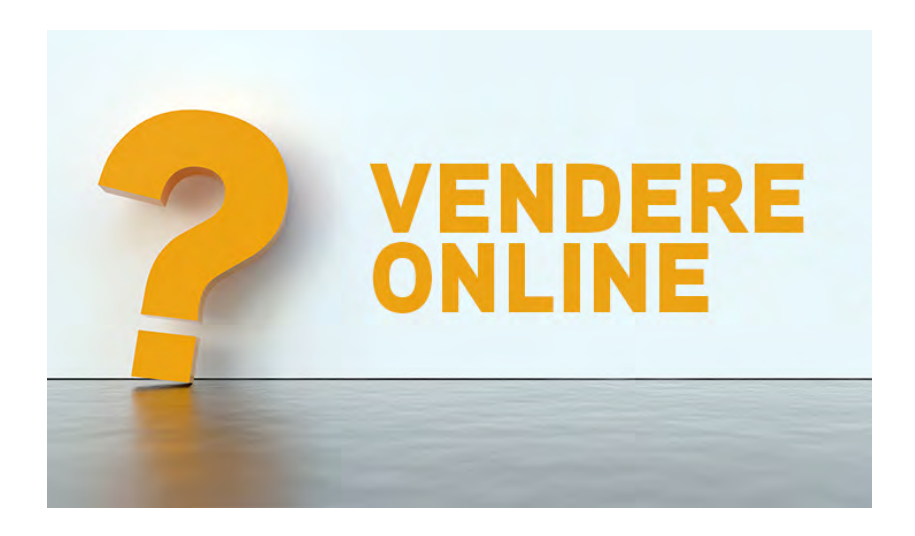

# **VENDERE SU UN MARKETPLACE**

L'altra grande scuola di pensiero è essere dentro i **marketplace** (es. ebay, amazon ecc…) **grandi centri commerciali virtuali che raccolgono migliaia di venditori**.

La casa esiste già, ha delle fondamenta solide, posso scegliere di mettere i miei prodotti in vetrina o affittare una stanza creare il mio negozio virtuale lì dentro (se possiedo un marchio proprio).

### **Come vendere su Amazon e Ebay: 5 cose da sapere**

• Ogni **prodotto deve essere continuamente indicizzato**, le parole chiave cambiano continuamente. A partire dal nome e per finire con la scheda tutto deve essere indicizzato nell'ottica Seo del marketplace di riferimento;

- Attenta **analisi dei diretti concorrenti**, dei loro prezzi e sponsorizzazioni;
- **Listino dedicato**. Attento calcolo delle marginalità, tenendo a mente che un sito che ospita chiede le commissioni;
- Possibilità di **gestire autonomamente le spedizioni** o usufruire del magazzino (nel caso di Amazon);
- Ausilio pubblicitario nella creazioni di **campagne di sponsorizzazione** per dare risalto a specifici prodotti.

Il grande vantaggio che i marketplace offrono è legato alla gestione della spedizioni.

L'azienda dal canto suo deve essere autonoma nella gestione dello stoccaggio, magazzino e comunicazione con il gestionale per il resto può appoggiarsi, dietro il pagamento di commissioni, a spedizionieri esterni appaltati dai grandi colossi.

Saranno loro a gestire il ritiro del prodotto, la consegna e l'eventuale reso.

Uno sgravio non di poco conto se si tratta di una piccola e media impresa che nel suo organico non ha figure dedicate.

La vera domanda che tormenta l'imprenditore è: «**Quanto costa vendere con un marketplace?».** 

In genere c'è una quota fissa da versare mensilmente e una variabile, definita dalla percentuale delle vendite.

Analizzando i canoni dei marketplace importanti, Amazon e Ebay, possiamo osservare che: il canone fisso si aggira su una cifra tra i 30 e i 40 € iva esclusa, da versare mensilmente.

Inoltre, le piattaforme si differenziano anche per i tempi e le modalità di pagamento: tutte veicolano il pagamento, però Ebay prende che l'importo venga erogato direttamente al merchant, Amazon, al contrario, trattiene la cifra per due settimane prima di erogarla al venditore.

Inutile dire che a oggi la vendita online è un'opportunità per un'azienda, sia per una realtà giovane che sta muovendo i primi passi, sia per realtà consolidate sul mercato.

Sono tante le persone che ormai fanno acquisti su Internet.

Sono lentamente svanite le resistenze verso le transazioni online, e il tempo libero si è ridotto, spingendo molti a ripiegare sui canali web, molto più veloci e comodi.

#### **Vendere online permette di arrivare a una fetta di clienti molto più ampia rispetto a quella del negozio fisico e raggiungere acquirenti fuori dal tuo raggio territoriale.**

Basta che una persona abbia accesso ad uno smartphone collegato alla rete e può diventare un potenziale cliente.

Il *mobile* si conferma in continua ascesa rispetto al pc, a dimostrazione che per fare un acquisto sono necessari davvero pochi secondi e meglio se viene fatto d'impulso in mezzo al tram tram quotidiano.

Sito proprietario e marketplace sono entrambe delle soluzioni possibili quando si decide di far parte del gioco, ma per capire qual è la migliore è necessario affidarsi ad un professionista.

Non c'è la soluzione giusta a priori, come ogni cosa nel marketing la soluzione migliore è quella costruita su misura.

# **I migliori hosting italiani nel 2020 per creare il tuo sito**

Apri l'indice dei contenuti

Ho deciso di scrivere una recensione in cui ti presento i **migliori hosting italiani**, che considero eccellenti sotto vari punti di vista. Anche in Italia abbiamo degli ottimi fornitori che danno un **servizio hosting in italiano** che vale la pena di prendere in considerazione.

Chiaro… anche se raccomandiamo SiteGround *in primis* (visto che, anche se straniero, offre comunque un ottimo supporto in italiano), in quanto lo usiamo felicemente anche noi da molti anni, era fondamentale recensire anche i **servizi di web hosting** *made in Italy*.

Gli hosting per WordPress di cui ti parlo oggi sono [Vhosting,](https://www.vhosting-it.com/) [ServerPlan](https://www.serverplan.com/affiliati/idevaffiliate.php?id=1343_7_3_21) e [Keliweb,](https://www.keliweb.it/) senza dubbio i tre migliori hosting italiani in assoluto.

Per questo vorrei ora illustrarti nel dettaglio i vantaggi di questi **servizi hosting italiani al 100%**, perfetti per WordPress, dai costi contenuti ma che offrono tutti i servizi necessari per la creazione e la gestione di un sito web.

## **Hosting italiano: perché sceglierlo per il tuo sito web**

Prima di iniziare, vorrei soffermarmi sul perché scegliere un **hosting italiano** possa essere una mossa vincente. Per prima cosa, la località del datacenter influenza notevolmente i tempi di caricamento delle pagine: più i tuoi visitatori sono vicini al datacenter, più saranno veloci le tue pagine. Naturalmente, i provider di cui ti parlo hanno tutti datacenter in Italia.

Se scegli un hosting che non è italiano, assicurati almeno che offra i CDN. SiteGround, ad esempio, ha datacenter in Germania, Olanda e Regno Unito, ma grazie all'uso dei CDN riesce a garantire ugualmente un ottimo servizio.

Il servizio di supporto, oltretutto, è ovviamente in italiano. Niente più fraintendimenti a causa di traduzioni sbagliate, niente più Google Translate, niente più vocabolario di inglese a portata di mano! Molti provider stranieri offrono l'assistenza in italiano, ma non tutti rispettano i tuoi stessi orari. Un'assistenza in italiano e in Italia garantisce un minor tempo di risposta e di risoluzione dei problemi.

Se per caso non lo sapessi, ora anche SiteGround offre assistenza in italiano, dalle 8 del mattino fino a mezzanotte, con tecnici italiani specializzati sempre pronti ad aiutarti.

Terzo punto a favore degli **hosting italiani**: non sei soggetto all'altalena del cambio di valuta. Un provider, per esempio, americano, stabilirà il costo del servizio in dollari, e sappiamo benissimo

oggi potrebbe essere conveniente, ma domani no. Sapere esattamente quanto pagare non è cosa da poco.

Ultimo punto: forza, rilanciamo il *Made in Italy*!

## **I migliori hosting italiani in base alla nostra analisi**

I tre **hosting italiani** che ho selezionato hanno delle caratteristiche in comune che ritengo fondamentali:

- Sono tutti ottimizzati per WordPress;
- Offrono tutti assistenza 24/24;
- Utilizzano cPanel;
- I costi sono contenuti;
- Sono tutti 100% italiani.

Vediamo le loro caratteristiche nel dettaglio.

#### **1) [VHosting](https://www.vhosting-it.com/)**

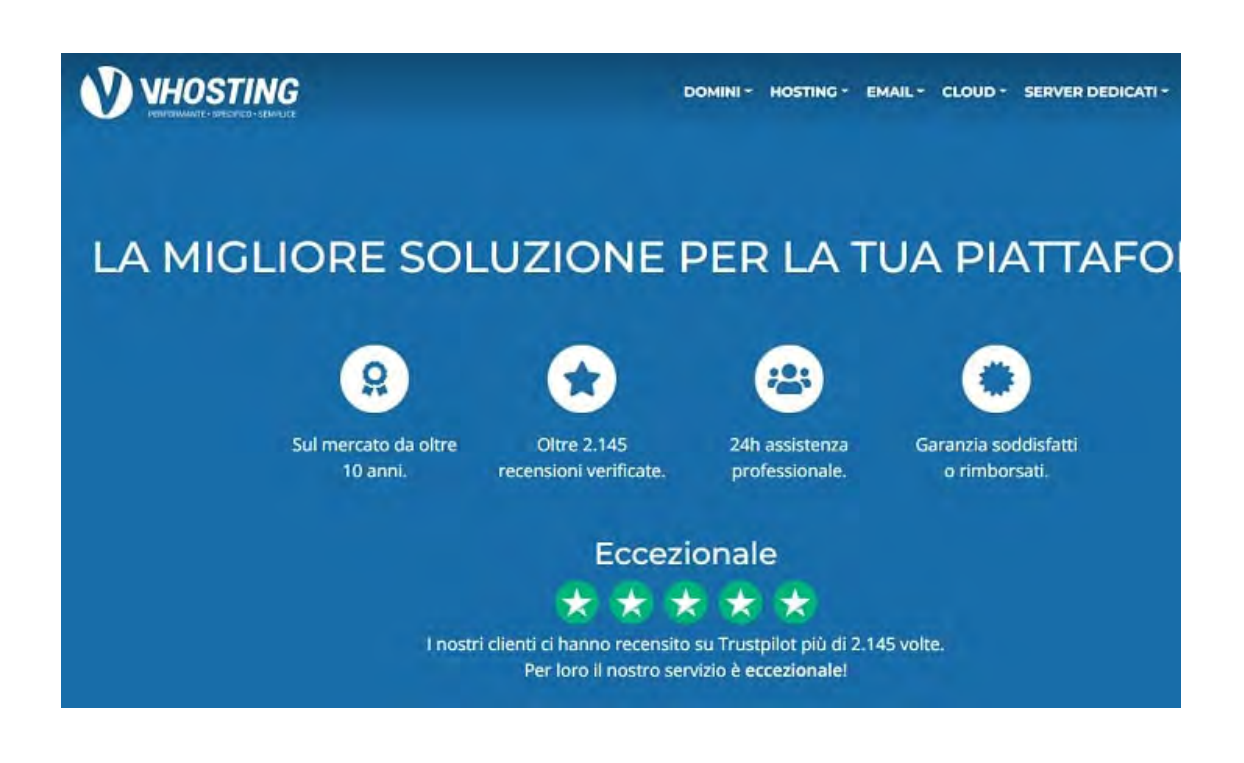

Il primo dei **migliori hosting italiani** che ti presento è [VHosting,](https://www.vhosting-it.com/) che offre la possibilità di scegliere due tipi di piani **hosting WordPress**: WordPress Veloce e WordPress Super Veloce.

Per entrambi i piani, sono presenti le seguenti caratteristiche:

- Dominio incluso per il primo anno;
- Datacenter in Italia, Francia e Germania;
- Certificati SSL gratuiti;
- Backup automatici;
- Protezione della casella di posta con antivirus e antispam.

Gli abbonamenti WordPress Veloce sono più economici ma quelli WordPress Super Veloce hanno notevoli vantaggi dal punto di vista della performance. Infatti, viene utilizzato *LiteSpeed Web Server* che, insieme a degli accorgimenti per velocizzare il tuo sito web, garantisce prestazioni eccellenti.

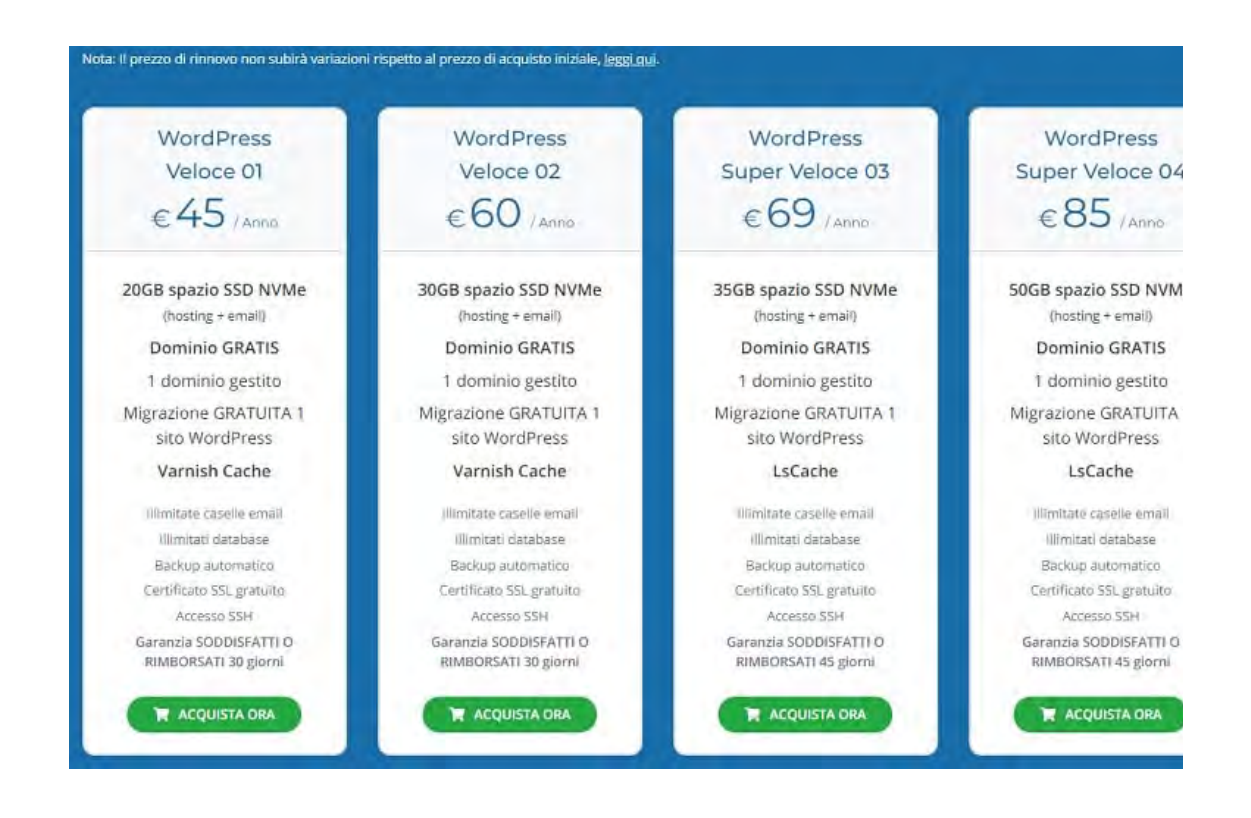

I costi partono da 45 € all'anno per 20 GB di spazio web e aumentano con l'aumentare dei Giga.

Il servizio di supporto è attivo 24 ore su 24 e si è guadagnato un punteggio di 4,9/5 su [Trustpilot.](https://it.trustpilot.com/review/vhosting-it.com)

Se invece preferisci utilizzare un piano hosting non ottimizzato per WordPress, ma nel quale puoi comunque installarlo quando lo desideri, le soluzioni sono di due tipi: quella Low Cost che parte da 26€/anno per 4GB di spazio, oppure la Professionale da 120€/anno per 45GB. Il pannello di controllo anche in questo caso sarà cPanel.

I servizi di VHosting includono poi anche server virtuali, server dedicati managed o un-managed, il data storage con accesso FTP per tenere al sicuro i tuoi file, e anche la posta certificata.

Il vantaggio di scegliere VHosting è che puoi partire con un piano economico senza dover rinunciare a servizi essenziali. In qualsiasi momento puoi passare ad un piano differente e, se non sei soddisfatto, hai il diritto di recesso entro 30 giorni con rimborso.

#### **Differenze tra [VHosting](https://www.vhosting-it.com/) e [SiteGround](https://it.siteground.com/)**

Il piano WordPress di Vhosting più economico è quello che parte da 20 GB di spazio web a 45€/anno, mentre il più economico di SiteGround con prestazioni simili è lo StartUp, con 10 GB a circa 72€.

Anche SiteGround offre il dominio gratuito per il primo anno, backup giornalieri, SSL.

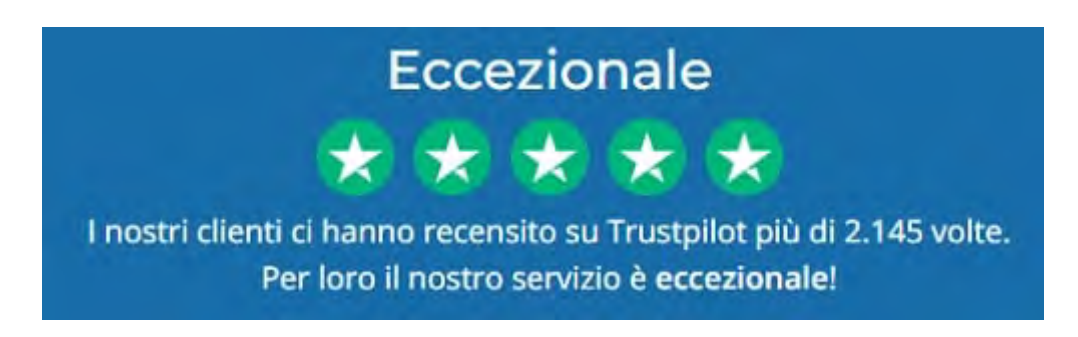

#### **2) [ServerPlan](https://www.serverplan.com/affiliati/idevaffiliate.php?id=1343_7_3_21)**

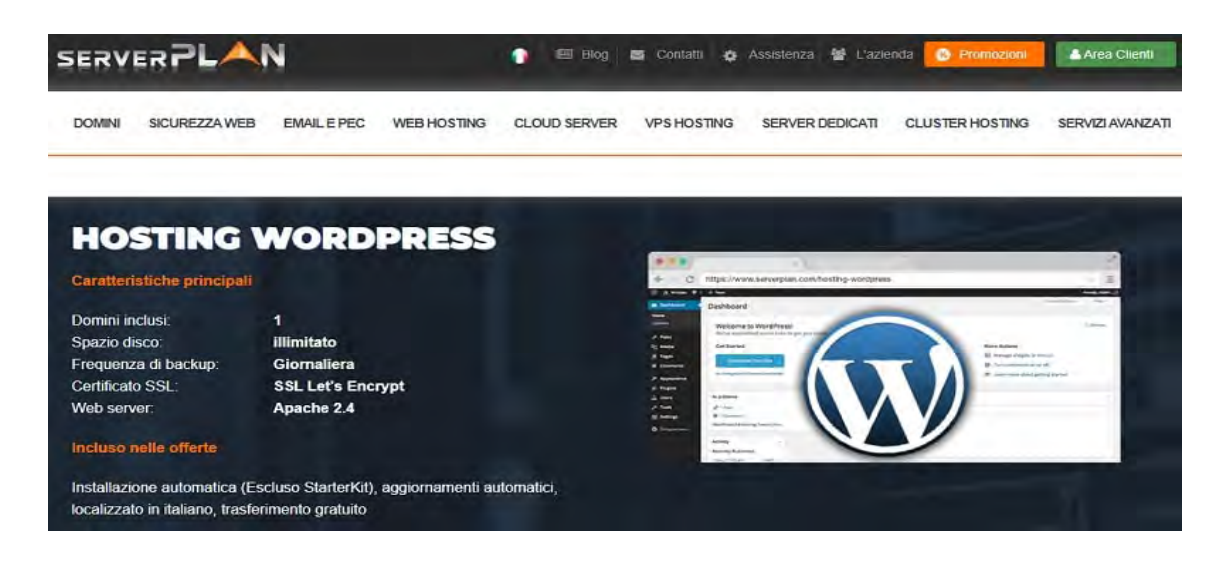

[ServerPlan](https://www.serverplan.com/affiliati/idevaffiliate.php?id=1343_7_3_21) è sicuramente uno dei **migliori hosting italiani** che ho mai testato. Nei loro 18 anni di attività si sono concentrati soprattutto su due aspetti molto importanti: l'uso di apparecchiature all'avanguardia e la formazione di uno staff altamente specializzato.

Questo permette di offrire servizi di qualità e garanzie di sicurezza.

Se stai pensando di **creare un sito in WordPress**, la soluzione più adatta è quella di sottoscrivere un piano **hosting WordPress**, che puoi scegliere tra diverse tipologie di abbonamento. Si parte dal piano Starterkit, il più economico, che però manca di alcuni servizi fondamentali (perciò te lo sconsiglio), fino al piano Enterprise Plus, per siti e blog di grandi dimensioni e con molto traffico.

Per iniziare ti consiglio il piano Startup. Con solo 69 € all'anno puoi ottenere:

- Un dominio:
- 10 GB di spazio web su SSD;
- Possibilità di creare 20 database;
- 50 account e-mail;
- Certiticato SSL Let's Encrypt.

Nel frattempo, puoi contare su un'assistenza 24 ore su 24, 365 giorni all'anno. Il servizio di supporto, in lingua italiana, ha un punteggio di 4,8/5 su 10 su [Trustpilot.](https://it.trustpilot.com/review/serverplan.com?utm_medium=Trustbox&utm_source=Carousel)

L'interfaccia del cPanel è stata personalizzata e ha un aspetto molto ordinato e intuitivo. Inoltre, la sezione per l'installazione automatica di WordPress ti permette di poter lavorare al tuo sito in pochi click.

Ciò che però mi ha colpito di più è stata la velocità di caricamento delle pagine di un sito ospitato su ServerPlan. Dal mio test, è risultato un tempo di caricamento pari a 1.40 secondi per una pagina di 5 MB. Un ottimo risultato!

I piani hosting offerti da ServerPlan si adattano ad esigenze diverse. Il piano Starterkit, che parte da 24€ all'anno, è sicuramente molto economico, ma decisamente limitato.

Può andar bene per chi vuole fare un po' di pratica, prima di avviare una vera e propria attività online. Infatti, lo spazio disponibile è un po' pochino (solo 2GB) e consente l'uso di un solo database. Inoltre, puoi creare al massimo 5 account di posta elettronica utilizzando il tuo dominio.

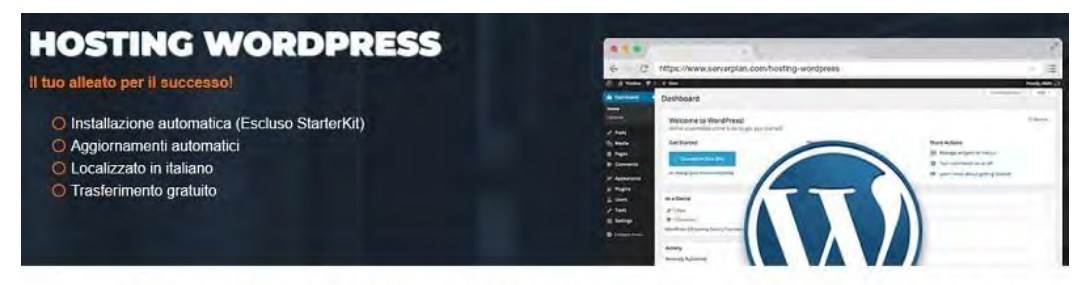

Scegli il piano hosting Wordpress più adatto alle tue esigenze

Il piano che sicuramente si adatta molto meglio a un'attività in fase di espansione online è lo Startup, che parte da 69€ anno ed è adatto per blog con 100.000 visite al mese.

Il piano Enterprise offre maggiore spazio e account email, mentre l'Enterprise Plus è adatto a chi necessita di prestazioni particolarmente elevate.

Oltre ai piani hosting, Serverplan offre anche server virtuali, dedicati e cluster e perfino altri servizi, tra cui la PEC a partire da 9€ anno.

#### **Differenze tra [ServerPlan](https://www.serverplan.com/affiliati/idevaffiliate.php?id=1343_7_3_21) e [SiteGround](https://it.siteground.com/hosting-wordpress?afcode=e4c57e57c8455255f1e23b874bc906c2&campaign=i-migliori-hosting-italiani-nel-2018-per-creare-il-tuo-sito)**

Il costo di ServerPlan è leggermente più alto. Confrontando tra loro i piani simili, ossia lo StartUp di SiteGround e lo Startup di ServerPlan, andremmo a pagare rispettivamente circa 72€ anno per il primo e 69€ per il secondo.

SiteGround non pone però limiti al numero di account email e di database, mentre con ServerPlan puoi utilizzare 50 indirizzi email e 20 database.

L'assistenza è ottima in entrambi i casi, con un servizio 24/7 molto efficiente.

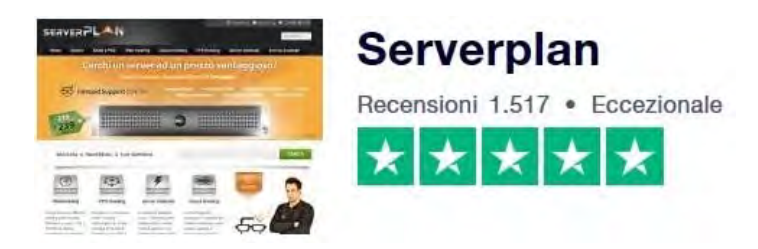

[Clicca per aprire Serverplan su una nuova pagina](https://www.serverplan.com/affiliati/idevaffiliate.php?id=1343_7_3_21)

#### **3) [Keliweb](https://www.keliweb.it/)**

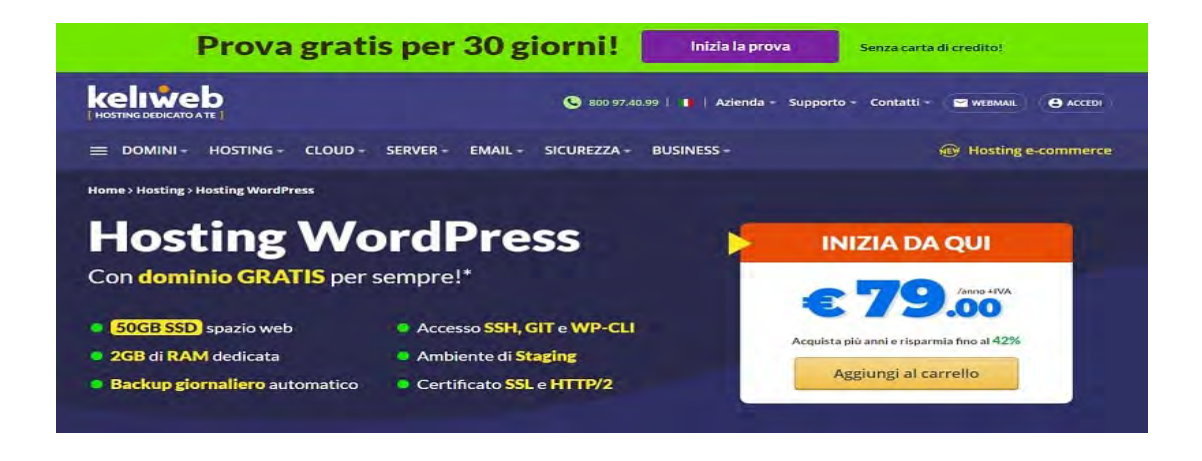

[Keliweb](https://www.keliweb.it/) è l'ultimo di questi 3 hosting italiani di cui ti parlo oggi. È molto interessante il fatto che il piano **hosting WordPress** da loro offerto includa degli strumenti di ottimizzazione come un sistema di cache avanzato e il modulo PageSpeed di Google. Ottime prestazioni garantite!

Al momento, le tariffe partono da 79 € all'anno, ma puoi risparmiare se paghi in anticipo due o tre anni insieme. Il setup e il dominio sono inclusi. Inoltre, sono compresi:

- Assistenza 24/24:
- 50 GB di spazio web su SSD;
- Account e-mail illimitati;
- Database MySQL illimitati;
- Certificato SSL:
- Traffico illimitato.

Una interessante iniziativa di Keliweb è il piano Hosting Sociale, dedicato alle associazioni e a progetti che riguardano in qualche modo tematiche sociali. Anche in questo piano sono inclusi un dominio, 10 GB di spazio web, il certificato SSL, account email e database illimitati. Tutto a  $39\theta$ anno + IVA.

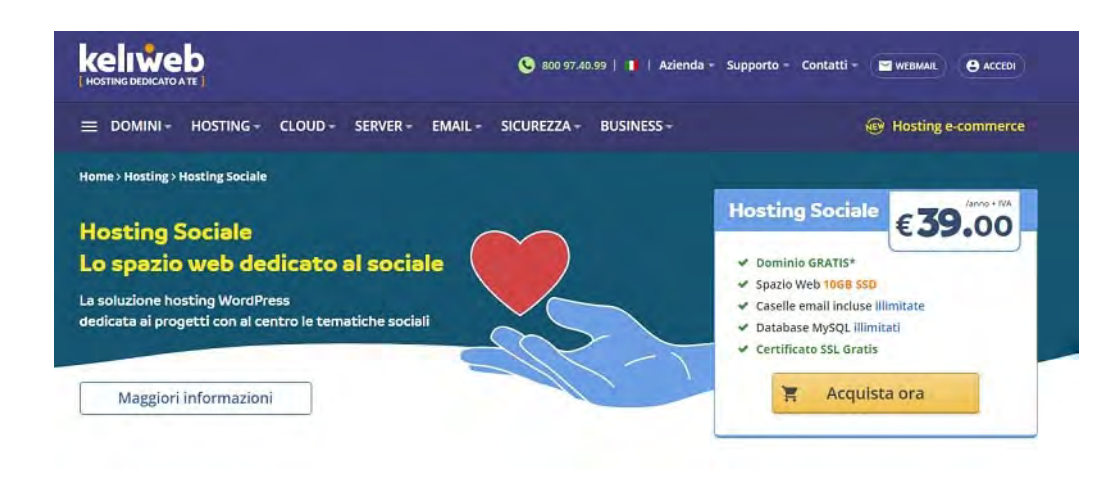

Altri servizi utili offerti sono il software per la fatturazione elettronica, con varie soluzioni per liberi professionisti, aziende, imprese e commercialisti, la PEC, i servizi hosting per le Pubbliche Amministrazioni.

Le recensioni su [Trustpilot](https://it.trustpilot.com/review/keliweb.it) sono ottime, con un punteggio di 4,9/5.

#### **Differenze tra [Keliweb](https://www.keliweb.it/) e [SiteGround](https://it.siteground.com/)**

I servizi di Keliweb hanno dei costi sicuramente molto vantaggiosi, se acquisti almeno 3 anni in anticipo. Esiste un solo piano hosting WordPress, al quale è possibile aggiungere alcune funzionalità in fase di acquisto. Le possibilità di scelta sono quindi piuttosto limitate, a differenza di SiteGround, che propone invece tre piani diversi per l'hosting WordPress.

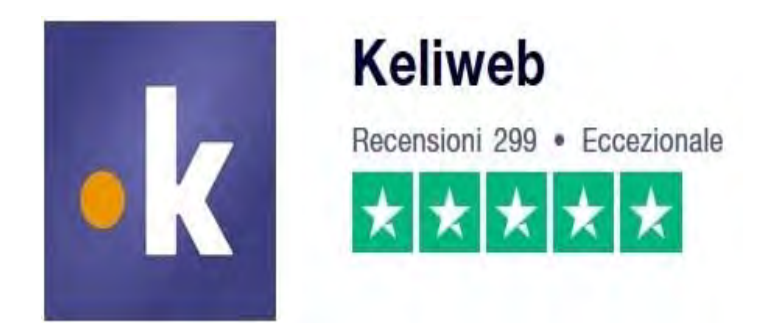

### **Altri servizi hosting italiani per WordPress**

Forse ti starai chiedendo perché in questa guida non compaiono alcuni **hosting italiani** molto famosi, come Aruba o Register. Purtroppo, spesso qualità e notorietà non vanno di pari passo. Non lo dico io personalmente, ma lo dicono le persone che si sono servite di questi servizi e non sono rimasti soddisfatti.

Molti si lamentano della scarsa affidabilità, delle basse prestazioni o del servizio di supporto che non aiuta a risolvere i problemi. La nostra priorità è offrire ai lettori di SOS WP i **servizi hosting** migliori e tutti gli strumenti che possano essere d'aiuto… e non di ostacolo!
Per questo ho scelto di escludere hosting WordPress magari più noti, ma decisamente meno efficienti lato performance o servizio clienti.

# **[L'importanza di avere un sito web](https://www.creo-siti.eu/realizzazione-siti-web/)**

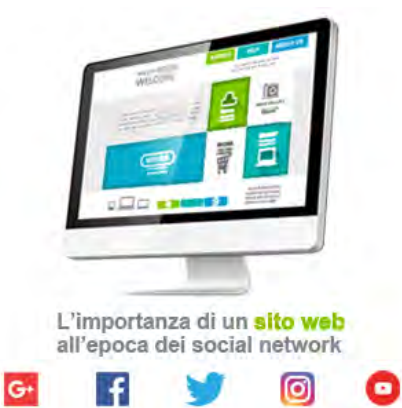

È ancora utile pensare di realizzare un proprio **[sito web](https://www.creo-siti.eu/realizzazione-siti-web/)** nel "millennio social"? **Certo che sì**. Soprattutto in un contesto come quello attuale, di grande visibilità attraverso le varie piattaforme di social network, avere un proprio sito non solo è utile, ma addirittura necessario.Facebook, Twitter, Instagram, You Tube ecc… concedendo a tutti spazi virtuali in maniera gratuita, hanno favorito tantissime realtà professionali e imprenditoriali, offrendo la possibilità di "**apparire su internet**".Per quanto questo abbia rappresentato e rappresenti una grande opportunità, resta comunque molto lontano dai vantaggi espressi dall'avere un proprio, personale spazio web dedicato.In Italia il numero di persone che utilizzano internet abitualmente, nella fascia di età compresa fra i 16-74 anni, si aggira intorno al 56%. Questo dato percentuale, per quanto ancora basso rispetto ad altre realtà Europee, aumenta al decrescere della fascia di età presa in considerazione. Con il passare degli anni sulla base delle attuali tendenze, avremo sicuramente una popolazione sempre più connessa e votata alla rete per la soddisfazione di qualsiasi richiesta o bisogno**.**

I motori di ricerca, Google *in primis*, rappresentano il primo canale utilizzato dai "naviganti" per il reperimento di informazioni nei settori più disparati. Ecco che, anche in previsione futura, esserci, diventerà sempre più importante. Profili social e sito web, non sono altro che due faccie della stessa medaglia, l'una non deve escludere l'altra, ma al contrario questi due strumenti per il tuo business online dovrebbero essere progettati e concepiti in perfetta sintonia.

# **10 BUONI MOTIVI PER AVERE UN SITO WEB**

- **1 Consente di farti trovare senza limiti di spazio e tempo**. Un sito internet è accessibile da ogni parte del mondo, ad ogni ora della giornata, domenica e festivi inclusi (*pensa a tutte le prenotazioni di servizi, agli acquisti e alle visualizzazioni che normalmente vengono effettuati dopo i normali orari di apertura delle attività commerciali o nei giorni festivi)*
- **2 È un ottimo alleato per rafforzare la tua** brand identity, rappresentando un insostituibile tassello all'interno di un efficace sistema di comunicazione integrata che rispetti la tua linea grafica e il tuo stile comunicativo.(*le persone, quando sentono parlare di un'azienda*

*attraverso il passa parola o la comunicazione offline, vogliono trovare su internet ulteriori informazioni. È importantissimo fornire queste informazioni con un sito che rispecchi l'immagine presente in ogni canale, solo così potrai rafforzare l'identità e la riconoscibilità del tuo marchio)*

- **3 Consente di creare azione e interazione diretta con le varie piattaforme social.** (l'*utilizzo dei social network è indispensabile per veicolare traffico sul tuo sito. Puoi costruire e progettare la pubblicazione dei tuoi post includendo link a sezioni o pagine del tuo sitorelative a servizi e prodotti che intendi promuovere)*
- **4 Mostra informazioni sempre aggiornate, news e novità in tempo reale.** *i contenuti di una brochure o di un volantino diventano a breve obsoleti e, per rinnovarli, è necessario aggiornarli graficamente e stamparli con continui investimenti economici, a volte, anche solo per la modifica di un contatto telefonico. Tutto questo con un sito è immediato e a costo zero)*
- **5 Crea fidelizzazione con i clienti** attraverso sistemi di scontistica *ad hoc* o attraverso l'invio di newsletter informative e promozionali (*un sito web ti permette di attivare canali dedicati e personalizzati per i tuoi clienti, oltre a gestire sistemi promozionali diretti)*
- **6 Diventa il tuo biglietto da visita on line** in tutte le azioni di B2B e B2C a distanza *spesso per lavoro si ha necessità di contattare aziende distanti o mostrare i prodotti a clienti lontani. Inviando il link del tuo sito web tramite email o mediante un'App di messagistica, riesci ad aprire le porte della tua azienda con un semplice click*)
- **7 Consente di mettere in vendita i tuoi prodotti attraverso un e-commerce o un catalogo on line** (*un sito è anche una piccola forma di delocalizzazione aziendale. Ti permette di andare oltre i tuoi confini geografici e ti mette potenzialmente in contatto con nuovi clienti*)

Se stai pensando di vendere on-line non perdere i suggerimenti che ti do nel video qui sotto.

Prima di iniziare un progetto di questo tipo, infatti, è fondamentale aver fatto una **analisi del mercato e dei competitor di settore**. Ricorda che ogni strategia di webmarketing non può essere improvvisata, devi avere chiaro prima di tutto l'obiettivo, sulla base di questo costruire una strategia e solo successivamente individuare gli strumenti più adatti al tuo specifico caso.

- **8** Mostra **l'immagine di un'azienda al passo coi tempi**, affidabile e professionale (*oggi non avere un sito è equivalente a non esistere*)
- **9 Semplifica i tuoi processi aziendali** (*ti consente di ottimizzare i tempi di lavoro, riducendo tutti quelli impiegati per descrivere caratteristiche, esemplificare funzionamenti di prodotti, inviare preventivi*)
- **10** Perché se lo hanno i tuoi concorrenti potrebbero trovare prima loro di te  $\bigcirc$  (*se non*) *trovano te…troveranno qualcun altro*)

Ti starai chiedendo si vabbè ma quanto mi costa realizzare un sito web? Come tutte le cose a seconda delle esigenze e delle funzionalità il prezzo può variare.

Se hai necessità di un utilitaria non ti offriremo una berlina di lusso.

Come web agency negli anni abbiamo realizzato tanti siti web per diverse aziende e in differenti settori.

Nella progettazione di un sito web è fondamentale affidarsi a dei professionisti capaci non solo di consiglirti la soluzione migliore, ma anche di supportarti nelle fasi successive alla realizzazione del sito ed offrirti servizi collegati come per esempio l['ottimizzazione del sito web in ottica SEO.](https://www.creo-siti.eu/posizionamento-seo/)

Noi, per esempio, lavoriamo su tutto il territorio nazionale, ma non nascondiamo mai l'orgoglio e il piacere di lavorare con imprese della "nostra terra".

Il mercato web in Italia sta vivendo un momento di grande sviluppo. Essere una [web agency in](https://www.creo-siti.eu/)  [Italia](https://www.creo-siti.eu/) con un buon posizionamento su Google ci consente di lavorare in tutta la Nazione.

# **LINEE GUIDA SEO PER CONTENUTI**

Quando si crea una nuova pagina all'interno di un sito web, è importante chiedersi quale obiettivo si desidera raggiungere e soprattutto quale tipo di pubblico si è interessati a conquistare. Una volta definiti l'argomento e l'obiettivo di business è necessario che la tua pagina venga letta correttamente da Google. Come? Seguendo, tra le altre cose, alcune linee guida SEO.

#### **INDICE**

- [Che cos'è la SEO?](https://www.creo-siti.eu/linee-guida-seo-per-contenuti/#SEO)
- [Le linee guida base della SEO per i contenuti](https://www.creo-siti.eu/linee-guida-seo-per-contenuti/#contenuti)
- [Altri aspetti per l'ottimizzazione SEO](https://www.creo-siti.eu/linee-guida-seo-per-contenuti/#aspetti)
- [Sitemap e Robots.txt](https://www.creo-siti.eu/linee-guida-seo-per-contenuti/#sitemap-robotstxt)

# **Che cos'è la SEO?**

L'acronimo SEO (Search Engine Optimization) raggruppa tutte quelle tecniche e strategie di ottimizzazione di un sito con il fine di aumentarne la visibilità e migliorarne il posizionamento nella dei risultati organici dei motori di ricerca (SERP). Avere una buona posizione nella SERP aumenta le possibilità di click e traffico, quindi di conversioni. In poche parole se il tuo sito si trova nella prima pagina dei risultati di ricerca hai più chance di essere raggiunto da potenziali clienti e concludere una vendita. Esistono alcune linee guida SEO per rendere i tuoi contenuti efficaci e d'impatto, sia per gli utenti che per Google. Ma prima di introdurci nel magico mondo delle tecniche SEO è importante sottolineare che esistono due macro aree di attività SEO:

- SEO On-Site
- SEO Off-Site

#### **Che cos'è la SEO On-Site?**

La SEO On-Site identifica una serie di attività di ottimizzazione da svolgere all'interno di un sito con il fine di migliorarne il posizionamento nella SERP. Lungo l'articolo scopriremo nel dettaglio le principali attività di SEO On-Site che puoi eseguire per migliorare il ranking del tuo sito mantenendo una buona usabilità lato utente.

#### **Che cos'è la SEO Off-Site?**

La SEO Off-Site, letteralmente "SEO fuori dal sito", può essere definita come uno step successivo per ottimizzare ulteriormente il tuo sito web. La SEO Off-Site, infatti, prevede una serie di azioni da effettuare al di fuori di un sito web per poter apparire sempre più in alto nei risultati dei motori di ricerca. Generalmente l'attività più svolta è quella di link earning (aumento di backlink) che prevede il guadagno naturale di link in ingresso verso il tuo sito, grazie alla qualità e all'utilità dei contenuti pubblicati.

Bene, ora siamo pronti per scoprire insieme le principali linee guida SEO da seguire per ottimizzare il tuo sito web e fargli guadagnare le prime posizioni nei risultati di ricerca su Google!

# **Le linee guida base della SEO per i contenuti**

I contenuti all'interno di un sito possono essere categorizzati per quattro tipologie di ricerca:

- Transazionale: l'utente desidera acquistare un prodotto e digita esplicitamente il nome e il modello nella ricerca.
- Informativo: l'utente effettua una ricerca generica per un acquisto futuro (ad esempio "le migliori scarpe da running").
- Navigazione: questo tipo di ricerca aiuta l'utente a raggiungere un sito specifico
- Locale: la ricerca viene effettuata per trovare un luogo fisico. Può essere utilizzato ad esempio per la ricerca di negozi per trovare informazioni di contatto come numero di telefono o posizione.

#### **Identificare argomenti, parole chiave e correlate**

Il primo passo è identificare il contenuto che si desidera scrivere. Per prendere ispirazione e identificare le keyword che fanno al caso tuo è bene effettuare una rapida analisi della concorrenza per lo stesso tema che si intende sviluppare. Per raggiungere il tuo scopo, ovvero guadagnare le prime posizioni della SERP, è bene analizzare il lavoro dei "migliori", ovvero di quei siti che al momento si trovano nella prima pagina dei risultati di ricerca di Google per la ricerca che ti interessa.

All'interno dell'articolo andranno identificate una o due keyword (parole chiave), le quali rispecchieranno appieno l'argomento trattato. Oltre alle parole chiave, sarà necessario selezionare delle parole semanticamente correlate (sinonimi, parole attinenti all'argomento, ecc.). Questa ricerca può essere effettuata utilizzando diversi strumenti come Google Keyword Planner e Google Trends, i quali permettono di delineare il numero di ricerche per una determinata parola (volume di ricerca), la pertinenza della keyword in base all'argomento e l'attinenza tra la keyword e il tuo obiettivo di business.

#### **Definire Title e Meta Description**

Il **title tag** è un elemento HTML che identifica il titolo di una pagina. Questo titolo deve contenere le parole chiave selezionate e, se possibile, avere una lunghezza massima di 65 caratteri (circa dalle 6 alle 12 parole) per evitare che Google lo tronchi in SERP.

Se non è possibile è bene assicurarsi che la parte non troncata sia chiara ed efficace.

Il title tag è il titolo che gli utenti visualizzano nei risultati di ricerca pertanto è bene creare un titolo accattivante e chiaro da comprendere, in modo tale da stuzzicare la loro curiosità. Il title deve essere unico per ogni pagina e deve definire chiaramente il contenuto che si andrà a leggere. Se desideri suddividere il tuo title in due sezioni, suggeriamo di utilizzare simboli come il pipe o barra verticale (|) o il dash o trattino (-). Ad esempio: "Guida SEO per principianti: i concetti base che devi sapere  $-$  AvantGrade"

La **meta description** è un elemento HTML che fornisce una breve spiegazione del contenuto in pagina che può comparire nella SERP di Google sotto il title tag. Oltre alle parole chiave, la description dovrebbe contenere preferibilmente anche le parole correlate selezionate in precedenza o sinonimi strettamente correlati. Attualmente Google non pone limiti di lunghezza della Meta Description ma, a seconda delle necessità, il testo potrebbe essere tagliato nella SERp e perdere così di significato. Il nostro consiglio è quello di inserire nei primi 150 caratteri le informazioni più importanti. Qualora si volessero aggiungere maggiori informazioni, consigliamo di non superare i

320 caratteri.

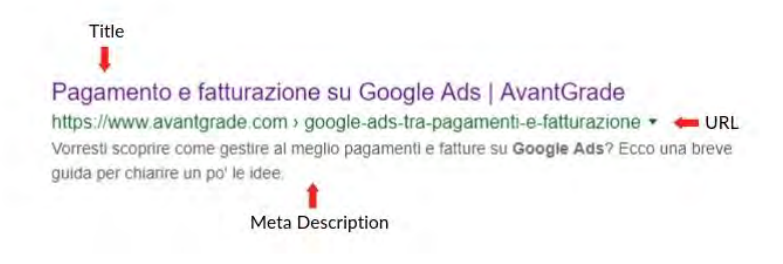

#### **La struttura del contenuti e la gerarchia degli Headings**

Il contenuto proposto deve essere fresco, autentico e di alta qualità. In base all'argomento selezionato, si consiglia di analizzare chi oggi viene premiato da Google (i primi risultati che appaiono nella SERP) e scrivere contenuti con una profondità molto simile (ricorda che la lunghezza in sé non è un fattore SEO). Le keyword e le parole correlate dovranno essere presenti nel corpo del testo, il quale dovrà essere originale e declinato in base al target che lo leggerà. Se, ad esempio, il tuo obiettivo è quello di far comprendere la SEO ad un pubblico di neofiti, probabilmente potremmo utilizzare un linguaggio semplice, mentre se affrontiamo lo stesso argomento con un pubblico di esperti potremmo permetterci di utilizzare termini più specifici.

Per quanto riguarda la struttura, il titolo principale verrà identificato con il tag heading H1. In questo modo si dà una forte indicazione lato SEO di quello che è l'argomento della pagina. Il tag heading H1 dovrà essere chiaro e contenere al suo interno le parole chiave selezionate in precedenza. Se la pagina dovesse contenere più sezioni o sottosezioni, è possibile inserire una "gerarchia" di tag heading:

- H1 titolo principale (all'interno di una pagina ce ne dev'essere uno solo!)
- H2 titoli delle sezioni principali
- H3 titoli delle sottosezioni
- H4 a H6 titoli successivi alle sottosezioni (questo livello di headings viene difficilmente utilizzato a meno che non si stia scrivendo un testo molto lungo)

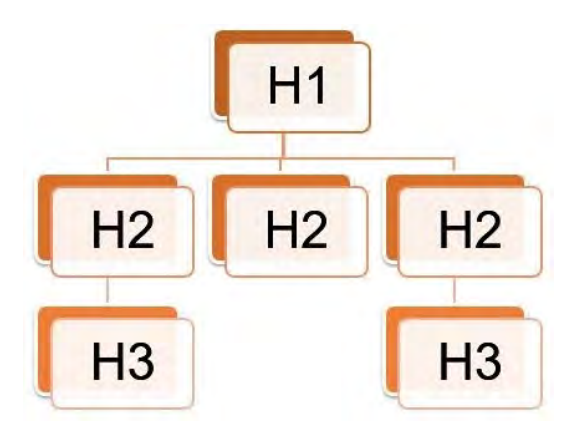

#### **Utilizza URL SEO friendly**

Come si suol dire, è la prima impressione che conta.

Anche se il suo valore a livello di ranking è relativo, L'URL rappresenta uno dei primi fattori che verranno visti sia da Google che dagli utenti e per questo motivo è necessario dargli l'importanza che merita. L'URL, per chi non lo sapesse, è una stringa di testo che identifica l'indirizzo di una determinata risorsa presente sul web.

Per realizzare degli URL SEO friendly, ovvero che piacciono ai motori di ricerca, ti consigliamo la lettura della nostra guida su come ottimizzare gli URL per la SEO. Suggeriamo inoltre di pianificare preventivamente la struttura dei tuoi URL perchè ti potrebbe essere comodo per effettuare attività di manutenzione in un secondo momento.

L'URL della pagina deve mantenere un formato standard: per evitare di risultare "spammoso" e dato che gli spazi non sono permessi all'interno dell'URL, è fortemente consigliato l'utilizzo dei trattini (-) per separare le parole all'interno del link ed è sconsigliato l'utilizzo di underscore o trattino basso (\_) o altri segni grafici.

#### **L'importanza dei link interni ed esterni**

L'inserimento di link (interni ed esterni che hanno lo scopo di indirizzare il lettore verso approfondimenti) all'interno del contenuto risulta essere un dettaglio vincente per trasferire valore alla pagina. È importante prestare attenzione a due fattori:

#### **Selezione della pagina di destinazione**

La pagina di destinazione può essere interna o esterna al sito, l'importante è selezionare un link di alta qualità, utile a fornire maggiori informazioni di rilievo al lettore. Ad esempio Il link potrebbe portare verso una pagina generica come il form di contatto o la richiesta di un preventivo oppure verso una pagina che offre una spiegazione più approfondita di un determinato

argomento. Normalmente i link verso altre pagine dello stesso sito si aprono nella stessa finestra, mentre i link a siti esterni si aprono in una nuova finestra o nuova tab.

#### **Scelta delle parole chiave su cui inserire il link (anchor text)**

Quando si inserisce un link si consiglia sempre di "ancorarlo" ad una o più parole. La scelta del testo di ancoraggio dovrà essere fatta in modo che questo sia rilevante per la pagina di destinazione. Ad esempio se stiamo parlando di cucina italiana e in un paragrafo approfondiamo la storia degli spaghetti al pomodoro, possiamo dare ai nostri lettori la ricetta per realizzare questo piatto con un link: la parola che più si presta come anchor text in questo caso è proprio "spaghetti al pomodoro" oppure "ricetta spaghetti al pomodoro". Consigliamo di evitare anchor text come "clicca qui", "approfondisci qui" e di evitare l'utilizzo di anchor text troppo uguali alle parole chiave per cui desideri posizionarti. Il rischio di sovraottimizzazione è dietro l'angolo.

I link non sono tutti uguali: solitamente i link più utilizzati sono i link dofollow in quanto sono in grado di trasferire valore SEO alla pagina linkata. Esistono però svariate tipologie per ogni tipo di obiettivo. Scopri come funzionano invece link nofollow, UGC e Sponsored.

# **Altri aspetti per l'ottimizzazione SEO**

#### **L'ottimizzazione mobile**

Negli ultimi anni sono cambiate molte delle nostre abitudini, tra cui quelle di ricerca che sempre con maggiore frequenza vengono effettuate direttamente da dispositivi mobili (smartphone, tablet). È importante quindi realizzare siti e pagine web mobile-friendly per offrire la migliore navigazione possibile agli utenti. Negli ultimi anni sono state messe a disposizione le **AMP** (accelerated mobile pages), una versione semplificata delle pagine web create per velocizzare il processo di cambiamento su qualsiasi smartphone e in tutte le condizioni di connettività. Queste pagine sono in hosting direttamente sui server Google che si occupa anche della loro erogazione online. È compito tuo implementare le AMP sul tuo sito a livello di programmazione.

Ad esempio nel mondo dell'editoria l'utilizzo delle AMP è fortemente consigliato, perché permettono di avere un posizionamento tendenzialmente migliore nella SERP rispetto ai siti che non ne fanno uso.

#### **La velocità del sito**

Gli utenti si aspettano sempre che i siti si caricano in tempi sempre più brevi. Infatti Google ha annunciato per la [velocità rappresenta un fattore di ranking.](https://webmasters.googleblog.com/2018/01/using-page-speed-in-mobile-search.html) Soprattutto per i dispositivi mobili, la velocità rappresenta un elemento di primaria importanza. Per ottimizzare la rapidità di caricamento bisogna fare attenzione a particolari aspetti come ad esempio la dimensione delle immagini e la gestione di JavaScript e CSS. Tieni d'occhio la velocità del tuo sito utilizzando lo strumento [Google](https://developers.google.com/speed/pagespeed/insights/?hl=IT)  [Page Speed Insights.](https://developers.google.com/speed/pagespeed/insights/?hl=IT)

#### **L'importanza delle immagini e la loro ottimizzazione**

Le immagini ricoprono un ruolo fondamentale all'interno delle tue pagine. Il contenuto, per essere più dinamico e di facile lettura, deve essere suddiviso in paragrafi e possedere degli elementi visivi per mantenere alta l'attenzione dell'utente. Le immagini offrono inoltre la possibilità di posizionarti anche nella ricerca di immagini su Google.

È una possibilità in più per intercettare i tuoi clienti e raggiungere i tuoi obiettivi di business. Per ottimizzare le immagini tieni sempre in considerazione:

- Nome file contenente le parole chiave (ad esempio "spaghetti")
- Ricordati di compilare sempre l'Alt Tag (ovvero testo alternativo) utilizzando una breve descrizione dell'immagine inserendo le parole chiave ("spaghetti al pomodoro")
- Tieni in considerazione la dimensione e il peso delle immagini (valuta l'utilizzo di formati più recenti come jpeg 2000, jpeg XR e WebP)
- Ricordati che, grazie all'intelligenza artificiale, Google interpreta in autonomia il reale contenuto dell'immagine. Utilizza sempre immagini pertinenti con l'argomento.

Un motore di ricerca identifica un'immagine in modo diverso rispetto all'occhio umano. Grazie all'Intelligenza Artificiale è possibile selezionare l'immagine perfetta per Google garantendo la pertinenza con il messaggio e potenzialmente un miglior posizionamento organico.

#### **I Social Media per aumentare la visibilità del tuo sito**

Un ulteriore aspetto che suggeriamo di curare con attenzione è la presenza sui social media, anche se questa non rappresenta un fattore SEO diretto, ma più un'ottima possibilità di promozione e coinvolgimento. Realizzando una strategia di Social Media Marketing su misura per la tua attività, avrai la possibilità di esporre il tuo sito web ad un numero ancora maggiore di potenziali clienti, aumentando così le probabilità di far crescere il traffico al sito. Condividendo i tuoi contenuti su social come Facebook, Instagram o Twitter aumenti le possibilità di raggiungere il pubblico che realmente ti interessa.

# **Sitemap XML e Robots.txt**

La Sitemap XML è un file di testo che contiene una lista di URL del tuo sito che desideri far indicizzare dal motore di ricerca. Suggeriamo di inserire la Sitemap XML nella directory principale del sito in modo tale da agevolazione l'identificazione e la lettura delle pagine da parte del motore di ricerca.

E ora il punto più critico. Come realizzo la mia Sitemap XML? Puoi realizzare il file di testo manualmente oppure, per evitare errori, puoi affidarti a strumenti gratuiti che realizzano automaticamente la tua Sitemap XML dopo aver eseguito la scansione del tuo sito. Se possiedi un sito che viene aggiornato regolarmente, è bene generare una Sitemap XML dinamica in modo tale che l'aggiornamento sia automatico. Una volta creata la Sitemap, il consiglio è quello di inviarla a Google attraverso Google Search Console.

Passiamo ora al [file Robots.txt.](https://www.aleagostini.com/guide-seo-sem/guida-robots-txt) Sappiamo cosa stai pensando: "ecco, adesso che ho iniziato a capirci qualcosa mi mettono tutti questi paroloni". Niente panico, siamo qui per aiutarti. Il file Robots.txt non è altro che un file di testo dove puoi decidere tutti i contenuti che il crawler del motore di ricerca può o non può scansionare. Questo file dovrebbe esserci sempre anche nella sua forma più semplice, ovvero quella in cui vengono accettati tutti i crawler o spider (software che analizza i contenuti della rete) senza limitazioni alla scansione.

# **Pixel Facebook: Guida Avanzata**

Il **pixel di tracciamento** è il cuore pulsante della piattaforma pubblicitaria di **Facebook**. Una piccola porzione di codice che ha un potere immenso, derivante – come vedrai – da un *machine learning* (algoritmo di apprendimento automatico) avanzatissimo.

In questa guida ti spiego **cos'è il pixel di Facebook**, **come si installa**, ma soprattutto **a cosa serve** (a **tracciare le conversioni**, ad attivare il **retargeting**, ma non solo) e **come utilizzarlo** per mettere la quinta alle tue campagne.

# **Cos'è il Facebook Pixel**

E' una porzione di codice, uno script, che traccia il passaggio degli utenti sul tuo sito web.

Come Google Analytics, basa il suo funzionamento sui **cookie**, piccole tracce che ognuno di noi lascia dietro di sè all'interno dei browser (Safari, Chrome, Firefox, Microsoft Edge, ecc…), navigando su internet.

Facebook riconosce, tramite il pixel, quali utenti hanno visitato il tuo sito e hanno fatto accesso alla piattaforma social (da browser o app).

Cookie che, in seguito all'aggiornamento del **24 Ottobre 2018**, sono di default di prima e terza parte, a meno che non decidi di disabilitare da Business Manager i **cookie proprietari** che permettono un miglior tracciamento.

Il Pixel si gestisce dal mega menù ad hamburger di Business Manager o Gestione Inserzioni su desktop.

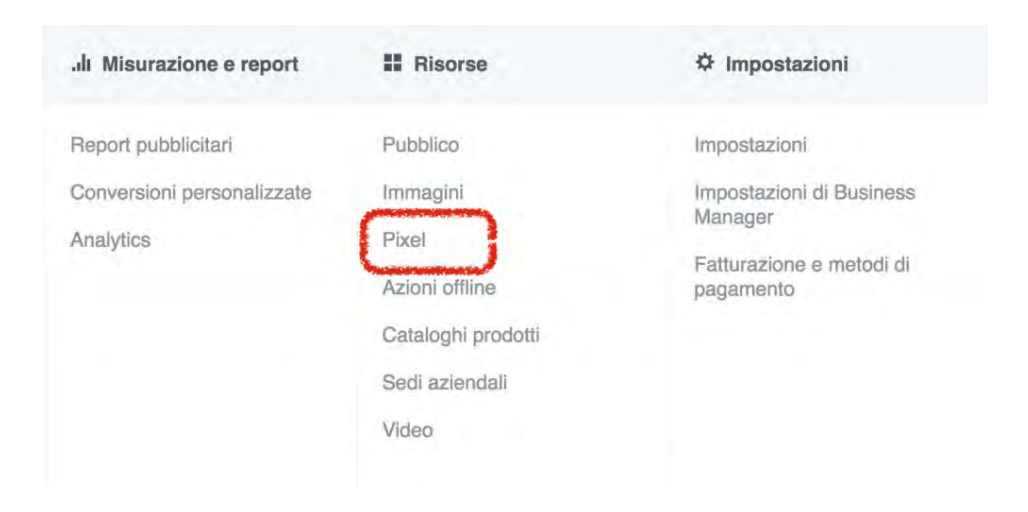

# **Come installare il Pixel sul tuo sito**

Non preoccuparti, è davvero semplicissimo.

Facebook mette a disposizione tre opzioni: installazione manuale (copia-incolla del codice); integrazione con alcuni cms o tramite Google Tag Manager; invio mail delle istruzioni al tuo sviluppatore.

Vige una regola assoluta: il **codice generico va nell'header di tutte le pagine del sito**.

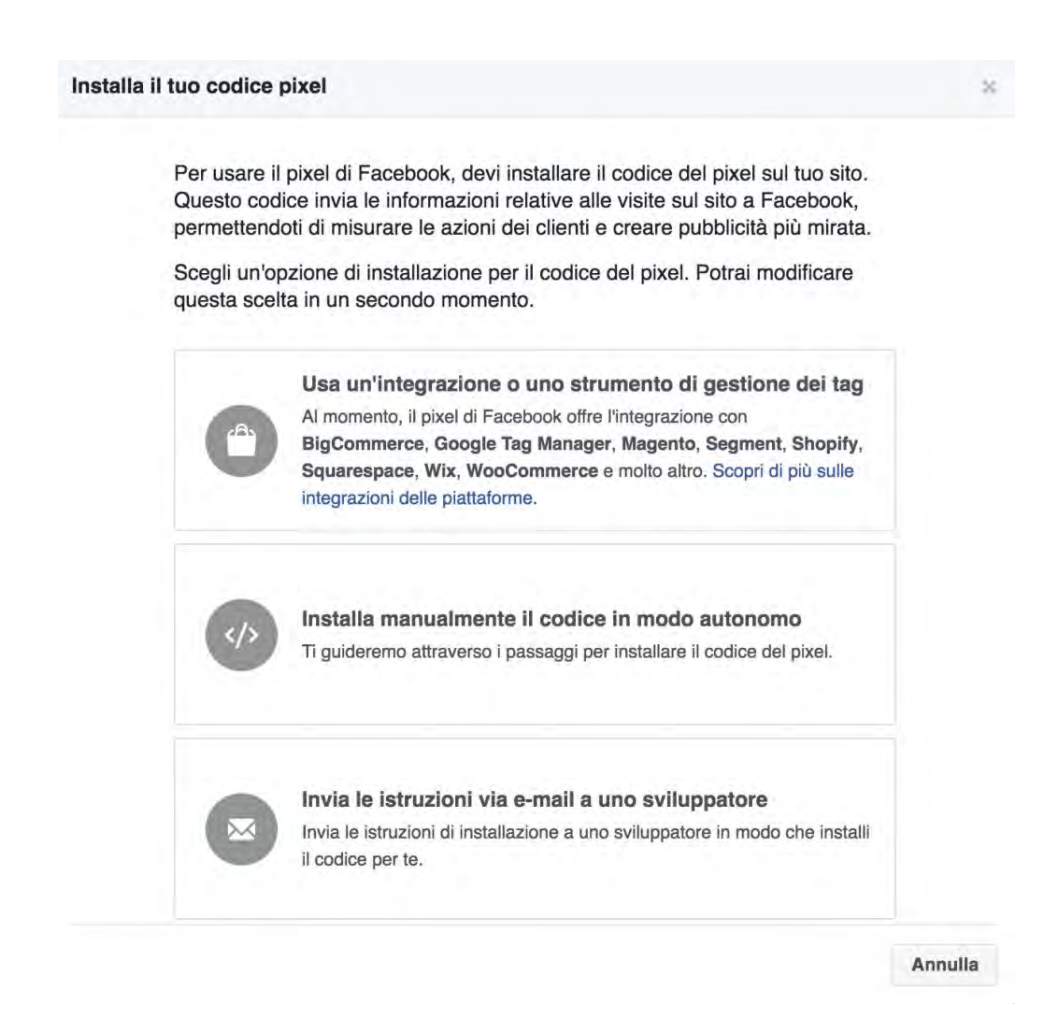

Queste le integrazioni con i CMS opensource attualmente disponibili (sono in continuo aggiornamento): Woocommerce, Wix, Shopify, Magento, BigCommerce.

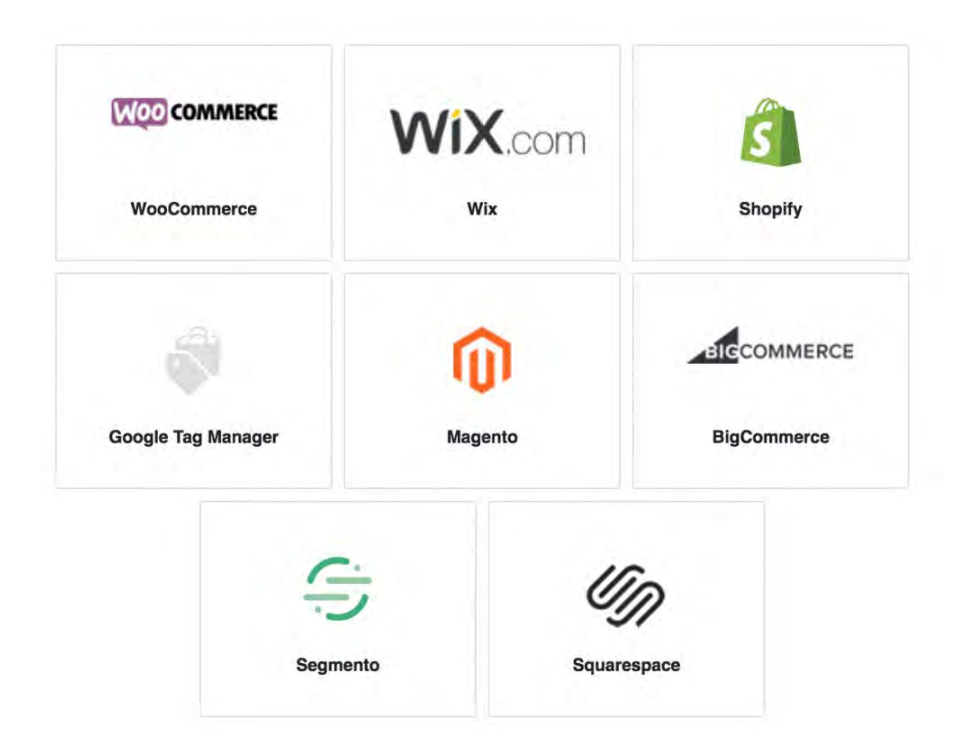

### **Installazione su WordPress con un plugin**

Se utilizzi **WordPress** come me, puoi avvalerti di un **plugin** per semplificarti la vita. Io ho installato **[Pixel Caffeine](https://wordpress.org/plugins/pixel-caffeine/)**, il plugin sviluppato da AdEspresso (lo strumento n° 1 per gestire le campagne Facebook Ads con infinite possibilità di testing), perché offre una serie di vantaggi:

- Installazione con un click
- Possibilità di configurare le **azioni/eventi** a tuo piacimento, senza metter mano al codice del sito
- Possibilità di creare le custom audiences e di configurare le conversioni direttamente dall'interfaccia del plugin
- Collegamento automatico con Adespresso

Installa il plugin cercandolo nella directory o [scaricando qui lo zip.](https://wordpress.org/plugins/pixel-caffeine/)

Dalle impostazioni generali, puoi inserire a mano l'id del tuo account pubblicitario, ma ti consiglio di **collegarlo direttamente a Facebook**: soltanto così potrai utilizzare le funzioni avanzate.

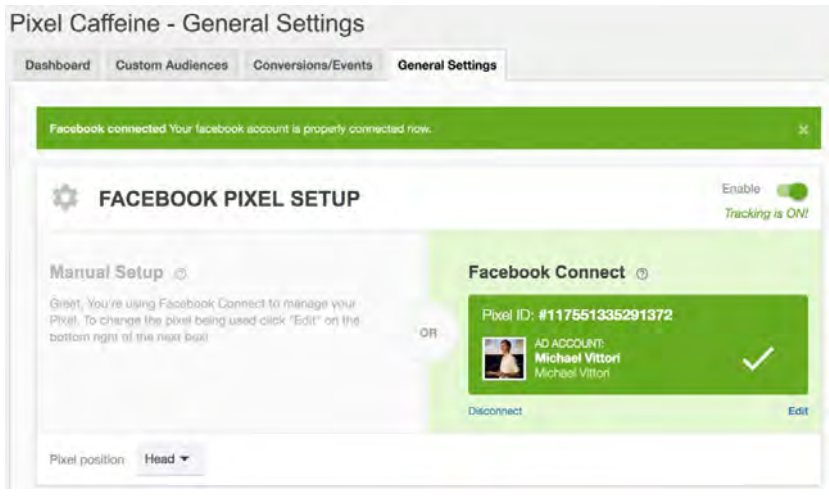

Qui infatti viene il bello. Puoi **configurare gli eventi del pixel** sulla base di pagine viste ed altre azioni effettuate dagli utenti come i click su un link o la compilazione di un form.

*Un utente scarica il tuo ebook? Compra un prodotto?* **Il pixel può (anzi, deve!) tracciare queste azioni** e qui puoi configurarlo in tal senso. Puoi dare un valore economico ad ogni azione (indispensabile se hai Woocommerce e vendi online), assegnando un ID univoco ad ogni prodotto.

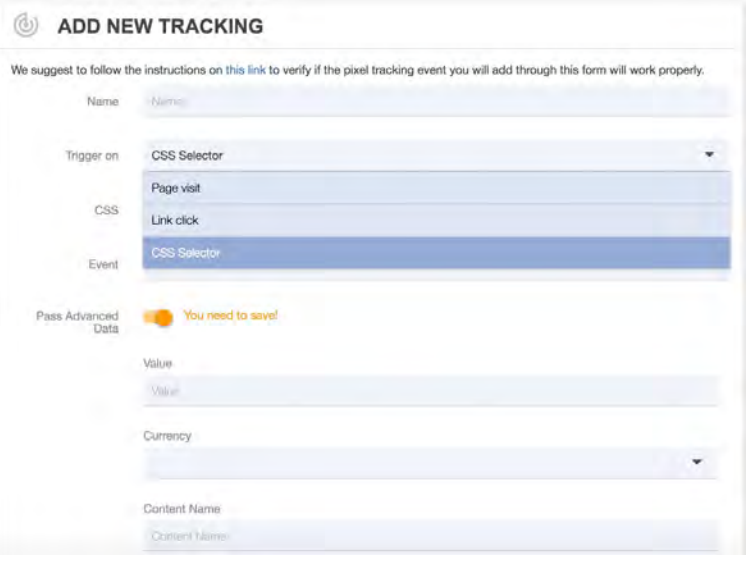

Dulcis in fundo, **crea i tuoi pubblici personalizzati** che potrai utilizzare per fare **Retargeting** (mostrare un determinato annuncio pubblicitario su Facebook alle persone che hanno già visitato il tuo sito web). Tutti i dati verranno passati in automatico ad Adespresso.

Le possibilità di inclusione, esclusione hanno soltanto due limiti: il traffico che sei in grado di generare e.. la tua fantasia.

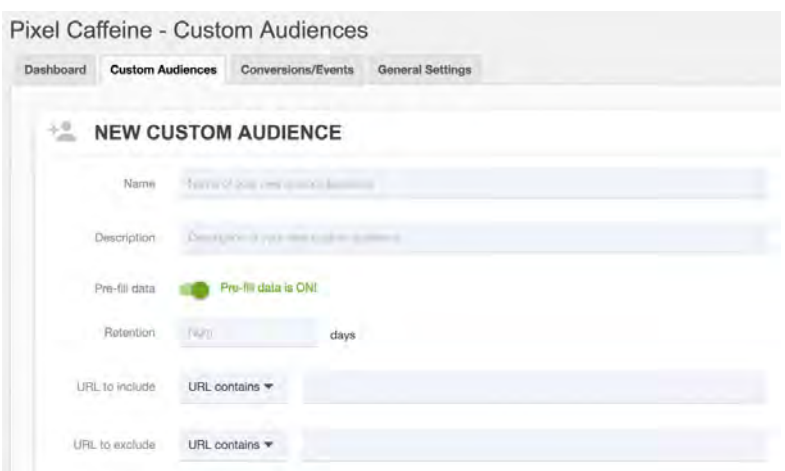

# **Azioni standard e personalizzate**

Ok Michael, ma cosa sono queste azioni di cui parli?

Facciamo un passo indietro. **il pixel di Facebook può riconoscere automaticamente una serie di eventi, identificati con un codice specifico, che fanno riferimento alle azioni effettuate dagli utenti sul tuo sito.**

Esempio: un utente acquista un prodotto? Si iscrive alla newsletter? Il pixel lo traccia.

Lo script va **aggiunto** nel pixel al codice generico che abbiamo visto prima, soltanto quando si verificano tali eventi.

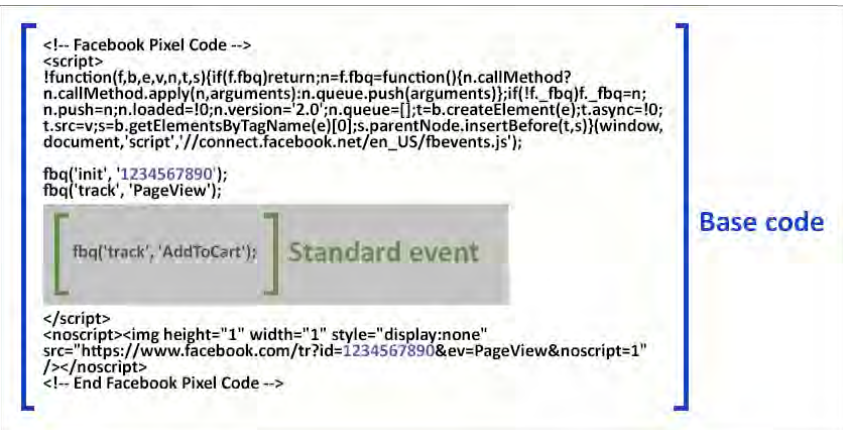

Vediamo i più importanti.

- **PageView**: va su tutte le pagine del sito, identifica la semplice sessione dell'utente
- **ViewContent**: visualizzazione di una pagina importante (negli ecommerce, le schede prodotto)
- **AddToCart**: aggiunta al carrello
- **Purchase**: acquisto con l'importo speso dal cliente
- Lead: acquisizione di un cliente
- **CompleteRegistration**: iscrizione completata

Ecco l'elenco completo delle 9 azioni standard che [trovi anche qui:](https://www.facebook.com/business/a/add-pixel-standard-events)

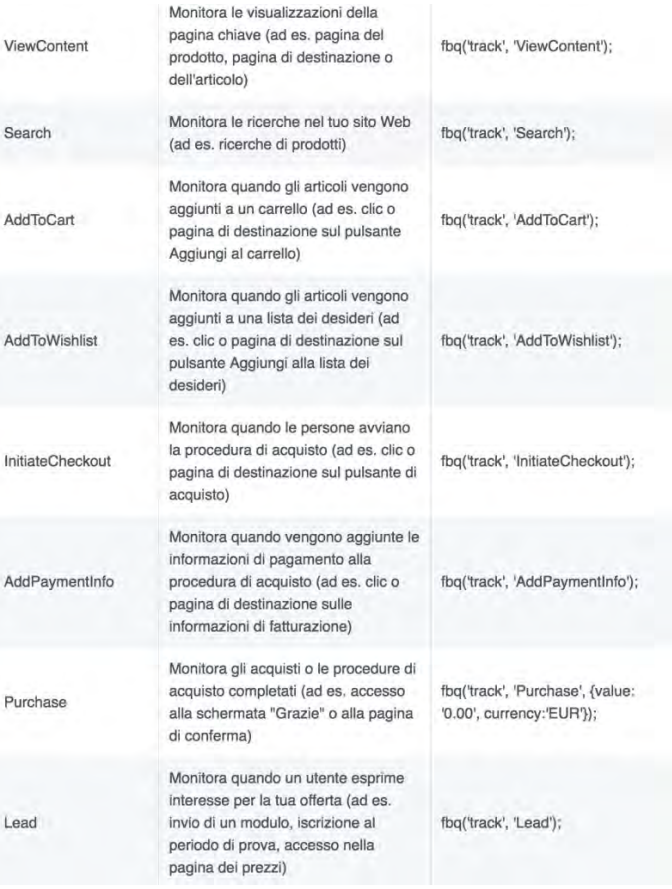

Il 6 settembre 2018 [Facebook ha annunciato](https://www.facebook.com/business/news/introducing-more-ways-to-understand-customer-engagement-with-your-business) l'introduzione di **8 nuovi eventi standard** validi nelle azioni online (sul tuo sito web), offline e nelle app.

- **Contact**: l'avvio di una conversazione tra una persona e il tuo brand, ad esempio via sms o chat
- **Customize Product**: la personalizzazione di un prodotto su un sito ecommerce, un grande classico nel mondo della stampa digitale, automotive e moda
- **Donate**: ideale per le ONG, scatta quando l'utente fa una donazione alla tua organizzazione
- **Find Location**: l'utente cerca la location più vicina a sé sul tuo sito o app, attraverso uno store locator
- **Schedule**: la prenotazione di un appuntamento, come avviene in tanti [business locali](https://www.michaelvittori.it/magazine/recensioni-consigli-facebook-pagine-locali/)
- **Start Trial**: l'inizio del periodo di prova offerto da tanti strumenti e software
- **Submit Application**: l'invio di un curriculum per un'offerta di lavoro, ma genericamente anche l'invio di qualsiasi domanda da parte dell'utente
- **Subscribe**: l'iscrizione ad un servizio a pagamento; per citare un paio di esempi noti a tutti, Netflix o Spotify

Facebook allarga quindi la gamma di azioni tracciabili dal pixel, dalle [azioni offline](https://www.michaelvittori.it/magazine/come-tracciare-conversioni-azioni-offline-facebook/) e dal SDK delle app, fuoriuscendo da una visione "ecommerce e sito web centrica" e facilitando la vita a noi inserzionisti che dovremo ricorrere di meno alle conversioni personalizzate. Grazie a questa novità, potrai creare altrettanti nuovi pubblici personalizzati a cui indirizzare messaggi mirati e rendere più complesso ed efficiente il tuo [Facebook funnel.](https://www.michaelvittori.it/magazine/regola-facebook-ads/)

Due nuovi eventi sono stati invece dedicati alle app, **Ad Click** e **Ad Impression.** Due metriche che permetteranno agli inserzionisti che monetizzano con le Ads di misurare il ritorno delle loro campagne.

# **A cosa serve?**

Dopo aver scoperto cos'è e come si installa e configura, vediamo ora **a cosa serve il pixel di Facebook**.

#### **Monitoraggio eventi**

Ora puoi vedere quante azioni/eventi hai generato attraverso ogni campagna Facebook Ads.

Clicca su **Colonne** nel pannello di Gestione Inserzioni: alla voce **Conversioni Sito Web**, le trovi tutte. Seleziona quelle che ti interessano e il gioco è fatto.

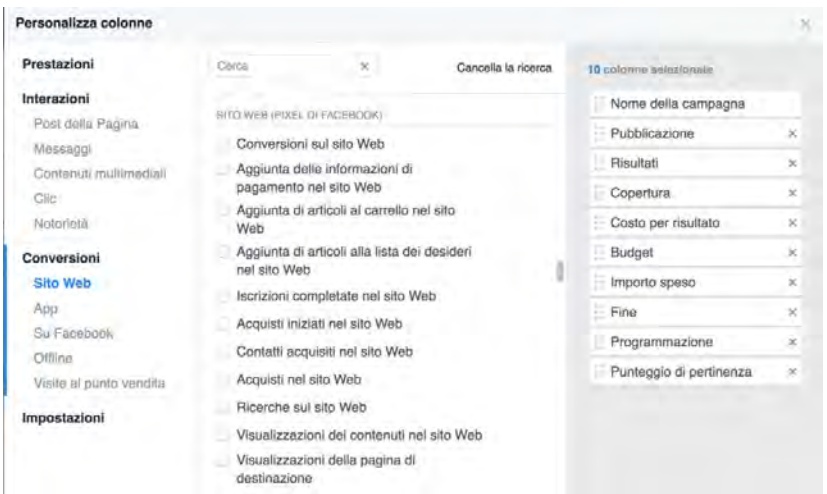

Oltre alle azioni standard, **puoi scegliere tu quali eventi monitorare**, come succede con Google Analytics.

**Il pixel è 100% personalizzabile**. Guarda questo esempio: qui volevo tracciare quanti utenti raggiungevano e compilavano un questionario sul sito. In altre casistiche, traccio quante persone **iniziano una conversazione in chat** (uso [Smartsupp,](https://www.smartsupp.com/it/) con soli 8 € al mese mi fa tracciare gli eventi su Analytics e Facebook in modo semplicissimo e ho tutto lo storico delle conversazioni), poiché spesso si tramutano in vendite.

Traccia tutto ciò che è misurabile, ma realmente utile, per il tuo business online, senza perderti in un mare di metriche

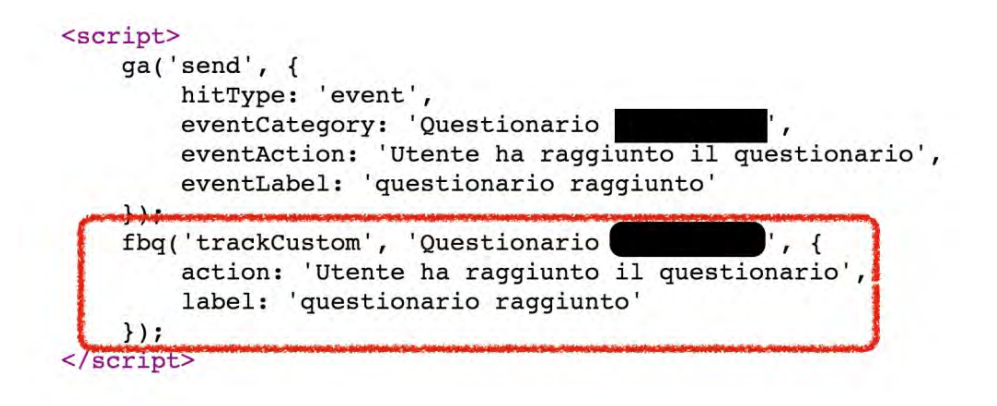

#### **Controlla se il pixel funziona!**

Per assicurarti che il pixel funzioni correttamente, **installa l'estensione [Chrome Pixel Helper](https://chrome.google.com/webstore/detail/facebook-pixel-helper/fdgfkebogiimcoedlicjlajpkdmockpc)**. Navigando il tuo sito web con il browser di Google, vedi immediatamente se il pixel è attivo, se stai tracciando correttamente gli eventi impostati o se ci sono errori da correggere.

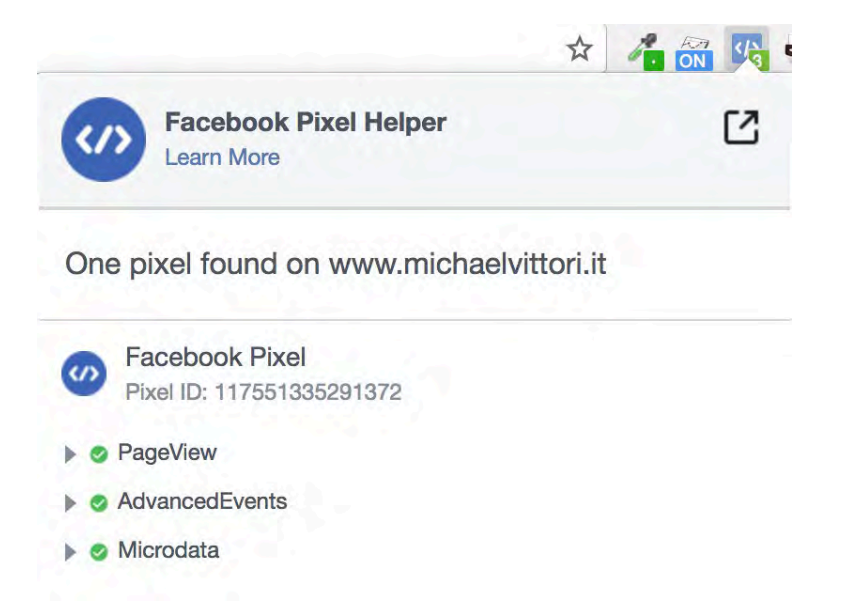

Successivamente, ritorna su Business Manager (o Gestione Inserzioni) e va alla voce Pixel. Se il semaforo è verde, il pixel ha iniziato a tracciare correttamente!

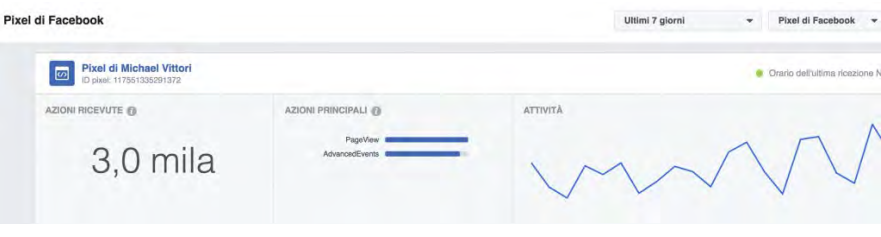

Dopo alcuni giorni, clicca su Dettagli e **approfondisci la tua analisi**.

Nella tab **Azioni** trovi un grafico che ti dice esattamente quante volte si sono verificati gli eventi, e dove, ovvero in quali pagine (**URL**) o **siti web** (se usi lo stesso pixel su più domini, ma nella maggior parte dei casi te lo sconsiglio) e **dispositivi** (desktop, mobile android, mobile Ios, tablet). L'arco temporale da prendere in analisi lo scegli tu.

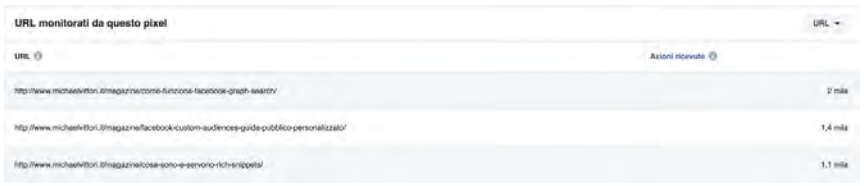

Sotto **Attività**, vedi le ultime 100 azioni per ogni evento.

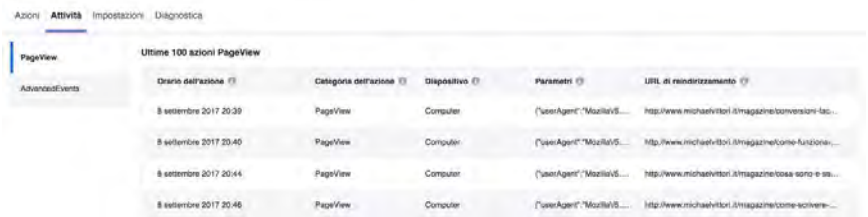

In **Diagnostica** trovi gli eventuali errori. Sotto Impostazioni, ci sono i pubblici e le conversioni personalizzate generati con il tuo pixel.

#### **Imposta le Conversioni personalizzate**

Ora che il pixel è installato, devi impostare le conversioni (e che te lo dico a fare?!?).

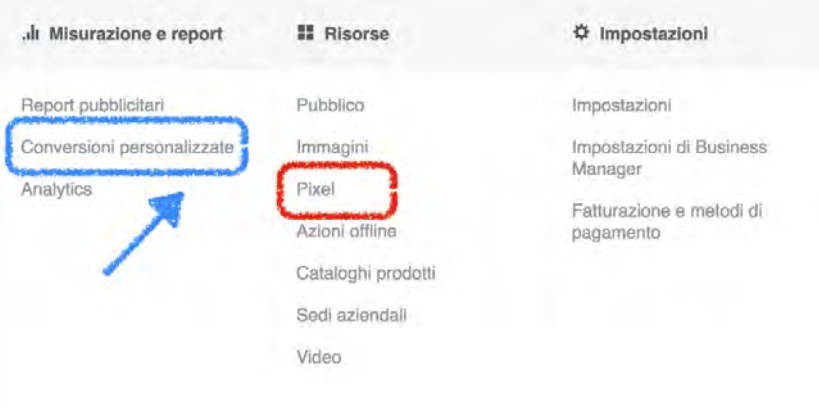

Clicca su "**Crea Conversione Personalizzata**". Hai due opzioni:

- Inserire una **URL**, tipicamente la *thank you page*, ovvero la pagina che un utente visualizza nel momento in cui ha realizzato la conversione
- Selezionare uno degli **Eventi** precedentemente configurati nel pixel

Puoi creare **fino a 40 conversioni personalizzati** per account pubblicitario.

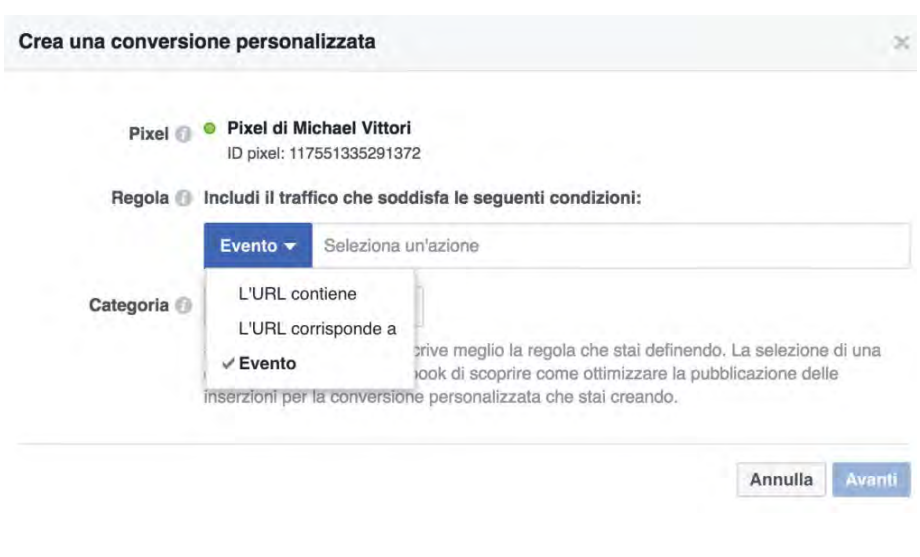

**Crea le tue Custom Audiences per il Retargeting**

La 1° funzione del pixel è quella di **generare custom audiences** – pubblici personalizzati – basati sulle persone che hanno visitato il tuo sito web. Semplici visitatori che, avendo avuto già un primo contatto col tuo brand o attività, potrebbero essere più propense a proseguire nel processo d'acquisto, diventando tuoi clienti. Attraverso il pubblico personalizzato, puoi attivare le famose campagne di **retargeting** (la "pubblicità che ti insegue").

Va su Pubblico e clicca su Crea Pubblico Personalizzato. Scegli **Traffico del sito web**.

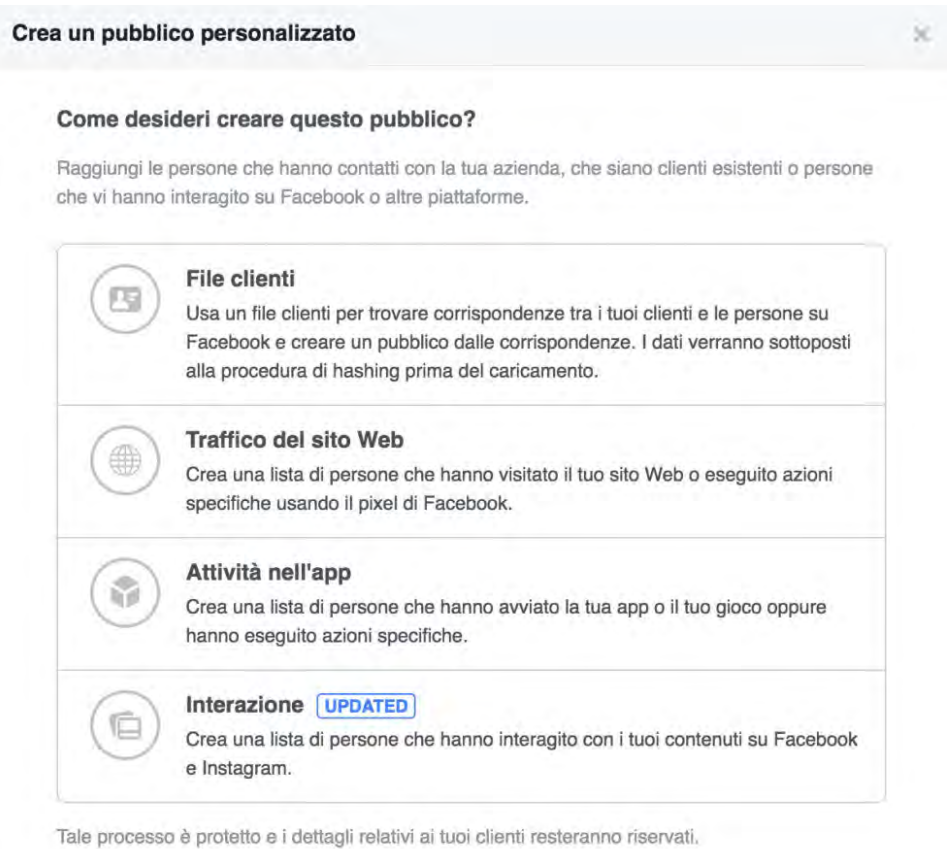

Annulla

Ora puoi segmentare il pubblico in base a:

- **Pagine viste**
- **Tempo trascorso sul sito**

#### • **Azioni svolte**

Ti consiglio di creare più pubblici, con **finestre temporali diverse**: 1, 7, 14, 30, 60, 90, 180 giorni. Potrai intercettare ogni audience, sulla base del tempo trascorso dall'ultima visita, con creatività e obiettivi diversi.

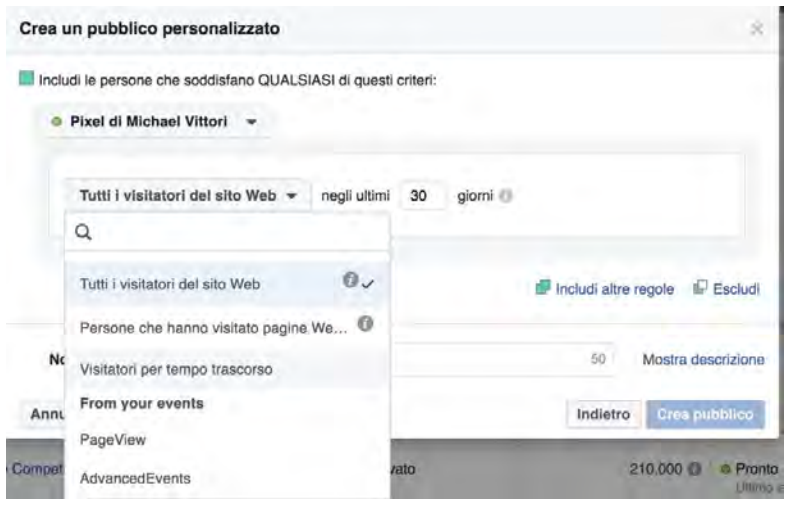

#### **Ricapitolando:**

- 1. Entra su Business Manager (o Gestione Inserzioni) e clicca su Pixel
- 2. Preleva il codice e installalo sul tuo sito web (altrimenti invialo al developer)
- 3. Configura le azioni (eventi) e conversioni
- 4. Controlla da Chrome Pixel Helper e Business Manager il suo funzionamento
- 5. Crea i pubblici personalizzati per il retargeting

### **Dynamic Ads per il Retargeting degli Ecommerce**

Il pixel è indispensabile anche se vuoi attivare una campagna di **retargeting dinamico per il tuo sito ecommerce** (o portale turistico), ribattezzata "**Vendita dei Prodotti del Catalogo**". Hai presente come fa Amazon? Nessuna magia, soltanto un pò di tecnica e astuzia che anche tu dovresti adottare.

Per lanciare questo tipo di campagna ti serve:

- 1. **Configurare il pixel con le azioni standard** viste prima (ViewContent, AddtoCart e Purchase con l'importo sono quelle indispensabili)
- 2. Caricare il **catalogo prodotti** in xml (o csv), nel formato idoneo anche a Google Shopping, su Business Manager, con i campi richiesti

3. Inserire i parametri Content IDs nel pixel delle schede prodotto: ogni ID identifica appunto il prodotto che verrà mostrato all'utente che l'ha visitato in precedenza. L'id deve corrispondere a quello del catalogo.

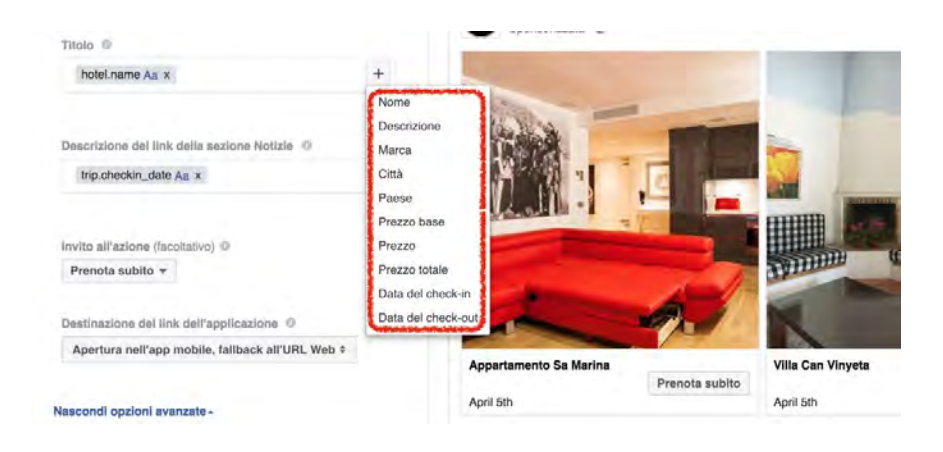

# **Perché devo utilizzare il Pixel di Facebook? Il potere del machine learning**

Sento già che stai per dire: uso già Google Analytics e gli UTM… VADE RETRO!

Niente da dire su GA che naturalmente utilizzo su qualsiasi sito web. Ma ricordati che il Social di Zuckerberg ha un grande vantaggio rispetto a Google, poiché ha un tracciamento **cross-device**  migliore

L'utente Facebook rimane sempre connesso al social, sia che navighi da mobile che desktop, perciò il pixel non perde la tracciabilità. Vedo il sito prima dal mio smartphone poi converto da pc qualche ora dopo? Analytics, con ogni probabilità, perderà il tracciamento, FB no.

Insomma, se vuoi seriamente iniziare a far business grazie a Facebook, non puoi far a meno del pixel. Ma non è finita qui.

Dietro a quel magico pezzetto di codice, c'è una gigantesca **macchina di auto apprendimento automatico** (*machine learning*), in grado di **"istruire" Facebook nel momento in cui deve ottimizzare le tue campagne per conversione**.

Man mano che sul tuo sito gli utenti convertono grazie alle tue campagne, infatti, il pixel passerà i dati alla piattaforma pubblicitaria, che **"imparerà" a trovare le persone più propense ad effettuare l'azione desiderata**.

Il processo richiede una quantità di tempo variabile, a seconda di quante conversioni registra il tuo sito. Facebook dichiara di aver bisogno di [15-25 conversioni alla settimana](https://www.facebook.com/business/help/1730527393892983) per svolgere il suo compito di ottimizzazione automatica:

**Devi scegliere una finestra di conversione che ritieni consentirà al tuo gruppo di inserzioni di ottenere almeno 15-25 conversioni a settimana, in modo che il nostro sistema di pubblicazione possa trovare le persone giuste**

Il pixel è intelligente: più lo alleni, migliori saranno i risultati delle tue campagne. Fare Advertising su Facebook senza pixel è come guidare di notte a fari spenti.

### Facebook Pixel, la miglior invenzione di Zuck perchè è:

- *Intelligente: impara dal comportamento* degli utenti a scegliere chi è più incline all'azione desiderata
- Flessibile: Permette di impostare 9 Azioni standard (Cart, Purchase + €€€, Lead)
- Ma non solo: puoi configurare Azioni e relative Conversioni personalizzate

# **Pixel attivabile nei Gruppi Facebook**

Sempre più strumento di business, i gruppi permetteranno ai rispettivi amministratori di attivare un pixel (o abbinarne uno esistente, quello del sito web collegato) e quindi dar vita campagne di retargeting, generare pubblici simili altamente profilati, tracciare le conversioni e vendite avvenute dopo l'interazione col gruppo.

Facebook non ha ancora ufficializzato la notizia, ma la funzione è comparsa in molti gruppi sparsi per il mondo. Vedremo se il roll out verrà ufficializzato da Menlo Park.

#### **Take Aways**

- 1. **Usa un pixel diverso per ogni sito web/progetto online, a meno che i siti in questione non trattino argomenti molto simili tra loro**. Ad esempio, se gestisco due alberghi 3 stelle a Rimini, è più conveniente usare lo stesso pixel, poichè la clientela sarà molto simile. Posso così sfruttare una maggior mole di traffico per il retargeting e per istruire il machine learning.
- 2. Configura tutti gli **eventi** che ti interessano e "allena" il pixel sulle conversioni
- 3. Crea **pubblici personalizzati** basati su **segmenti temporali diversi** per mostrare creatività pertinenti

#### **Cambia tutto con la CBO!**

Con l'arrivo della CBO, l'ottimizzazione del budget di campagna, cambia per sempre il modo in cui Facebook Ads distribuisce la spesa, ottimizza le tue campagne e di conseguenza il criterio con cui devi strutturarle, ottimizzarle e gestirle.

Un cambiamento rivoluzionario che mescola le carte in tavola e distrugge convinzioni e competenze acquisite in anni di esperienza sul campo.

# **Primi su Google: la Guida SEO completa! Ricca di link Test**

**"Come essere primi su Google"** è la mia **guida SEO** per il **posizionamento sui motori di ricerca**. Qui troverai tutti i **trucchi** e le **tecniche SEO** per **migliorare il posizionamento su Google!** 

Di cosa parliamo

- [1 Essere primi su Google: perché è importante?](https://www.creo-siti.eu/primi-su-google-guida/#Essere_primi_su_Google_perche_e_importante)
- [2 Cos'è la SEO e perché non puoi farne a meno](https://www.creo-siti.eu/primi-su-google-guida/#Cos8217e_lanbspSEO_e_perchenbspnon_puoi_farne_a_meno)
- [3 Inserire il sito nei motori di ricerca](https://www.creo-siti.eu/primi-su-google-guida/#Inserire_il_sito_nei_motori_di_ricerca)
- [4 Trucchi e tecniche SEO on site](https://www.creo-siti.eu/primi-su-google-guida/#Trucchi_e_tecniche_SEO_on_site)
	- o [4.1 Ottimizzazione della struttura: il silo](https://www.creo-siti.eu/primi-su-google-guida/#Ottimizzazione_della_struttura_il_silo)
	- o [4.2 La scelta delle keyword](https://www.creo-siti.eu/primi-su-google-guida/#La_scelta_delle_keyword)
	- o [4.3 Ottimizzazione degli URL](https://www.creo-siti.eu/primi-su-google-guida/#Ottimizzazione_degli_URL)
	- o [4.4 Ottimizzazione del title](https://www.creo-siti.eu/primi-su-google-guida/#Ottimizzazione_del_title)
	- o [4.5 Ottimizzazione della meta description](https://www.creo-siti.eu/primi-su-google-guida/#Ottimizzazione_della_meta_description)
	- o [4.6 Ottimizzazione dei testi](https://www.creo-siti.eu/primi-su-google-guida/#Ottimizzazione_dei_testi)
	- o [4.7 Ottimizzazione dei link](https://www.creo-siti.eu/primi-su-google-guida/#Ottimizzazione_dei_link)
	- o [4.8 Ottimizzazione delle immagini](https://www.creo-siti.eu/primi-su-google-guida/#Ottimizzazione_delle_immagini)
	- o [4.9 Ottimizzazione dei contenuti multimediali](https://www.creo-siti.eu/primi-su-google-guida/#Ottimizzazione_dei_contenuti_multimediali)
	- o [4.10 HTTPS: la navigazione sicura](https://www.creo-siti.eu/primi-su-google-guida/#HTTPS_la_navigazione_sicura)
	- o [4.11 I dati strutturati](https://www.creo-siti.eu/primi-su-google-guida/#I_dati_strutturati)
		- [4.11.1 Cosa sono i dati strutturati: schema.org, data set e formati](https://www.creo-siti.eu/primi-su-google-guida/#Cosa_sono_i_dati_strutturati_schemaorg_data_set_e_formati)
		- [4.11.2 Perché usare i dati strutturati](https://www.creo-siti.eu/primi-su-google-guida/#Perche_usare_i_dati_strutturati)
		- [4.11.3 Come implementare i dati strutturati](https://www.creo-siti.eu/primi-su-google-guida/#Come_implementare_i_dati_strutturati)
- [5 Le tecniche off-site](https://www.creo-siti.eu/primi-su-google-guida/#Le_tecniche_off-site)
	- o [5.1 La qualità dei link](https://www.creo-siti.eu/primi-su-google-guida/#La_qualita_dei_link)
	- o [5.2 Link earning](https://www.creo-siti.eu/primi-su-google-guida/#Link_earning)
	- o [5.3 Link building: tecniche di base e avanzate](https://www.creo-siti.eu/primi-su-google-guida/#Link_building_tecniche_di_base_e_avanzate)
	- o [5.4 Anchor text e pagine di destinazione](https://www.creo-siti.eu/primi-su-google-guida/#Anchor_text_e_pagine_di_destinazione)
- [6 SEO Tool](https://www.creo-siti.eu/primi-su-google-guida/#SEO_Tool)

### **Essere primi su Google: perché è importante?**

Essere nella **prima pagina di Google** è fondamentale per il successo di un sito: come rivela uno studio dell'autorevolissimo portale [Moz,](https://moz.com/blog/google-organic-click-through-rates-in-2014) il **71.33% dei click vengono effettuati sui risultati della prima pagina**. La seconda e terza pagina raccolgono solo il 5.59% dei click.

Nella prima pagina di Google, in particolare, **i primi 5 risultati** raccolgono il 67.60% dei click e i risultati dalla sesta alla decima posizione raccolgono solo il 3.73%.

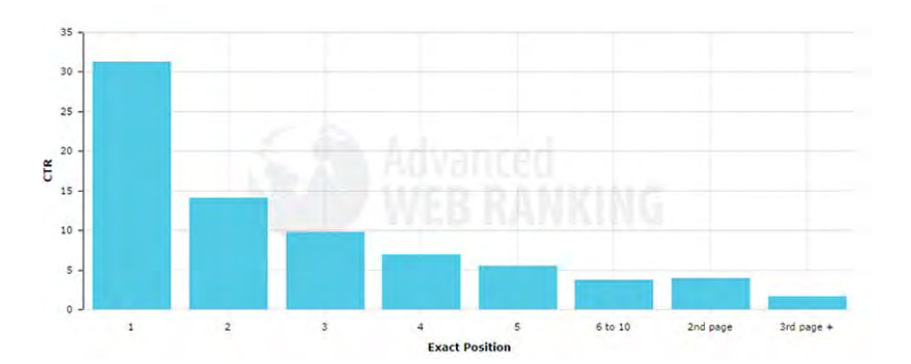

Come varia il CTR al variare della posizione su Google.

Ovviamente, se si parla sempre di Google e non degli altri motori di ricerca una ragione c'è: **Big G,** 

**da solo, indirizza oltre il 90% del traffico web mondiale!** Bei numeri, niente da dire…

### **Cos'è la SEO e perché non puoi farne a meno**

**SEO** è l'acronimo di **Search Engine Optimization**, ovvero **ottimizzazione per i motori di ricerca**. Comprende tutte quelle tecniche per rendere i tuoi contenuti più appetibili a Google e "soci" e **migliorare la visibilità del tuo sito.**

Le **tecniche di ottimizzazione SEO** si dividono in due grandi categorie: tecniche **SEO on site** e tecniche **SEO off site**. Nelle prime rientrano: **l'ottimizzazione del codice HTML**, **degli URL, del title, della description, dei testi, delle immagini, dei contenuti multimediali, dei link, la creazione della sitemap.**

La **SEO off site**, invece, mira alla promozione del sito e dei suoi contenuti attraverso attività di **link earning** e **link building**.

# **Inserire il sito nei motori di ricerca**

**L'indicizzazione dei siti internet è un procedimento automatico**. Appena creato il tuo sito, i motori di ricerca lo rilevano automaticamente. Il processo non è istantaneo: possono volerci ore o giorni. Per accorciare i tempi, ci sono delle procedure per **segnalare un sito ai motori di ricerca**.

**Come fare per far apparire il proprio sito su Google?** Puoi usare la [pagina per l'aggiunta e](https://www.google.it/intl/it/add_url.html)  [rimozione degli URL.](https://www.google.it/intl/it/add_url.html) Segnalare il sito è semplice: basta inserire l'URL completo (compreso, cioè, il prefisso http:// o https://). Puoi anche aggiungere commenti o parole chiave per "spiegare" il contenuto della pagina.

**Come segnalare un sito a Bing?** La procedura è altrettanto semplice: basta accedere alla pagina [Invia il tuo sito a Bing,](http://www.bing.com/toolbox/submit-site-url) inserire lo url e il gioco è fatto!

In generale, per favorire l'indicizzazione sui motori di ricerca è opportuno **creare una sitemap**, una **mappa del sito**. Si tratta di un documento che descrive la **struttura di un sito web**. Se sei esperto, puoi crearla a mano, adoperare un servizio online come [Xml Sitemap Generator](https://www.xml-sitemaps.com/) o, se il tuo sito è stato creato con **WordPress**, adoperare un [plugin.](https://it.wordpress.org/plugins/google-sitemap-generator/)

# **Trucchi e tecniche SEO on site**

#### **Ottimizzazione della struttura: il silo**

**Come posizionarsi su Google?** Punto di partenza non può che essere **l'organizzazione dei contenuti del sito in una struttura coerente**, chiara, facile da navigare all'utente. La struttura ideale, in questo senso, è la cosiddetta **"silo structure"**. Si tratta di una spartizione dei contenuti simile a quella di un libro: le informazioni vengono distinte in aree semantiche principali (le **"silo pages"**) simili ai capitoli di un libro e ulteriormente distinte in contenitori minori (per continuare la metafora del libro, paragrafi e sottoparagrafi).

La struttura a silo è stata individuata per la prima volta da Bruce Clay, che [ne parla diffusamente sul](https://www.bruceclay.com/seo/silo.htm)  [suo sito.](https://www.bruceclay.com/seo/silo.htm) Eccone un esempio visuale:

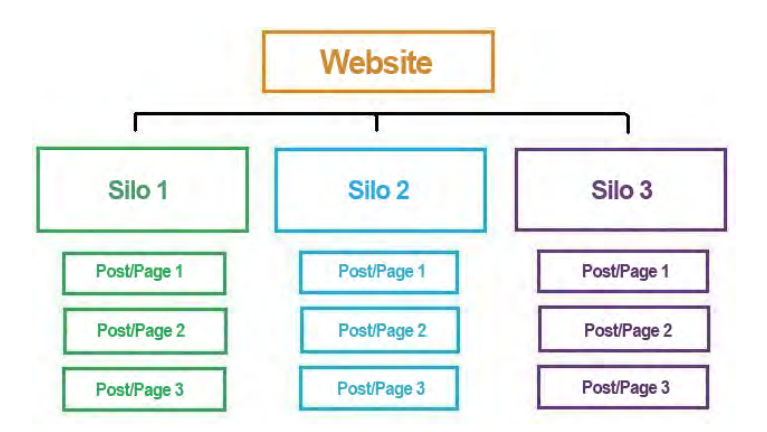

La struttura "a silo" è estremamente ordinata e funzionale

**Come si realizza la struttura a silo con WordPress?** Semplice. Le "silo page" vengono create come **[pagine "parent"](https://en.support.wordpress.com/pages/page-options/#parent-page)**; il livello successivo può essere rappresentato da **pagine "child"**. L'alternativa è implementare il classico **meccanismo categoria-post**: in questo modo, la pagina silo è la **pagina archivio di una categoria** (generata, dunque, dinamicamente) e il contenuto posto al livello immediatamente sottostante un **articolo**.

#### **La scelta delle keyword**

Sai qual è il primo comandamento SEO?

Tratta ogni singolo contenuto come la risposta ad un bisogno specifico.

Cosa significa? Significa **specializzarsi, individuare la propria nicchia e occuparla**. I motori di ricerca ribollono di contenuti: svettare è questione di competenza e specificità. **Ogni contenuto del tuo sito deve rispondere ad una query, ovvero ad una "domanda" degli utenti.**

E qui entrano in gioco le **keyword**. Le **parole chiave** sono quelle espressioni che identificano attività, settori, oggetti ecc. per i quali vuoi posizionare un sito sui motori di ricerca. E' importante creare i contenuti di una pagina web a partire da una **parola chiave principale**, esplorandone tutte le possibili diramazioni che compongono un'area semantica coerente. Per es., per questo articolo ho lavorato su **"come essere primi su Google"** (una **keyphrase**, più che una keyword), sviluppando tutti i concetti associati al tema del posizionamento nel tentativo di intercettare altre parole chiave importanti (per es. **"google seo"**).

Stabilito, dunque, l'argomento principale di una pagina, **ecco quali criteri devi prendere in considerazione nella scelta delle keyword:**

- **Il volume di traffico**, ovvero la media delle ricerche mensili per quella keyword
- **La concorrenza o competizione**, ovvero quanti siti web sono già stati indicizzati per quella parola. E' un parametro importante, perché può incidere sulla facilità/difficoltà di posizionamento (dunque su tempi e costi);
- **Le intenzioni di ricerca.** Più la keyword è specifica, più è probabile che la finalità di quella ricerca sia un'azione per noi rilevante, cioè una **conversione** (acquisto, iscrizione ecc.). Per es., se cerco "fotografo di matrimonio a milano", è molto probabile che stia cercando un professionista in grado di scattare le foto per le mie nozze. Se cerco "foto matrimonio", magari voglio solo ammirare qualche bello scatto!

I primi due dati sono oggettivamente misurabili tramite (edit: non più, purtroppo!), [SeoZoom](https://www.seozoom.it/) o [Semrush,](https://www.semrush.com/) tool potentissimi (a pagamento) che analizzano i flussi di traffico e ti consentono di **trovare nuove keyword**. Se infatti è opportuno ragionare a partire da una keyword principale, è anche opportuno creare una **coda lunga di parole chiave**, utilissima a intercettare il giusto target e stimolare click e conversioni (acquisti, iscrizioni ecc.).

#### **Ottimizzazione degli URL**

Lo **URL (Uniform Resource Locator)** è una sequenza di caratteri che localizza una risorsa (pagina, documento, immagine ecc.) su internet. L'indirizzo di una pagina è un elemento importante nell'ottimizzazione SEO!

L'ideale è creare **indirizzi parlanti**, ovvero url discorsivi che riassumano il contenuto della pagina attraverso le **keyword.**

In generale, la struttura corretta di uno url SEO friendly è **nomedeltuosito/parola-chiave**. Di norma, congiunzioni e preposizioni, ovvero le **stop word**, non dovrebbero comparire negli url. Ti consiglio, comunque, di **valutare caso per caso**: a volte eliminare una stop word può rendere meno leggibile lo url e alterarne il significato; altre, la presenza o l'assenza di stop word può comportare variazioni nei volumi di ricerca e quindi potrebbe essere opportuno uno url con stop words.

#### **Ottimizzazione del title**

Per **title** s'intende il **tag <title>**, ovvero il titolo della pagina visualizzato nella **SERP di Google** (**SERP: Search Engine Result Page**, la pagina dei risultati di ricerca).

**"La SEO è al 50% nel title"**, dice un vecchio adagio. Lo schema ideale è:

"Keyword – Keyword #2 … | Nome Sito"

Ad esempio, questa pagina ha come title "Primi su Google: la Guida SEO completa! | Marco Loprete".

#### **È molto importante che il title cominci con la keyword/keyphrase per la quale si vuole migliorare il ranking.**

**Quanto deve essere lungo il title?** La lunghezza minima del title raccomandata è 35 caratteri; la lunghezza massima raccomandata è 65 caratteri. **Google consiglia 55-60 caratteri** (più o meno 8/10 parole o 512 pixel). Tienilo presente perché se superi la lunghezza massima, nella SERP Google taglierà i caratteri eccedenti, mostrando il risultato tronco.

> Posizionamento su Google - Verifica il tuo Posizionamento attraverso ... www.seoutility.com/it/tools/google/posizionamento su google.aspx ▼ Tool per la Verifica del Posizionamento su Google ... La ricerca può essere estesa ai domini di terzo livello, è possibile verificare se la posizione è organica o ... Hai visitato questa pagina molte volte. Ultima visita: 15/04/16

Un esempio di title non correttamente ottimizzato (e tagliato da Google)

Una considerazione su keyword e title. Se si punta su una keyword senza stop words (es. "posizionamento motori ricerca"), coerenza vorrebbe che questa comparisse anche nel title. Questa scelta potrebbe non essere il massimo dello stile: in fondo, siamo esseri umani e non robot, le congiunzioni le usiamo! Considerando che i titoli sono la prima cosa che l'utente legge nella SERP, meglio trovare un compromesso tra la necessità di una corrispondenza precisa tra keyword e title e l'esigenza di testi accattivanti e leggibili.

**Ricorda che Google non è "stupido", non ragiona meccanicamente:** se hai fatto un buon lavoro SEO, impostando il title con le stop words comparirai nella SERP anche per la keyphrase che non le contiene (e viceversa). A tal proposito si parla di **LSI (Latent Semantic Indexing)**: il posizionamento è legato non solo a una corrispondenza diretta di termini tra query e keyword principale ma all'uso di sinonimi che consentano a Google di capire meglio di cosa la pagina tratta. Per questo, dunque, è possibile posizionarsi anche per keyword attinenti la parola chiave principale.

#### **Ottimizzazione della meta description**

La **meta description** è quella porzione di testo (**snippet**) che compare nella SERP sotto il title e lo url. Fornisce all'utente una descrizione del contenuto di una pagina e dunque va pensata come una sorta di rapido e conciso annuncio pubblicitario, tale da catturare l'attenzione di chi legge.

Ecco l'aspetto che assume il codice sorgente:

<meta name="description" content="Questo è un esempio di meta description. Con questo testo puoi spiegare agli utenti di cosa tratta il tuo sito e convincerli a consultarlo."/>

**Per scrivere la meta description pensa ad una frase breve (150-160 caratteri) ma d'effetto.** Non concentrarti esclusivamente sulle keyword: **Yoast**, uno dei più famosi esperti SEO, [sul suo](https://yoast.com/meta-descriptions)  [blog](https://yoast.com/meta-descriptions) sottolinea come molti motori di ricerca (tra cui Google) non adoperino la meta description nell'algoritmo del ranking. Il beneficio c'è, ma è soprattutto indiretto: Google usa il

**Click Through Rate (CTR)** come indicatore del fatto che il tuo sito sia un buon risultato. **Detto altrimenti: più persone cliccano sulla tua pagina, spinti dal title e dalla meta description, più questa riesce ad aumentare il suo ranking su Google.**

È comunque importante **ottimizzare la meta description con le keyword**. Facci caso: quando esegui una ricerca per una certa keyword, se questa compare anche nella meta description viene **evidenziata in grassetto**. Sebbene non sia più un fattore di ranking, la corrispondenza con le chiavi di ricerca è importante, perché identifica con precisione l'argomento della pagina, lo rende più chiaro e dunque spinge gli utenti a cliccare sul risultato.

Un tool utilissimo per (tra le altre cose) ottimizzare le meta description è il [Google Webmaster](https://www.google.com/webmasters/tools/home?hl=it)  [Tool.](https://www.google.com/webmasters/tools/home?hl=it) Iscriviti subito ed esplorane le funzionalità!

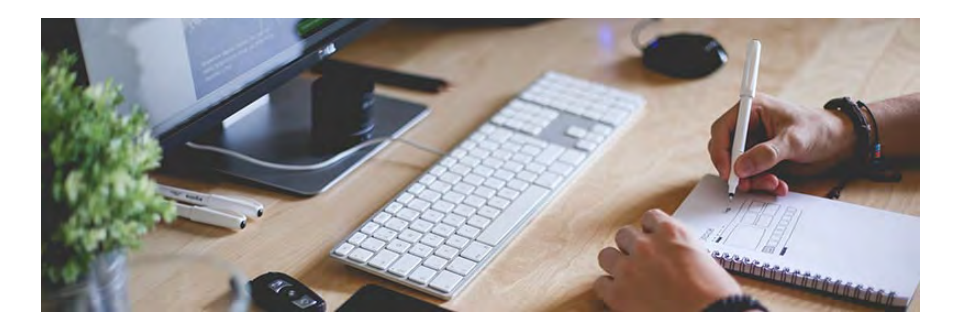

#### **Ottimizzazione dei testi**

L'**ottimizzazione dei testi** è una pratica importantissima per migliorare il posizionamento su Google di una pagina.

Ma cosa significa **ottimizzare un testo?** Cos'è la **scrittura SEO** (o anche **SEO copywriting**)? Un ruolo decisivo lo giocano – come sempre – le keyword. Ecco alcune regole fondamentali:

- **Inserisci subito le keyword per le quali intendi posizionarti.** In questo modo si dà, tanto al lettore che ai motori di ricerca, l'evidenza più chiara di quale argomento tratti l'articolo.
- **Usa il grassetto.** Usare il marcatore <strong> per mettere la **keyword in grassetto** significa far capire a Google che si tratta di un'espressione rilevante. Occhio però a non esagerare: usa il grassetto per evidenziare non solo la parola chiave, ma anche i concetti ad essa collegati, che possono essere interessanti per il lettore o estendere la **semantica** (l'area di significato) del post.
- **Usa gli heading tag.** Sono i tag che vanno da **<h1>** a **<h6>**, ovvero i titoli. Dal punto di vista SEO, sono rilevanti quelli da <h1> a <h3>: ti consiglio di adoperarli per evidenziare gli argomenti di cui parla la pagina, inserendoci le parole chiave. Una precisazione riguardo gli <h1>: l'**HTML5** (la nuova versione del linguaggio di creazione dei siti web) consente di adoperare più tag h1 all'interno di una pagina. Tuttavia, per una questione di maggior chiarezza nell'organizzazione dei contenuti, è preferibile adoperare un solo h1.
- **Non dare troppo peso alla keyword frequency**, ovvero la frequenza con cui una parola chiave si ripete in un testo. **Non c'è un valore numerico preciso da rispettare:** è bene che una keyword abbia una certa ricorrenza nella pagina, ma non bisogna esagerare ed incappare nel **keyword stuffing** (una sovrapresenza di keyword che può essere penalizzante).

#### **Ottimizzazione dei link**

Ebbene sì: se vuoi essere primo su Google, devi **gestire correttamente anche i link.**

I link si dividono in due categorie:

- **Link interni**: quelli che rimandano a contenuti interni del sito
- **Link esterni**: collegamenti a risorse presenti fuori dal proprio sito o link al proprio sito da altri

La presenza di link interni (**inbound link**) in una pagina/articolo genera il **cross-linking**: un esempio è rappresentato dalle pagine di **Wikipedia**, solitamente ricchissime di rimandi ad altri contenuti del portale.

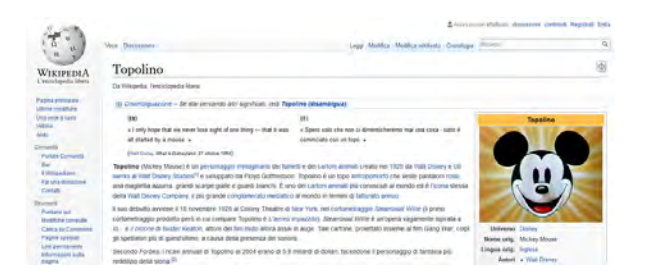

Le pagine di Wikipedia sono un ottimo esempio di cross linking.

 I link interni sono molto importanti: aumentano la navigabilità del sito, stabiliscono una gerarchia di contenuti e contribuiscono a diffondere il **"link juice"**, il "succo di link". Con "link juice" si intende la forza che una pagina ha di trasmettere autorità a un altra pagina.

Un esempio di link interno ottimizzato:

<a href="http://www.marcoloprete.it/test2/creare-sito-wordpress/">Creare un sito con WordPress</a>

Il testo racchiuso dal **tag <a>** è chiamato **anchor text** e deve contenere una keyword rilevante per il link in questione. Attenzione: non è necessario che lo url della pagina di destinazione e l'anchor text abbiano la stessa, identica parola chiave. Importante, come sempre, è la **pertinenza.** Per fare un esempio: **i**l collegamento ad una pagina sui rimedi casalinghi contro la carie non può avere come anchor text "come curare il tartaro".

La struttura HTML dei link esterni (o **outbound link**) è la stessa. Inserire un link esterno nel proprio articolo è importante per completare l'esperienza di lettura dell'utente e, se pertinente con il contenuto che hai creato, ti premierà anche in fase di indicizzazione.

#### **Ottimizzazione delle immagini**

Oltre che ad arricchire il testo e rendere la lettura più piacevole, le immagini sono utili a migliorare la visibilità del tuo sito. Ecco alcuni consigli per **ottimizzare le immagini in chiave SEO!**

• **Non caricare file troppo pesanti**, perché potresti rallentare il tuo sito. Il **tempo di caricamento delle pagine** è un fattore di ranking e, insieme, un elemento utile per garantire una buona esperienza di navigazione dell'utente. (Vuoi verificare il tempo di caricamento del tuo sito? dai un'occhiata a [Pingdom Website Speed Test!](https://tools.pingdom.com/))

- **Dai un nome "parlante" ai file.** Per il nome del file dell'immagine da ottimizzare vale la stessa regola dello url: scegli un nome file "parlante", che descriva il contenuto dell'immagine, magari inserendo anche una delle keyword per cui vuoi posizionarti. Ad esempio, l'immagine in evidenza di questo articolo ha come nome **primi-su-google.jpg.**
- **Inserisci un titolo.** Quando inserisci un'immagine in una pagina o un articolo, può essere utile ottimizzare l'**attributo title dell'immagine.** Il title di un'immagine è quella frase che compare quando ci passi sopra il mouse (**tooltip**), ed è un'informazione utile ai motori di ricerca.
- **Inserisci un didascalia.** E' una ulteriore informazione, e molto importante, che stai dando a Google sul contenuto della tua pagina e sulla natura di quell'immagine.
- **Inserisci il Testo Alternativo.** Il testo alternativo o attributo **alt** è quello che "racconta" l'immagine a Google (e agli altri motori di ricerca), ed è uno dei parametri sulla base del quale le immagini vengono classificate su **Google Immagini**. Inoltre è il testo che compare sulla pagina quando, per qualche motivo, l'immagine non può essere caricata. Infine è molto utile per favorire la comprensione dell'immagine a persone con problemi di vista, i quali adoperano **browser parlanti** che "leggono" l'attributo alt.

Le immagini presenti sul tuo sito, oltre che arricchire di contenuti piacevoli la lettura e concorrere al ranking delle tue pagine, verranno indicizzate su Google Images proprio in forza degli attributi del tag img. Se vuoi saperne di più, [leggi cosa dice un ingegnere di Google al riguardo!](https://www.quora.com/How-does-Google-image-search-engine-work)

**Ancora un piccolo avvertimento:** evita di sovraccaricare titoli, didascalie e testo alternativo di un'immagine con le parole chiave per cui vuoi essere visibile. Non ti è di nessun aiuto – anzi, può penalizzarti. Cerca di essere il più possibile descrittivo della foto e, se è il caso, inserisci pure una keyword!

#### **Ottimizzazione dei contenuti multimediali**

Oltre alle immagini è buona norma **ottimizzare anche i contenuti multimediali**. Cura i nomi dei singoli file e il title come descritto sopra e non dimenticare l'anchor text, il testo di ancoraggio, utilizzato per creare il link alla risorsa multimediale: fai in modo che, al suo interno, vi sia la keyword/keyphrase, ma che sia anche discorsivo e pertinente con il resto del contenuto.

#### **HTTPS: la navigazione sicura**

Non tutti lo sanno, ma [da tre anni circa](https://www.searchenginejournal.com/encrypted-websites-will-now-get-boost-google-search-rankings/113472/) anche l'https è un fattore di ranking, sempre più importante. **Cos'è l'https?** E' la sigla di **Hypertext Transfer Protocol Secure**, ovvero un sistema di regole (**protocollo**) per la comunicazione sicura tra due computer in rete. In pratica, è quel lucchetto verde che vedi in alto, nella barra degli indirizzi del browser, quando navighi sul mio sito!

Come ottenerlo? Basta acquistare un certificato SSL (puoi rivolgerti al tuo hosting provider) o attivarne uno gratuito (per es. con [OpenSSL\)](https://www.openssl.org/) e poi migrare il tuo sito da http ad https. Dal 2014, aver attivato la navigazione in modalità sicura è un fattore di posizionamento. Se non lo hai ancora fatto, ti consiglio di affrettarti!

Ps: hai bisogno dell'aiuto di un esperto? [Contattami!](https://www.creo-siti.eu/contatti/)

#### **I dati strutturati**

#### **Cosa sono i dati strutturati: schema.org, data set e formati**

I **dati strutturati** sono, in un certo senso, **l'uovo di Colombo della SEO**. Si tratta di una modalità di scrittura html delle informazioni, in modo da facilitare la comprensione di Google.

Nello specifico, per la codifica di queste informazioni essenziali ci si serve di un **vocabolario,** ideato da **Google**, **Microsoft**, **Yahoo** e **Yandex** nel 2011, [schema.org.](https://schema.org/) Schema.org mette a disposizione differenti **"schemas"** (tipi di dati) e, soprattutto, vari "linguaggi" (**formati**) per tradurli: **Microdata**, **RDFa**, **JSON-LD** (raccomandato da Google).

Ecco uno schema riassuntivo, dalla [pagina di Google,](https://developers.google.com/search/docs/guides/intro-structured-data) delle caratteristiche di ciascun formato:

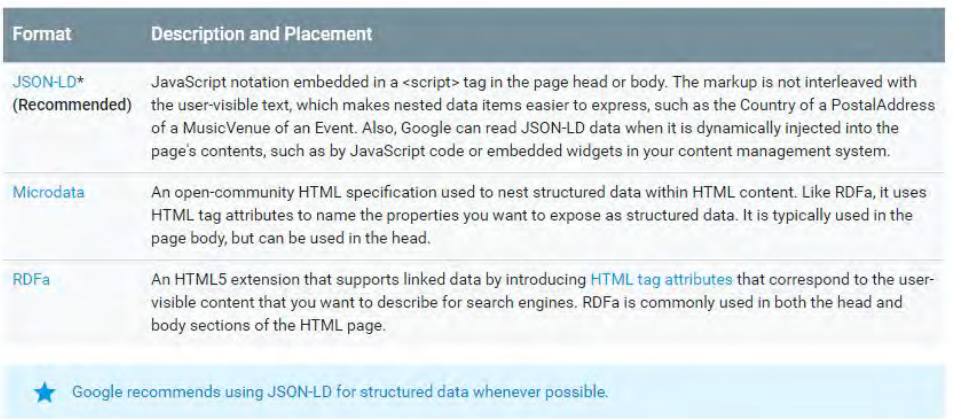

E questo è uno snippet di codice (in formato JSON-LD):

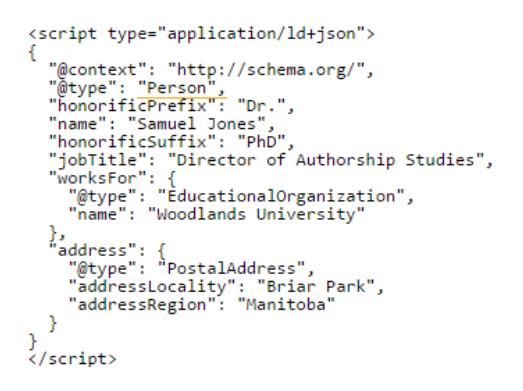

#### **Perché usare i dati strutturati**

Come spiega John Muller nel video che trovi più sotto, **i dati strutturati non sono un fattore diretto di ranking**. Significa, cioè, che la loro presenza (o assenza) non influenza direttamente il posizionamento sui motori di ricerca.

La loro utilità, però, è indubbia, poiché consentono di comunicare in modo preciso tutte le informazioni di cui un motore di ricerca necessita per posizionare il tuo sito, e per arricchire i risultati di ricerca (**"rich snippets"**). Quest'ultima funzione si ricollega alle cosiddette **search**  **feature**, le quali comprendono miglioramenti (**"enhancements"**) visivi o valorizzano specifici tipi di contenuti (**"content types"**):

- **Rich search results**: snippet di risultati con arricchimenti visuali (testo, immagini ecc.);
- **Rich cards**: una variazione dei rich search results, simile ai rich snippets e realizzata specificamente per il mobile;
- **Enriched search results**: con caratteristiche immersive o interattive;
- **Knowledge graph**: pannello con le informazioni relative a una organizzazione, un'azienda, un brand ecc.;
- **Breadcrumbs**: la visibilità dei breadcrumb nei risultati di ricerca;
- **Carousels**: una collezione di rich search results presentati in forma di carousel;
- **Rich results for AMP**: per fare in modo che le AMP (Accelerated Mobile Pages) compaiano in formato di carousel, è necessario inserire i dati strutturati;

Analizziamo nel dettaglio le search feature, cominciando dagli **"enhancements"** ("miglioramenti"):

- **Breadcrumb**: sistema di navigazione che indica la posizione della pagina nella gerarchia del sito;
- **Corporate contact**: le tue informazioni di contatto aziendali mostrate nel pannello Google Knowledge (il blocco laterale che, in alcune serp, riassume le informazioni di una organizzazione);
- **Carousel**: mostra i risultati in forma di lista o di gallery;
- **Logo**: il logo della tua organizzazione nei risultati di ricerca e nel Knowledge Graph di Google;
- **Sitelinks searchbox**: un box di ricerca che viene mostrato quando il tuo sito appare nei risultati di ricerca;
- **Social profile**: le tue informazioni social mostrate nel pannello Google Knowledge;

Ecco la relativa gallery:

**News | Life With Cats** Life With Cats > TV > News

December 10, 2017 Posted by Adrea Leave a Comment . Is This What Your Cat Does When You Aren't Home? Do you know what your cat does when you aren't home? Perhaps this kitty will give you a bit of insight.
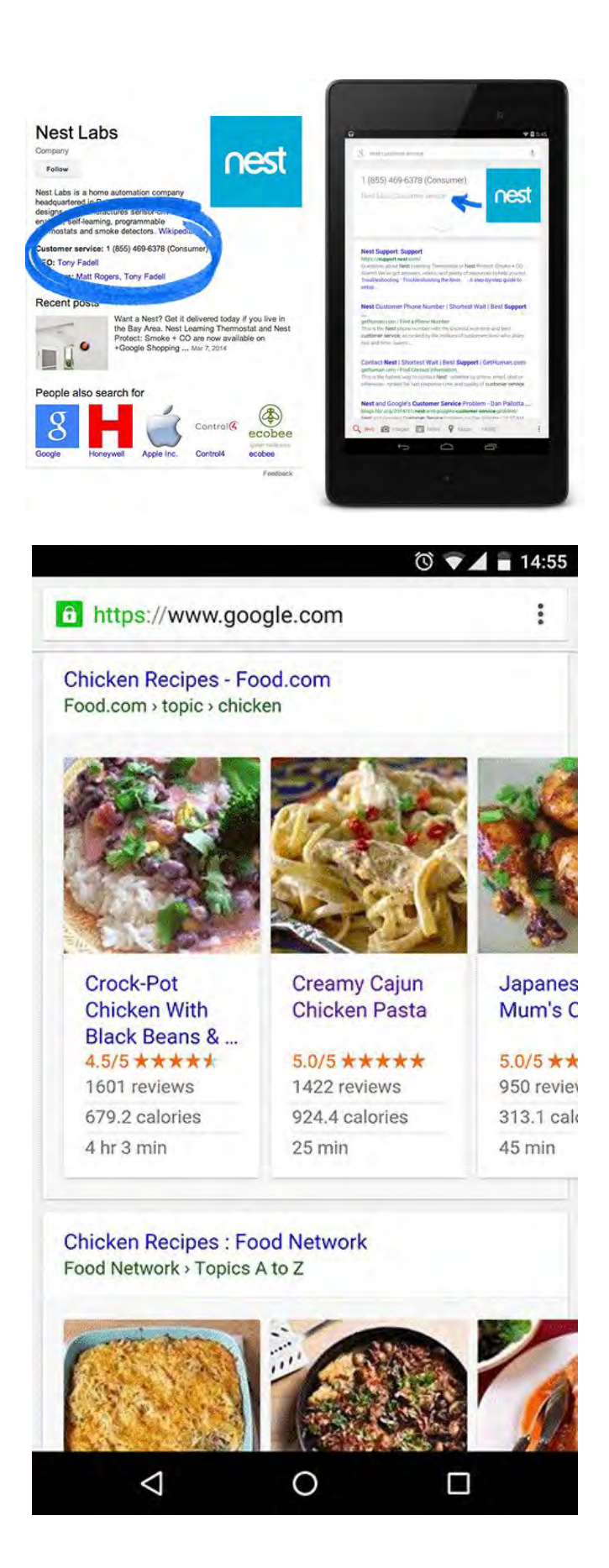

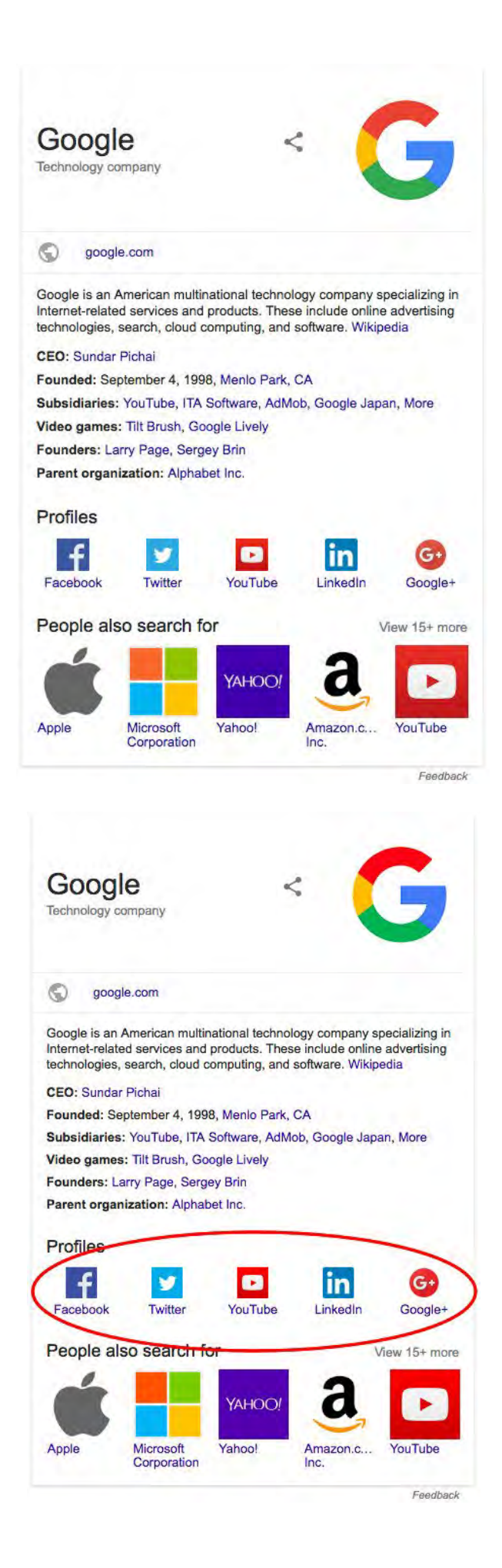

I principali **content types**:

- **Article**: notizie o articoli del blog mostrati nel carousel delle top stories, con titoli e immagini in evidenza;
- **Book**: search feature dedicata a libri e autori che consente di ricercare testi e acquistare i volumi;
- **Course**: lista dei corsi attivati da una organizzazione, con titoli, indicazioni del fornitore e breve descrizione;
- **Events**: eventi come concerti e festival, ad esempio, con indicazione di data e luogo;
- **Local business**: i dettagli relativi ad una attività commerciale o professionale mostrate nella card del Knowledge Graph;
- **Product**: informazioni su un prodotto, inclusi prezzo, disponibilità e rating (valutazioni);
- **Recipe**: post di ricette, mostrati come risultati individuali o all'interno di un carousel;
- **Review**: la recensione di un'organizzazione o attività, come ristoranti, negozi ecc.
- **Video**: informazioni su un video, con la possibilità di azionare il play;

La relativa gallery:

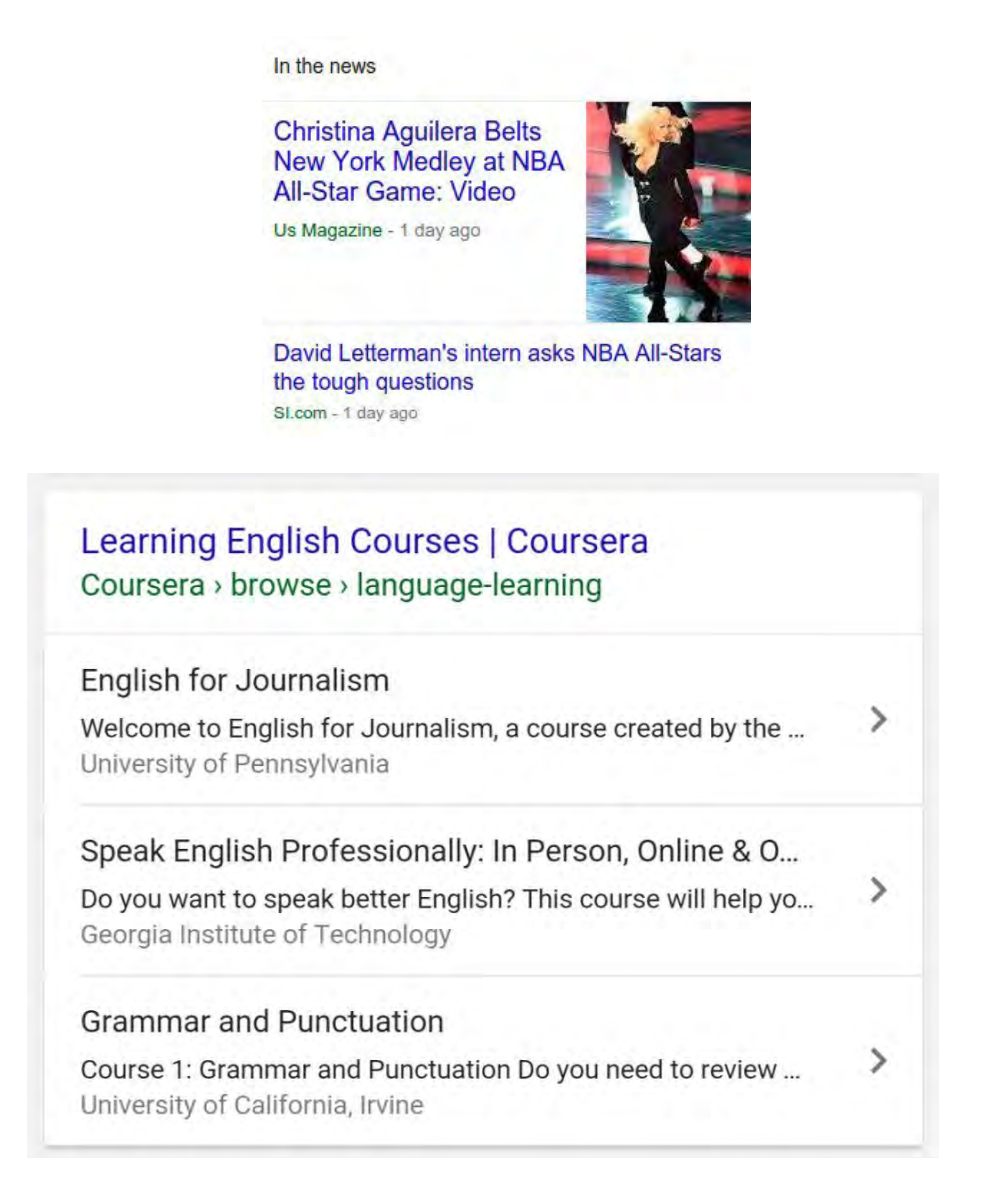

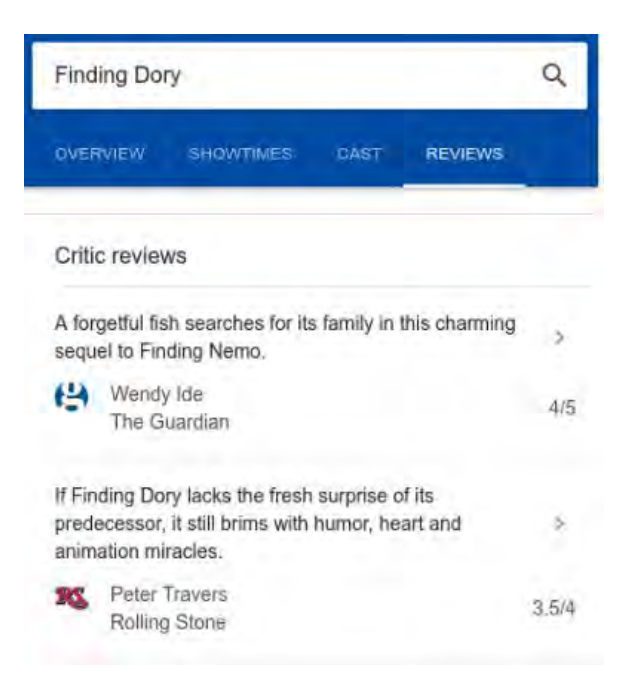

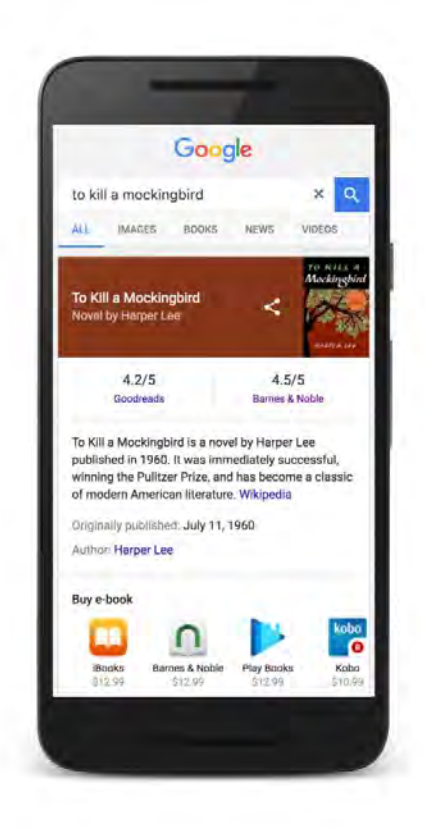

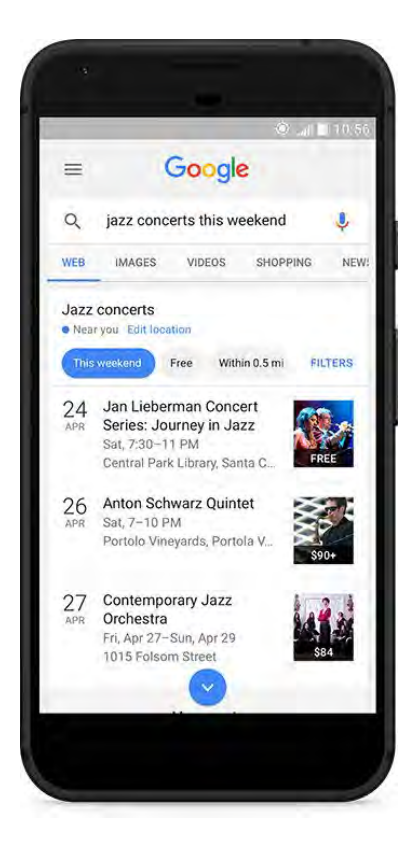

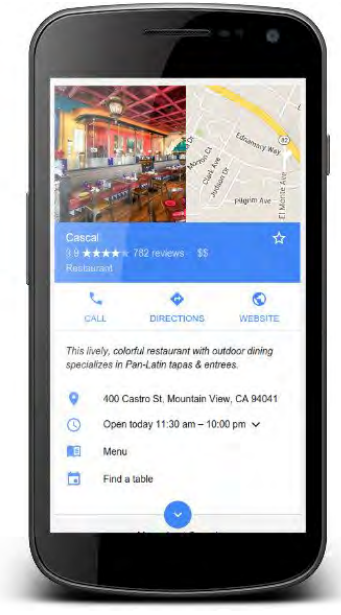

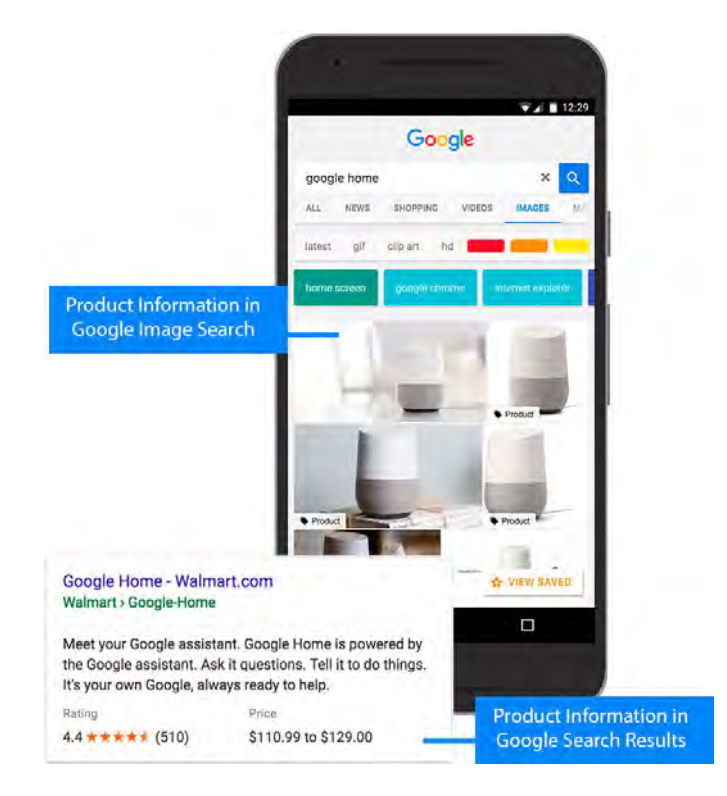

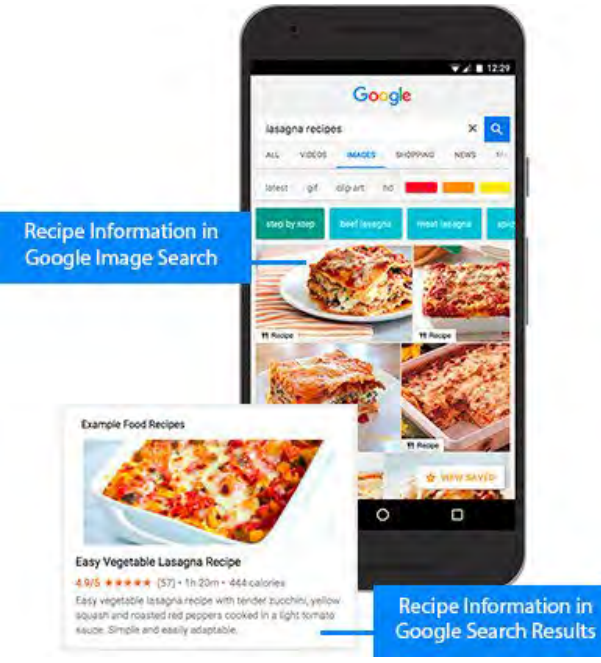

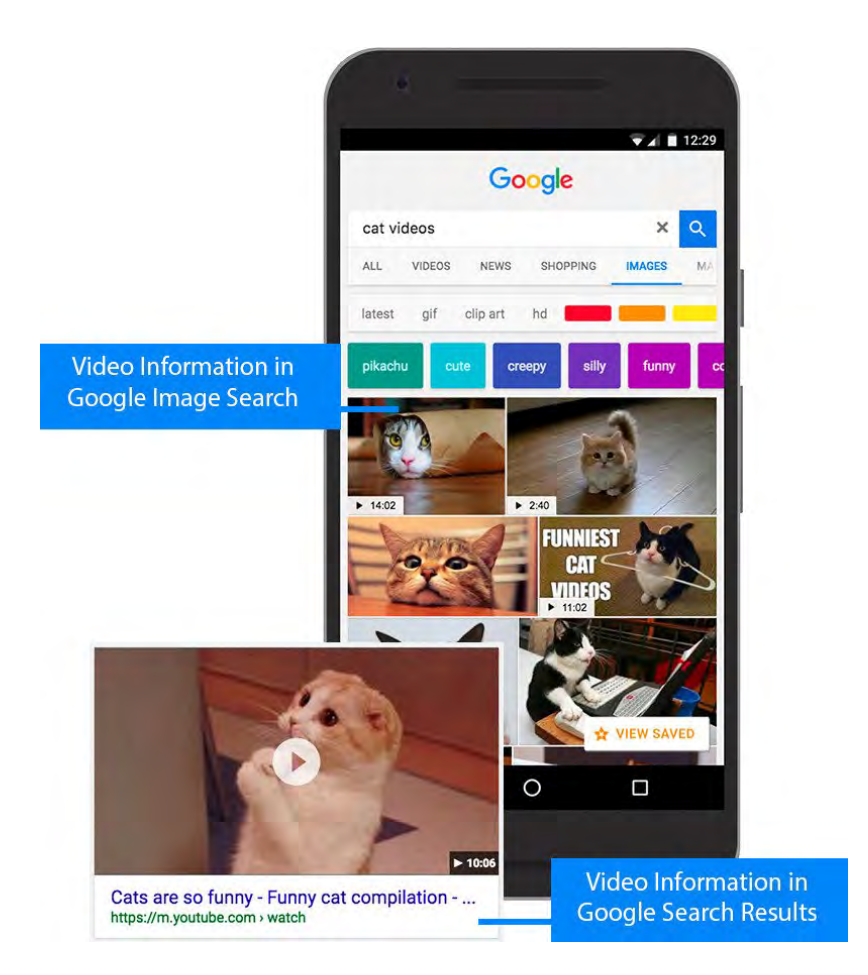

L'elenco completo delle search feature, con spiegazioni approfondite caso per caso, lo trovate qui: [https://developers.google.com/search/docs/guides/search-gallery.](https://developers.google.com/search/docs/guides/search-gallery)

E' inutile che ti dica che i rich snippet sono un modo molto efficace di **migliorare le performance**, in termini di **CTR**, dei tuoi risultati. Questo può significare più accessi e, in generale, **una ricaduta positiva sul ranking**.

### **Come implementare i dati strutturati**

Puoi inserire i dati strutturati in **tre modi**:

- **Manualmente**: il che significa scrivere il codice da zero (a partire dalle indicazioni di schema.org e dalle linee guida di Google: [https://developers.google.com/search/docs/guides/sd-policies\)](https://developers.google.com/search/docs/guides/sd-policies) oppure farti aiutare da un tool online (ad esempio questo di Google: [https://www.google.com/webmasters/markup](https://www.google.com/webmasters/markup-helper/u/0/)[helper/u/0/,](https://www.google.com/webmasters/markup-helper/u/0/) oppure quest'altro [https://technicalseo.com/seo-tools/schema-markup](https://technicalseo.com/seo-tools/schema-markup-generator/)[generator/\)](https://technicalseo.com/seo-tools/schema-markup-generator/). Il codice in questione andrà poi copiato e incollato all'interno delle relative pagine;
- **Tramite un plugin**: se hai un sito WordPress come il mio, puoi usare l'ottimo **WP SEO Structured Data Schema**, scaricabile gratuitamente a [questo link;](https://it.wordpress.org/plugins/wp-seo-structured-data-schema/)
- **Adoperando Google Tag Manager**: e qui ti rimando alla guida di Yoast;

Una volta implementati i dati strutturati, puoi validarli tramite lo strumento ufficiale di Google: [https://search.google.com/structured-data/testing-tool.](https://search.google.com/structured-data/testing-tool)

# **Le tecniche off-site**

Le **tecniche SEO off-site** comprendono tutte quelle attività volte ad aumentare il posizionamento di un sito web attraverso la **link popularity**.

La popolarità da link (link popularity in inglese) è una misura dell'affidabilità dei contenuti di un sito web, che influisce notevolmente sulla visibilità online. Oggi i motori di ricerca premiano l'affidabilità di un sito innalzandolo ai primi posti nelle pagine di risposta. [\(Wikipedia\)](https://it.wikipedia.org/wiki/Link_popularity)

### Detto altrimenti: **"relevance, trustworthiness, and authority that effective off-site SEO affords a website still play a major role in a page's ability to rank."** [\(Moz.com\)](https://moz.com/learn/seo/off-site-seo)

Le tecniche SEO off-site si dividono in due categorie:

- **Link earning:** l'insieme delle pratiche che consentono di ottenere link al proprio sito in maniera spontanea;
- **Link building:** le tattiche per ottenere link da altri siti in maniera non spontanea.

Prima di analizzarle nel dettaglio, facciamo una piccola premessa…

## **La qualità dei link**

Per il posizionamento su Google sono dunque importantissimi i **link diretti al tuo sito (backlink)**. Il motivo è il "link juice" di cui ti parlavo prima: la popolarità di una pagina si trasferisce alle altre grazie ai link. Affinché i backlink migliorino il posizionamento su Google è importante che provengano da **siti di qualità.**

**Ma quando un backlink è di qualità?** Un tempo, lo strumento con cui valutare l'importanza di un sito era il **Page Rank di Google**, una sorta di stima dell'importanza di un sito che si calcolava con una [formula matematica.](https://it.wikipedia.org/wiki/PageRank) Questo dato era ricavabile pubblicamente installando la **Google Toolbar** nel browser di navigazione. Dal dicembre del 2013 ciò non è più possibile, anche se [il Page Rank è](https://twitter.com/methode/status/829755916895535104?ref_src=twsrc%5Etfw)  ancora [attivo.](https://twitter.com/methode/status/829755916895535104?ref_src=twsrc%5Etfw) Per misurare il valore di un link si adoperano allora una serie di indici, che variano a seconda del **tool di backlink audits** adoperato:

- **Domain Authority e Page Authority** > [Moz](https://moz.com/researchtools/ose/)
- **Trust Flow e Citation Flow** > [Majestic](https://it.majestic.com/)
- **Domain e Url Rating** > [Ahrefs](https://ahrefs.com/it/)

Resta un fatto: la popolarità del sito che contiene il link al tuo sono fattori molto importanti. **In caso contrario, la strategia di link building potrebbe rivelarsi controproducente!**

Anche la **pertinenza** ha il suo valore. Se hai un blog che si occupa di SEO, è importante che il link ad un tuo articolo provenga da un sito o portale che tratta tematiche affini. L'anchor text deve poi essere ottimizzato come ti ho descritto prima, ovvero con una keyword rilevante per il contenuto linkato.

**Nota bene:** se il webmaster del sito che contiene un link al tuo decide di inserire nel tag del link l'attributo **"nofollow"**, il link juice viene "bloccato". Poco male: anche i link "nofollow" hanno il loro valore: incrementano la **brand awareness** (la conoscenza del tuo marchio) e gli accessi al sito. In un certo senso, dunque, hanno comunque un peso in ottica SEO!

## **Link earning**

Il **link earning** (o **linkbait**) è, a pensarci bene, la prima vera pratica SEO: consiste "semplicemente" nel produrre **contenuti interessanti** al fine di attirare **link naturali** ("bait" in inglese significa "esca"). Scrivere cose interessanti, con un elevato contenuto informativo e una forma brillante, porterà gli utenti a **linkare naturalmente il tuo sito come risorsa rilevante per un determinato tema.**

Lo dice anche [Google:](https://support.google.com/webmasters/answer/66356?hl=it)

Il modo migliore per incoraggiare l'inserimento in altri siti di link di qualità e pertinenti al tuo è creare contenuti univoci e peculiari, in grado di acquisire naturalmente popolarità nella comunità di Internet. La creazione di validi contenuti paga: i link sono solitamente voti redazionali dati per scelta e maggiore è l'utilità dei tuoi contenuti, maggiori saranno le probabilità che un altro utente li ritenga validi per i propri lettori e inserisca un link a essi.

### **Quindi: concentratevi sulla produzione di contenuti di qualità e vedrete che il posizionamento del vostro sito ne beneficerà!**

## **Link building: tecniche di base e avanzate**

La **link building** comprende un'insieme di tattiche per ottenere link al proprio sito in modo **non naturale** (o quanto meno, in modo meno naturale rispetto al link earning)**.** Sebbene molto diffuse, queste tecniche vanno adoperate con cura: in forme eccessive, possono essere considerate **spam** e dunque **penalizzate da Google.**

In particolare, occorre evitare pratiche (un tempo molto diffuse) come lo **scambio link, link spam su blog e forum, iscrizione a directory di dubbia qualità.** Tieni sempre presente che Google aggiorna in continuazione il proprio algoritmo per premiare i link migliori e ottenuti nel modo più naturale possibile.

Le principali tecniche di link building sono:

- **Article marketing:** contatta i titolari di un sito e fai in modo che pubblichino un articolo scritto da te contenente un link al tuo sito. Occhio, però: nella sua forma a pagamento (probabilmente la più diffusa), l'article marketing [è espressamente vietato da Google.](https://support.google.com/webmasters/answer/93713?hl=it)
- **Guest blogging:** cerca blog o riviste online del tuo stesso settore disposte a pubblicare un tuo articolo ("guest" in inglese sta per "ospite"). In questo modo, tutti ne ricavano qualcosa di utile: il sito che ti ospita ottiene nuovi contenuti gratis, tu un link importante al tuo sito;
- **Digital PR:** La versione digitale delle relazioni pubbliche, ovvero tutte le attività di comunicazione rivolte a stabilire relazioni con istituzioni, aziende, organi di stampa, consumatori, blogger e influencer per promuovere un brand, un servizio o un prodotto;
- **Commenti su blog e forum di settore:** commenta l'articolo di un blog del tuo stesso settore o lascia un intervento in un forum assicurandoti inserendo un link al tuo sito;

Altre tecniche avanzate comprendono:

• **Broken link building:** è una tecnica che consiste nello scandagliare il web alla ricerca di link "rotti" (cioè eliminati) e di contattare il webmaster dei siti individuati chiedendo di poter sostituire il link "rotto" con uno al proprio sito.

- **Infografiche:** lo sapevi che le infografiche assicurano circa il 12% di traffico in più? Approfitta di questo vantaggio: crea una bella infografica (magari con [questi tool\)](http://www.creativebloq.com/infographic/tools-2131971), fornisci un codice per la condivisione e contatta i blogger del tuo settore per chiedere di condividerle;
- **La "tecnica del grattacielo":** scansiona il web alla ricerca di vecchi articoli su temi di cui tratti abitualmente e scrivine uno migliore e più aggiornato. Poi chiedi ai titolari dei blog e dei siti che ospitano quei vecchi articoli chiedendo di sostituirli con il tuo;

### **Anchor text e pagine di destinazione**

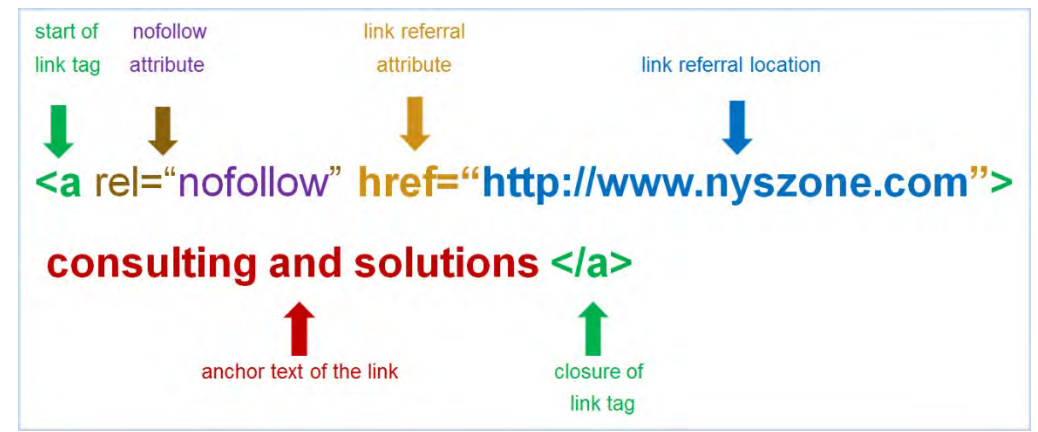

L'anchor text è fondamentale per una buona strategia di link building!

L'immagine sopra ci mostra un elemento importantissimo nella costruzione dei link: l'**anchor text**, ovvero la porzione di testo su cui il link "poggia". Nel caso del link earning, difficilmente potremo controllare l'anchor text del link che punta al nostro sito. Quando facciamo link building, invece, poiché siamo noi a proporre i contenuti, occorre individuare l'**ancora** più corretta, la quale, ovviamente, potrà anche dipendere dalla pagina che si sceglie di linkare. **Insomma, occorre stabilire una strategia precisa!**

Per aspetti più approfonditi sull'anchor text strategy ti rimando a questa [guida molto interessante di](https://www.semrush.com/blog/what-is-anchor-text-and-how-can-i-optimize-it/)  [Semrush.](https://www.semrush.com/blog/what-is-anchor-text-and-how-can-i-optimize-it/) In linea di massima, tuttavia, è importante dare la massima parvenza di "naturalezza" al processo di link building; e dunque:

- **Variare il più possibile le pagine linkate:** non indirizzare tutti i link alla home, ma puntare anche alle pagine interne;
- **Variare il più possibile le ancore:** non adoperare sempre chiavi di ricerca come anchor text. Anzi: sfrutta soprattutto ancore brandizzate (il nome del tuo business) o addirittura naked.

Se la strategia di link building è impostata correttamente, i benefici saranno notevoli!

**Nota bene:** se il webmaster del sito che contiene un link al tuo decide di inserire nel tag del link l'attributo **"nofollow"**, il link juice viene "bloccato". Poco male: anche i link "nofollow" hanno il loro valore: incrementano la **brand awareness** (la conoscenza del tuo marchio) e gli accessi al sito. In un certo senso, dunque, hanno comunque un peso in ottica SEO!

# **SEO Tool**

**Gli strumenti utili al professionista SEO** sono molteplici e coprono una serie di attività: analisi delle keyword, studio dei competitor, site audit, backlink checking ecc. Dovessi elencarli nel dettaglio, dunque, rischierei di dilungarmi troppo. Quindi mi limiterò a fornirti un breve elenco, promettendo di dedicare al tema prestissimo un'articolo intero nel mio blog.

### **Site audit, monitoraggio SEO, analisi keyword, backlink e competitor:**

- **– Semrush:** <https://it.semrush.com/>
- **SeoZoom:** <https://www.seozoom.it/>

#### **Analisi backlink:**

- **– Moz:** <https://moz.com/researchtools/ose/>
- **– Majestic:** <https://it.majestic.com/>
- **– Ahrefs:** <https://ahrefs.com/it/>

#### **Analytics:**

- **Google Search Console:** <https://www.google.com/webmasters/tools/home?hl=it> **Keywords:**
- **– Google Trends:** <https://trends.google.it/trends/>
- **Keywordtool:** <https://keywordtool.io/>
- **Google** (la funzione **suggest** o le **ricerche correlate**, a fine serp, sono utilissimi!)

# **Quanto costa realizzare un sito web?**

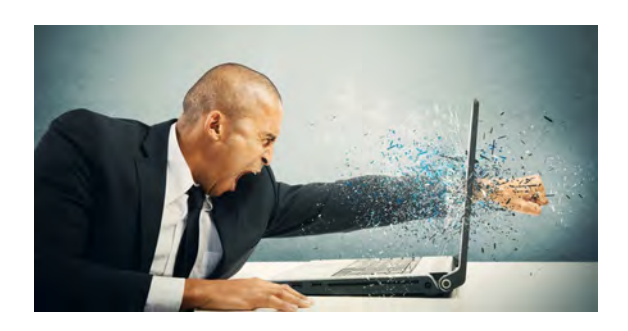

# **Prima di tutto: quanto vale un sito web?**

Quando si pensa a [realizzare un sito web](https://www.creo-siti.eu/realizzazione-siti-web/) molto spesso ci si sofferma solo sul costo ma non sul **valore**. Mentre il costo sappiamo tutti valutarlo, il valore invece va di solito misurato nei termini in cui il sito riesce a **generare traffico e conversioni.**

Purtroppo questo aspetto non è visibile direttamente ed ecco perchè chi si approccia per la prima volta al mondo del **web marketing** avrà probabilmente grosse difficolta a **capire il valore di un sito in relazione al costo**.

E questo è il punto fondamentale. Il sito web è infatti è un bene su cui un imprenditore deve investire per far crescere la propria attività, ma per riuscire ad avere successo, serve anche un **budget congruo agli obiettivi prefissati**.

Ne vien di conseguenza che ogni sito va valutato in riferimento agli obiettivi ed al **mercato di riferimento,** generando situazioni sempre differenti tra loro.

**Quanto costa realizzare un sito web per la propria attività? Ecco alcuni consigli derivanti dalla nostra esperienza che vi consentiranno di definire di quale tipologia di sito web avete realmente bisogno e i costi da affrontare.**

Indice dei Contenuti

- [Iniziate in piccolo per limitare i costi](https://www.creo-siti.eu/quanto-costa-realizzare-un-sito-web/#Iniziate_in_piccolo_per_limitare_i_costi)
- [Focalizzatevi sulle necessità della vostra attività](https://www.creo-siti.eu/quanto-costa-realizzare-un-sito-web/#Focalizzatevi_sulle_necessita_della_vostra_attivita)
- [E se non avete un budget?](https://www.creo-siti.eu/quanto-costa-realizzare-un-sito-web/#E_se_non_avete_un_budget)
- [Ogni sito web ha il suo prezzo](https://www.creo-siti.eu/quanto-costa-realizzare-un-sito-web/#Ogni_sito_web_ha_il_suo_prezzo)
- [Anche il vostro tempo è un costo da considerare](https://www.creo-siti.eu/quanto-costa-realizzare-un-sito-web/#Anche_il_vostro_tempo_e_un_costo_da_considerare)
- [In conclusione](https://www.creo-siti.eu/quanto-costa-realizzare-un-sito-web/#In_conclusione)

# **Iniziate in piccolo per limitare i costi**

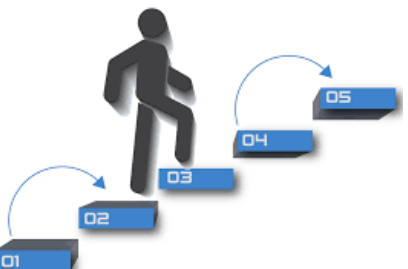

L'idea è quella di iniziare dalle basi, prima di passare ad un progetto di dimensioni più grandi. In questo modo i danni, se ci dovessero essere, potranno essere limitati.

L'errore mentale che si può commettere in questo stadio è quello di immaginarsi un sito web grande e complesso, che reagisca alle azioni dei visitatori.

Se state aprendo ora la vostra azienda non è necessario realizzare un sito web complesso, la cosa più importante è cominciare, realizzando una prima versione e limitando l'investimento iniziale. E' vero che il costo legato alla realizzazione di un sito web è una preoccupazione, ma ci sono soluzioni per gestire questo aspetto.

Ovviamente le cose cambiano se la vostra è un'azienda ben rodata che ha un modello di business solido, in questo caso è sempre necessario rivolgersi a consulenti specializzati che oltre a garantirvi un sito web rispondente alle vostre necessità, siano in grado di affrontare la parte più complessa, cioè il web marketing atto a farlo diventare **visibile sui motori di ricerca** e **capace di convertire gli utenti in clienti**.

# **Focalizzatevi sulle necessità della vostra attività**

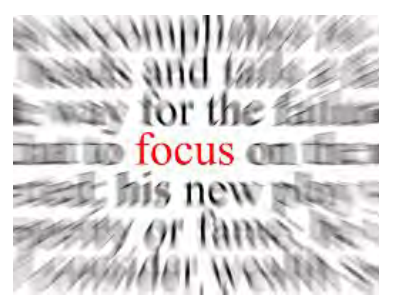

All'inizio di questo viaggio è molto probabile che non si

sappia esattamente che cosa si vuole o di che cosa si ha bisogno. Se vi sentite così, è perfettamente normale. E' il motivo per il quale state leggendo questa guida.

Molte persone a questo stadio iniziano a sperimentare gli editor drag & drop e i CMS su piattaforma WordPress. Magari ordinano persino un template WordPress personalizzato prima di capire di che cosa hanno veramente bisogno. Se vi trovate in questa situazione, il consiglio migliore è quello di prendervi un po' di **tempo** e cambiare l'approccio che utilizzate per pianificare ciò che state facendo. Per semplificare, queste sono le quattro domande che dovreste farvi.

### **1. Qual è il vostro budget?**

Il costo per la realizzazione di un sito web si estende oltre il design e il set-up iniziale. Ci anche costi legati alla manutenzione sistemistica, all'hosting, etc. Per questo, è importante stabilire il budget per il setup iniziale e il design, e i costi mensili o annuali per la manutenzione.

Se avete molte risorse e potete investire centinaia di euro al mese nel vostro sito web, WordPress potrebbe essere la soluzione giusta per voi.

Se non siete pronti a spendere più di 100 euro al mese, perché il vostro business non si trova ancora in quella fase, una soluzione come un editor di siti web drag & drop potrebbe essere l'approccio migliore. Pensate a quanto siete disposti a investire su base mensile: più o meno di 100 euro al mese?

### **2. Come volete gestire il vostro sito web?**

Volete avere pieno il pieno controllo sul vostro sito e gestirlo da soli? O volete affidare tutto il lavoro a un designer / sviluppatore? Si tratta di un aspetto molto importante. Tenete a mente che affidare il lavoro a qualcun altro significa dover aspettare che il lavoro venga fatto, a meno che non assumiate un designer / sviluppatore a tempo pieno. Il tempo di attesa può variare in base al carico di lavoro e alla prontezza della persona che assumete.

### **3. Di quali funzioni avete bisogno?**

Quando si inizia a progettare un sito web, solitamente si pensa di volere tutto. Si desiderano tutte le funzioni viste negli altri siti web.

In realtà, dopo un po' si capisce che la complessità non è necessariamente la scelta migliore. Per far funzionare il vostro business, non avete bisogno di funzioni inutili. Inoltre, se un business model ha delle pecche, un design complesso non farà la differenza.

Per questo, è preferibile mantenere il proprio sito semplice e tagliare le funzioni delle quali non si ha bisogno, per realizzare un sito web utile e funzionale. Una volta che il sito inizia a rendere, è sempre possibile perfezionarlo. Pertanto chiedetevi: ho bisogno di tutto adesso? Il vostro business fallirà se non avete un sito web perfetto? Le attività non falliscono perché i loro siti web non sono dotati di funzioni non indispensabili.

Inoltre, non dimenticate che prima o poi dovrete **aggiornare** il design del vostro sito web. Potrà trattarsi di una rivoluzione o, semplicemente, di ridisegnare alcune sezioni. Mano a mano che capirete che cosa i visitatori stanno cercando, e quali aspetti del vostro sito funzionano di più o di meno, dovrete apportare molte modifiche al layout e ai contenuti. Tenete a mente questo aspetto quando scegliete il sito web del quale avete bisogno. E' preferibile realizzare un sito web semplice e funzionale e aggiornarlo successivamente, quando se ne presenterà la necessità. La cosa peggiore che si può fare è quella di spendere mesi e investire molto denaro per realizzare un sito web, per poi scoprire che il vostro business non funziona.

### **4. Volete avere a che fare voi stessi con hosting, sicurezza e aspetti tecnici? O preferite delegare a specialisti?**

Far funzionare un sito web richiede delle operazioni amministrative, tra le quali configurare i servizi di hosting, monitorarli, aggiornare la piattaforma (ad esempio di tanto in tanto WordPress rilascia degli aggiornamenti), assicurarsi che gli aggiornamenti non entrino in conflitto con il vostro template o i plugin, e così via.

Queste operazioni possono non essere complesse per degli esperti, o per persone che non hanno problemi nel dover affrontare gli aspetti maggiormente tecnici. E' il vostro caso? Gestire gli aspetti tecnici del vostro sito web fa parte delle preferenze personali. Non dovete farlo per forza se non volete (con l'aiuto degli editor drag & drop dei quali parleremo più avanti). Alcune persone non hanno problemi nell'affrontare questi aspetti e dispongono del tempo e delle risorse per farlo. Altre non hanno il tempo, le conoscenze e le risorse.

# **E se non avete un budget?**

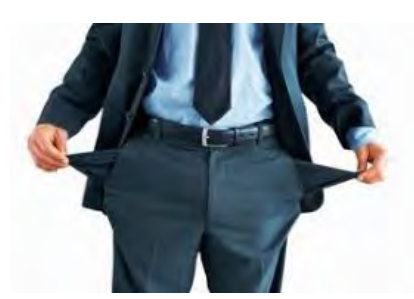

Supponiamo che abbiate deciso di iniziare da un sito

web molto semplice e di fare un passo alla volta. Ciò di cui avete bisogno è un sito web che funzioni e che non richieda un dispendio eccessivo di tempo, denaro e persone dedicate alla sua manutenzione.

Se state provando a costruire un'attività, dedicare moltissimo tempo e denaro al sito web, nelle prime fasi, può non rappresentare una priorità.

Gli editor di siti web drag and drop sono dei software online che permettono di creare siti web senza essere in grado di programmare. Offrono anche team di supporto per rispondere alle vostre domande e team di tecnici in grado di gestire tutti gli aspetti tecnici legati alla realizzazione del vostro sito web. Nel caso in cui la vostra attività cresca, avrete sempre modo di investire ulteriori tempo e risorse nella realizzazione di un sito web più avanzato, o di assumere uno sviluppatore in grado di aiutarvi.

Prima di arrivare a questo punto, però, è preferibile proteggersi dal punto di vista dell'entità dell'investimento, e testare l'idea della vostra attività tramite un sito web costruito con editor drag & drop. Utilizzando alcuni editor per siti web, acquisirete anche familiarità con concetti come cosa sono i nomi di dominio, come si collegano ai siti web, come impostare le caselle email, come utilizzare semplici editor di immagini per creare la grafica, come implementare i concetti base della SEO (search engine optimization), come creare post su blog, come generare contenuti, e così via.

Sono tutti aspetti base della realizzazione di un sito web funzionale. Utilizzare questi editor dal funzionamento semplice e che non richiede conoscenze di programmazione permette di avere più tempo da dedicare ad altri aspetti della realizzazione di un sito web.

Costruire un sito web e integrarlo nel vostro business non è una singola operazione, ma un intero sistema che coinvolge molte parti in movimento (marketing, creazione del prodotto e così via). Con l'aiuto degli editor drag & drop, particolarmente semplici da utilizzare, è possibile avere più tempo ed energie mentali da dedicare ad aspetti più importanti del vostro business.

# **Ogni sito web ha il suo prezzo**

Ecco alcune stime di costo, **su base annuale**, in relazione alla tecnologia utilizzata per la realizzazione del vostro sito web:

- **Editor Drag & Drop**: da 50 a 250 euro;
- **WordPress**: da 100 a 450 euro;
- **Personalizzato**: da 200 a 2.000 euro.

I costi contemplati comprendono il nome di dominio, un hosting economico e un template premium per WordPress. I costi stimati per un sito su WordPress non comprendono l'assunzione di uno sviluppatore che aiuti ad effettuare le modifiche periodicamente necessarie.

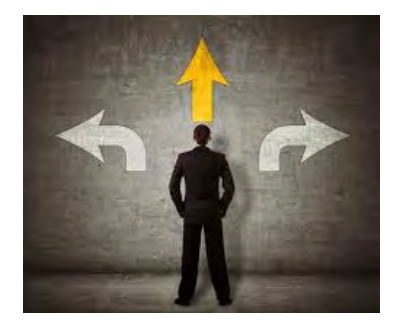

WordPress ha una curva di apprendimento piuttosto ripida.

Per questo, dovrete acquisire alcune competenze tecniche per imparare a progettare adeguatamente il vostro sito.

Se prendete in considerazione i costi legati all'assunzione di qualcuno che vi aiuti con WordPress, il prezzo può variare dai 25 ai 100 euro l'ora, per uno sviluppatore esperto. Generalmente, più uno sviluppatore è esperto, più alta sarà la sua tariffa oraria, anche se è sempre necessario esercitare un certo grado di giudizio.

In generale, i costi per la realizzazione di un sito su WordPress (senza includere uno sviluppatore che vi aiuti) possono andare da 150 a 900 euro o più.

Un elenco delle spese necessarie per aprire un sito web può comprendere anche voci ricorrenti come:

- **Nome di dominio**: 25 euro l'anno;
- **Hosting**: in base al progetto web dai 30 euro l'anno a oltre 200  $\epsilon$  al mese
- **Supporto sistemistico**: i siti con maggior traffico spesso richiedono la presenza di un server che deve essere gestito da programmatori specializzati. Il costo medio si aggira intorno ai 150 € al mese.

Se invece scegliete un sito WordPress personalizzato, i costi per il design e lo sviluppo del tema possono andare da 500 a 2.000 euro, mentre i costi per il design e lo sviluppo dell'intero sito, compresi i plugin personalizzati, possono andare da 1000 a 6.000 euro.

Tuttavia, anche se questi costi rappresentano delle stime generali, è importante ricordare che in qualsiasi momento possono sorgere dei **costi inaspettati**, e che il costo legato alla realizzazione di un sito web è in continuo cambiamento, in particolare per quanto riguarda WordPress o i siti personalizzati. E' per questo che utilizzare un editor drag and drop è un buon modo per iniziare ad imparare le basi, sperimentare con le vostre idee e limitare i rischi finanziari (dal momento che

l'abbonamento mensile ha un prezzo fisso e che non è necessario possedere conoscenze di programmazione).

# **Anche il vostro tempo è un costo da considerare**

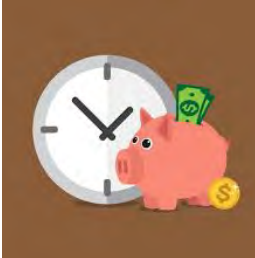

Il vostro tempo ha valore. Se volete realizzare un sito web, dovete essere pronti a dedicare molte energie mentali e fisiche nel vostro progetto (anche se delegate la realizzazione vera e propria).

Come potete prendere in considerazione questo costo nella realizzazione del vostro sito web? Dovete stabilire quanto vale un'ora del vostro tempo. Se qualcuno vi chiedesse quando dovrebbe pagare perché gli dedichiate un'ora del vostro tempo per aiutarli a fare qualcosa, quale sarebbe il prezzo che chiedereste? Anche il prezzo che ricevete per un'ora del vostro attuale lavoro rappresenta una buona stima.

Prendete quel numero e moltiplicatelo per il numero di ore che prevedete di impiegare per la progettazione / realizzazione del vostro sito web. In questo modo capirete quali saranno gli ulteriori costi legati al vostro tempo richiesti per la creazione del sito.

Volete passare molte ore a gestire gli aspetti tecnici come hosting, sicurezza e programmazione? In questo caso, le ore da dedicare al sito aumenteranno notevolmente, anche in base alla vostra esperienza. Gli aspetti tecnici portano via molto tempo e possono anche mettervi di malumore, se non avete sufficiente esperienza per gestirli. Utilizzare un editor drag & drop elimina gran parte di questi problemi. Invece che avere a che fare con gli aspetti tecnici, potrete dedicarvi a problemi più importanti.

# **In conclusione**

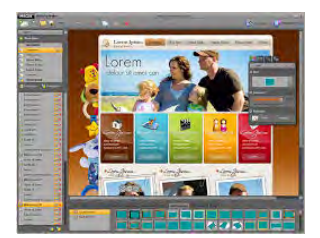

Sappiamo quanto sia frustrante realizzare un sito web,

specialmente se si tratta della prima volta. Ci sono tantissime cose e preoccupazioni che passano per la mente. Come per la maggior parte dei problemi, è preferibile iniziare a piccoli passi, per limitare i rischi.

Invece che investire migliaia di euro per assumere uno sviluppatore che realizzi il vostro sito, potete iniziare con un investimento limitato di una decina di euro al mese, utilizzando un editor drag & drop. Se cambiate idea dopo qualche mese, le vostre perdite saranno limitate a poche decine di euro, una cifra accettabile in termini di gestione del rischio.

Ovviamente il discorso è profondamente diverso se la vostra è già una realtà aziendale che richiede certezze e velocità di esecuzione, in quel caso è sempre consigliabile rivolgersi a **[consulenti web](https://www.creo-siti.eu/)  [marketing](https://www.creo-siti.eu/)** in grado di realizzare siti web di tutti i tipi, dalle semplici vetrine web di poche pagine, ai complessi ecommerce per la vendita online.

# **Sicurezza di un sito web: come proteggere la pagina web**

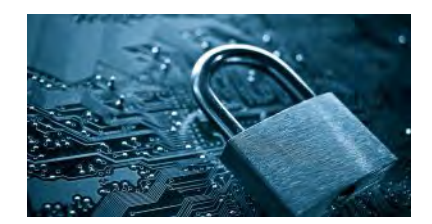

Anche solo una piccola fuga di dati (leak) può avere conseguenze serie per le aziende: diminuzione del fatturato, gravi danni alla reputazione, azioni civili. Molte imprese, e prima di tutti i negozi online, godono della fiducia di molti clienti, che gli affidano i dati personali e talvolta anche le informazioni del conto e della carta di credito. Questi dati si devono proteggere perché i cyber attacchi sono ormai un problema quotidiano nel business online. Anche il RGDP impone un obbligo di cautela ai gestori di siti web: i dati sensibili degli utenti devono essere protetti in modo adeguato. Oltre al controllo regolare alla sicurezza del sito web, le imprese possono prendere anche altre misure preventive.

### **Indice**

- 1. [Un sistema aperto, anche per gli hacker](https://www.creo-siti.eu/consigli-per-un-sito-web-piu-sicuro/#c220030)
- 2. [Dal codice sorgente alle truffe online](https://www.creo-siti.eu/consigli-per-un-sito-web-piu-sicuro/#c220032)
- 3. [Il primo passo per la sicurezza di una pagina: fare una scansione del sito](https://www.creo-siti.eu/consigli-per-un-sito-web-piu-sicuro/#c220033)
- 4. [5 consigli per una migliore sicurezza del sito web](https://www.creo-siti.eu/consigli-per-un-sito-web-piu-sicuro/#c220034)
- 5. [Non lasciate alcuna possibilità agli hacker](https://www.creo-siti.eu/consigli-per-un-sito-web-piu-sicuro/#c220040)

# **Un sistema aperto, anche per gli hacker**

Molti servizi promettono la possibilità di creare siti web in pochissimi clic. Difatti, al giorno d'oggi è possibile pubblicare il proprio sito web in un tempo molto breve, anche senza conoscenze di programmazione. Per blog, negozi e siti di notizie sono disponibili sul mercato diverse applicazioni web. Ma le soluzioni di gestione dei contenuti, i sistemi di e-commerce e i software per forum utilizzati a tal proposito rappresentano anche un notevole **rischio per la sicurezza**. Perché "open source" non significa solo che il codice sorgente è a disposizione di tutti gli utenti, ma anche che è un sistema aperto ad **hacker e altri cybercriminali**.

Se non si desidera utilizzare un CMS per la creazione di un sito web, è possibile ricorrere a un generatore di siti web o website builder. Come in un sistema modulare, è possibile mettere insieme i singoli elementi di un sito senza doversi preoccupare di configurazioni complesse. Pertanto, le misure di sicurezza sono in mano al fornitore. Ma siccome si tratta di esperti, potete affidarvi a loro e concentrarvi sui contenuti e sul design.

Il website builder di IONOS

MyWebsite è la soluzione perfetta per la tua presenza online professionale e include un consulente personale!

# **Dal codice sorgente alle truffe online**

Oltre il 35% dei siti web online si basa sul CMS WordPress. La sua community, così come quella di Joomla e TYPO3, conta molti utenti attivi. Chiunque può sviluppare estensioni proprie, plug-in, moduli o template e metterli a disposizione della comunità. Queste **soluzioni open source** sono molto amate dagli utenti, anche per via del risparmio sui costi. Ma i CMS popolari e i loro plug-in sono apprezzati anche dagli hacker, che si interessano a loro per via della grande diffusione di cui godono su scala mondiale.

I cybercriminali riescono a scoprire le vulnerabilità di questi sistemi e a provocare così dei danni; ad esempio attraverso attacchi di phishing ottengono **informazioni sensibili dei clienti** come i dati di login o di pagamento, oppure infettano i computer con **trojan e virus**, che i gestori dei siti web scaricano inavvertitamente attraverso il cosiddetto "drive by download", e usano i siti per diffondere spam. I virus possono danneggiare il sito stesso dell'azienda e provocare i cosiddetti downtime del server, che comportano un'interruzione dell'attività.

### **Le conseguenze più gravi di una sicurezza inadeguata di un sito web sono:**

- Uso fraudolento di dati
- Furti di identità
- Danni alla reputazione
- Diminuzione del fatturato
- Querele

# **Il primo passo per la sicurezza di una pagina: fare una scansione del sito**

Le falle di sicurezza si possono risolvere prima che ci sia un reale danno, a patto che le si scopra prima di un attacco criminale. Per questo è fondamentale **scansionare un sito web** per accrescerne la sicurezza. Un controllo gratuito potete eseguirlo grazie ai seguenti servizi:

- [SIWECOS](https://siwecos.de/en/)
- [Virustotal](https://www.virustotal.com/it/)
- [WordPress Security Scan](https://hackertarget.com/wordpress-security-scan/)

Per verificare la sicurezza del sito web, la maggior parte dei servizi svolge un **penetration test**, cioè simula un attacco hacker (ad esempio un'intrusione non autorizzata nel sistema) per scoprire quali siano i possibili punti deboli.

# **5 consigli per una migliore sicurezza del sito web**

Per rendere difficile il lavoro agli hacker le imprese dovrebbero prendere diverse precauzioni. Vi elenchiamo di seguito cinque semplici misure che possono essere eseguite da ogni impresa senza grande dispendio di tempo o di costi.

### **Avere un sistema sempre aggiornato**

La community non smette mai di sviluppare i software open source. Di solito i bug e le falle di sicurezza vengono individuati velocemente e altrettanto velocemente vengono risolti. Però si approfitta delle reazioni veloci della community e del team di sviluppo solo se il **sistema è sempre aggiornato all'ultima versione**. In molte soluzioni CMS gli update si eseguono in maniera automatica tramite plug-in. Ad esempio con ["Easy Updates Manager"](https://wordpress.org/plugins/stops-core-theme-and-plugin-updates/) su WordPress, si tiene aggiornato il popolare sistema e si contribuisce quindi attivamente alla sicurezza del sito web. Naturalmente bisogna anche controllare che i plug-in e le altre estensioni siano aggiornati.

Anche nel caso in cui aveste creato il vostro sito web senza l'aiuto di un CMS dovreste assicurarvi che sia sempre aggiornato. Per quanto riguarda **PHP e MySQL**, ad esempio, è necessario disporre sempre della loro ultima versione per evitare attacchi a porte aperte.

### **Effettuare backup in maniera regolare**

Se un hacker è riuscito ad accedere nonostante le vostre precauzioni, può provocare danni davvero rilevanti. E non si tratta solo di **spionaggio di dati e del loro uso fraudolento**: gli hacker sovrascrivono o cancellano anche interi database per confondere le proprie tracce. Per questo tutti i contenuti importanti dovrebbero essere salvati regolarmente. Effettuare un backup è un'ottima precauzione anche prima di eseguire gli update di routine, perché talvolta alcuni file di sistema che erano stati modificati rispetto all'originale vengono sovrascritti. **Un backup regolare di tutti i dati** è quindi imprescindibile per ogni impresa.

Anche per questo esistono delle soluzioni: ad esempio per WordPress sono disponibili vari plug-in e anche altri CMS possono essere dotati di estensioni appropriate per facilitare il backup del sito web completo. Se si lavora senza un CMS, è possibile salvare manualmente il contenuto del server esternamente o utilizzare uno strumento come rsync.

## **Proteggere i dati di login**

Sembra scontato dire che i dati di accesso devono essere sicuri. Eppure, la quotidianità ci dice qualcosa di ben diverso perché [la password più usata resta sempre la sequenza "123456".](https://tg24.sky.it/tecnologia/2019/12/31/password-peggiori-2019.html) Inoltre, molti utenti usano i nomi utente proposti dal sistema come "admin" o "amministratore" che, combinati con password deboli, sono un obiettivo facile per gli hacker. Sia i nomi utente sia le password non dovrebbero essere composte da **combinazioni facilmente intuibili**. Una password sicura è composta da una successione casuale di cifre e deve essere abbastanza lunga.

### **Restare informati**

Chi vuole proteggere il proprio sito web da hacker o da altri attacchi criminali, dovrebbe **informarsi regolarmente su quali siano gliultimi pericoli scoperti e le falle di sicurezza.** Il primo punto di appoggio è naturalmente la community online: sono numerosi i forum dedicati alla sicurezza web. Lì la maggior parte dei rischi per la sicurezza vengono riconosciuti fin da subito, discussi e nel migliore dei casi risolti immediatamente. Per informarvi sui rischi indipendenti dal sistema vale la pena visitare la [pagina del sistema di informazione per la sicurezza della Repubblica.](http://www.sicurezzanazionale.gov.it/sisr.nsf/index.html)

## **Certificati HTTPS e SSL**

Il linguaggio di markup HTTPS permette un trasferimento di dati sensibili in maniera sicura. Con l'aiuto di SSL (Secure Socket Layer) la trasmissione dati tra server e client avviene in maniera **cifrata.** Così i dati trasmessi non possono essere letti dagli hacker o intercettati. Il certificato può essere acquisito da più siti web. Molti provider incorporano il certificato nel pacchetto di hosting o lo forniscono a pagamento. Inoltre, il visitatore riconosce il certificato di sicurezza grazie al simbolo a forma di lucchetto sul browser, oltre che per il protocollo di trasferimento https, e questo rafforza la fiducia dei potenziali clienti.

# **Non lasciate alcuna possibilità agli hacker**

Per non lasciare alcuna possibilità agli hacker, si deve testare regolarmente la sicurezza del proprio sito. Una scansione di sicurezza è un buon inizio ma non ci si dovrebbe limitare a questo, visto che i criminali del web scoprono sempre nuovi punti deboli di cui potere approfittare. Il rischio di un accesso non autorizzato diminuisce se si presta attenzione alla verifica e all'**aggiornamento** regolare del proprio sistema. In queste circostanze è anche ragionevole consultare **un esperto informatico**, che vi darà dei consigli per la configurazione della sicurezza della pagina. Infine, è altrettanto importante sensibilizzare il proprio team perché anche collaboratori inesperti costituiscono un rischio per la sicurezza.

# **Sicurezza sito internet: proteggerlo dagli hacker**

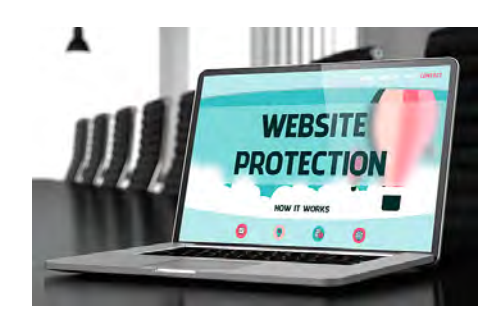

**Hai creato la pagina web della tua azienda e hai implementato tutti gli strumenti necessari per portarla al successo ma ti sei dimenticato di trattare un aspetto fondamentale: la sicurezza del tuo sito web.**

Ogni anno decine, centinaia di siti sono vettori di attacchi hacker di ogni genere, causando migliaia di danni ai sistemi informatici aziendali di tutto il mondo. Un visitatore che arriva sul tuo sito, non adeguatamente protetto e viene infettato da un virus, può **danneggiare la reputazione** della tua azienda. Difficilmente lo stesso visitatore tornerà a farti visita.

#### *Niente panico!*

Fortunatamente puoi prevenire questi problemi adottando un **sistema di protezione dei siti web,** in grado di proteggere te e i tuoi visitors.

#### **Cosa significa proteggere un sito web?**

**Proteggere una pagina** web significa tenere lontani, in primis, tutti gli hacker e i virus che lo vogliono infettare. Un buon **sistema di protezione** delle pagine internet impedisce a qualsiasi malintenzionato di servirsi della tua reputazione per ingannare i visitatori.

L'insieme delle pratiche che migliorano la sicurezza dei siti web viene definita **[website security.](https://www.assistenzainformatica.eu/)**

Ma parlando di cose serie,

#### **Quali sono i pericoli che minacciano il mio sito web?**

Approfondiamo le tipologie di attacco hacker alle pagine web , illustrando qualche metodo pratico fai da te per migliorare la sicurezza del proprio sito, e scoprendo i principali vantaggi di una **website security perfezionata**.

#### **DDoS o Distributed Denial of Service**

Questo genere di attacco hacker minaccia i tuoi server.

Immagina un esercito di **computer zombie** che "storditi" a loro volta da un virus **attaccano contemporaneamente il tuo sito internet**, bombardandolo di richieste. Le richieste di accesso si accumulano continuamente fino a quando il sistema, ormai saturo, crolla.

#### **Cross Site Scripting (o XSS in termini tecnici)**

A solo sentire il nome di questo attacco ci **tremano le gambe**.

L'XSS è uno degli **attacchi più pericolosi** e temuti dai proprietari di siti internet. L'XXS consiste nell'inserire sulla pagina web vulnerabile dei **pezzetti di codice malevolo**, difficili da identificare persino per i servizi di sicurezza informatici più evoluti e in grado di **deformare (anche graficamente) il sito web**. Quando l'utente visita la pagina e intacca i pezzi di pagina web modificati malevolmente, l'hacker riuscirà a **ottenere dati personali** da rivendere sul Deep web.

#### **Esistono degli attacchi XSS in grado di reindirizzare il visitatore del sito su un'altra pagina infetta.**

La gravità legata a questo genere di attacco è che spesso le pagine colpite non se ne rendono conto se non sono adeguatamente protette da partner esperti in cyber security e l'utente finale viene colpito, senza pietà.

#### **Utilizzare la crittografia per rendere più sicura la connessione**

Un sito web è, in estrema sintesi, un insieme di dati conservati su un server per i quali è necessario adottare misure di sicurezza per **website security**. Ogni utente, per poter visualizzare correttamente un sito web, dovrà scaricare una certa quantità di dati temporanei. Allo stesso modo, l'utente stesso comunicherà – sempre attraverso **pacchetti di dati** – la sua presenza sul sito, lasciando traccia del suo passaggio.

#### **Tutti gli scambi di informazione, se non crittografati, possono facilmente essere intercettati ed utilizzati senza autorizzazione.**

Questo pericolo deve assolutamente essere evitato, soprattutto nel momento in cui l'utente è invitato a rilasciare dati sensibili, magari per un pagamento.

### **Come si può evitare, allora, che i dati vengano rubati con facilità? Semplice: con la crittografia.**

Avrai notato, qualche volta, un lucchetto al di fianco della barra degli indirizzi: questo simbolo sta ad indicare che la connessione dati è crittografata e, per questo, è indecifrabile da terzi. I cosiddetti "**certificati di sicurezza**" **SSL o TLS** permettono a qualunque sito di offrire una **connessione criptata sicura** a tutti i propri clienti. Al momento, per gli e-commerce e per tutti i siti web che prevedono pagamenti online, il possesso di un **certificato di sicurezza SSL** è obbligatorio per legge.

### **Controllare il ruolo di contributors e utenti**

Ogni **CMS** (content management system, ossia il software che permette di gestire i contenuti) prevede la possibilità di creare **profili utente diversi**, differenziati in base alle autorizzazioni

concesse ad ogni singolo utente. Ad esempio, un "amministratore" avrà la possibilità di gestire tutti i contenuti presenti sul sito, eliminandoli, modificandoli o aggiungendone di nuovi, mentre un "sottoscrittore" (utente semplice) sarà in possesso di un profilo la cui unica autorizzazione sarà quella relativa alla pubblicazione di nuovi commenti, senza moderazione preventiva da parte del webmaster.

#### **I profili utente sono tanti e vari e, in molti dei più diffusi CMS come WordPress, le autorizzazioni sono interamente personalizzabili**

Proprio a causa delle grandi possibilità di personalizzazione delle autorizzazioni, controllare i vari profili può diventare difficile.

Uno dei metodi per evitare problemi è impostare un unico profilo "sottoscrittore" come profilo base d'accesso. In questo modo eliminiamo la possibilità di caricare file sul sito web anche nei commenti, e valutare in seguito caso per caso quali ulteriori autorizzazioni potranno essere assegnate. In questo modo, si potrà evitare di rendere il proprio sito un nido di **malware**, aumentando nel contempo la fiducia della propria utenza.

### **Utilizzo dei plugin di sicurezza**

Il mercato dei **plugin di sicurezza** è in continua espansione: ne esistono ormai migliaia, con diverse funzionalità progettate a seconda delle diverse esigenze. Esistono soluzioni a costo zero che garantiscono un buon livello di protezione. Ovviamente, questi plugin gratuiti non possono garantire una completa sicurezza.

# **Siti WordPress: 4 elementi che non possono mancare**

WordPress ha reso la creazione di siti web molto facile. Ciò significa che sempre più persone cercano di sviluppare autonomamente la loro presenza online. Quando prendiamo in carico un sito realizzato da altri, spesso notiamo la mancanza di alcuni elementi fondamentali.

Di cosa si tratta? Quali sono le cose che un sito web in WordPress deve avere a tutti i costi? Continua a leggere per scoprirlo!

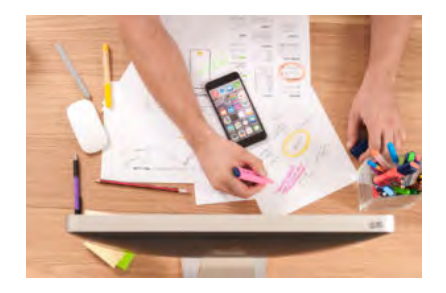

# **1. Certificato SSL**

C'è ancora bisogno di parlare dell'importanza del certificato SSL? Sicuramente, perché molti siti web ne sono sprovvisti!

A seconda del business, si può **optare per certificati gratuiti o a pagamento**, con spese spesso inferiori al centinaio di euro all'anno. Quindi è evidente che il costo non è una giustificazione per non inserire questo elemento fondamentale sul tuo sito web!

I motori di ricerca segnalano in modo chiaro e allarmante per l'utente i siti che non sono provvisti del protocollo HTTPS. **Non rischiare di perdere traffico e posizionamento**: assicurati di installare un certificato SSL aggiornato sul tuo sito!

# **2. Sistema di backup**

Gli imprevisti succedono anche online. Puoi fare uno sbaglio mentre modifichi dei contenuti oppure puoi subire un attacco informatico. Come puoi gestire un'eventuale perdita di dati e ripristinare il tuo sito web?

La soluzione più sicura è **impostare un sistema di backup periodico**. Al momento giusto, in automatico, viene creata una copia del sito (e magari anche del database) che poi viene immagazzinata in un posto di tua scelta. Puoi far caricare le copie di backup su FTP, su DropBox o in molti altri sistemi di storage.

In caso di attacchi informatici, perdita di dati o errore umano**, puoi scaricare la copia di backup che ti serve e usarla per ripristinare il tuo sito web**.

Un plugin per WordPress semplice da configurare che gestisce molto bene i backup è [BackWPup.](https://it.wordpress.org/plugins/backwpup/)

# **3. Sistema di sicurezza**

A proposito di attacchi informatici, il tuo sito web è sicuro? Il certificato SSL non è sufficiente per tutelare la tua presenza online.

Un sistema di sicurezza efficace si occupa di **gestire ogni aspetto della protezione di un sito web**. Captcha negli accessi, numero massimo di tentativi, cambio della pagina di login e difesa dagli attacchi "brute force" sono solo alcune delle cose che fa un buon sistema di sicurezza per vigilare sul tuo sito.

Due plugin per WordPress molto famosi sono [Wordfence](https://it.wordpress.org/plugins/wordfence/) e [All In One WP Security & Firewall.](https://it.wordpress.org/plugins/all-in-one-wp-security-and-firewall/) Si tratta di **soluzioni complete e facili da configurare** che si prendono cura del tuo sito aumentandone la sicurezza!

# **4. Google Search Console e Google Analytics**

Come va il tuo sito? Quante visite ha e come navigano gli utenti? Quali sono le pagine più visitate? Per rispondere a queste domande, **hai bisogno di sistemi di monitoraggio e analisi dei dati**. Una buona notizia: sono gratuiti!

Gli strumenti messi a disposizione da Google per monitorare la tua presenza online si attivano e configurano facilmente. Eppure mancano in molti siti web! La loro importanza strategica è enorme: **ti aiutano a prendere decisioni non solo di marketing ma sul tuo stesso business**.

Non dimenticarti di attivare Google Search Console e Google Analytics per monitorare il tuo sito web e la tua attività online.

Al termine di questo articolo, ecco cosa devi fare: controlla che il tuo sito WordPress abbia tutti questi elementi attivi e funzionanti!